Čeština Návod k použití Tiskárna P-56RUE, P-58RUE Dansk Brugervejledning Printer P-56RUE, P-58RUE Hrvatski Korisnički priručnik Pisač P-56RUE, P-58RUE Magyar Felhasználói útmutató Nyomtató P-56RUE, P-58RUE Nederlands Handleiding Printer P-56RUE, P-58RUE Polski Podręcznik użytkownika Drukarka P-56RUE, P-58RUE Português Manual do usuário Impressora P-56RUE, P-58RUE Român Manual de operare Imprimantă P-56RUE, P-58RUE Slovenská Používateľská príručka Tlačiareň P-56RUE, P-58RUE Svenska Användarmanual Skrivare P-56RUE, P-58RUE Türkçe Kullanım kılavuzu Yazıcı P-56RUE, P-58RUE RUE-58P ،RUE-56P دليل المستخدم **الطابعة العربية**

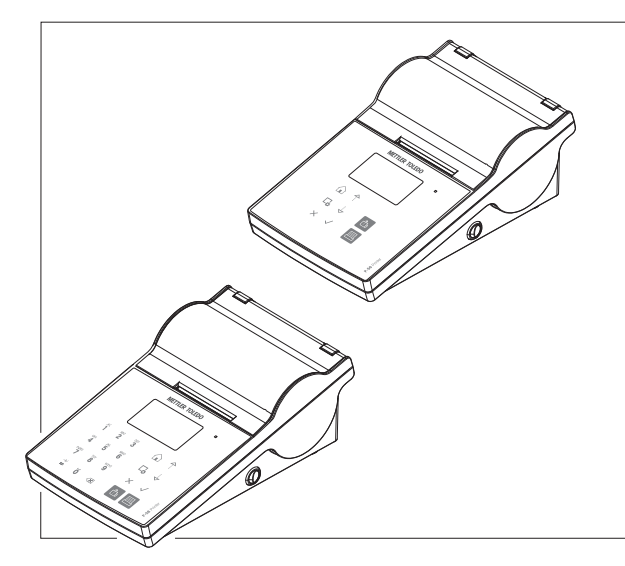

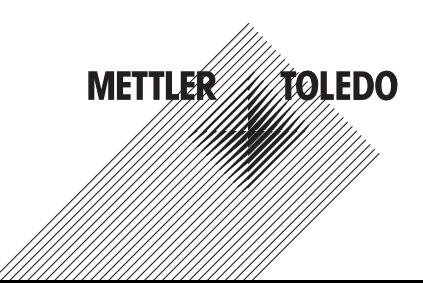

# **Overview**

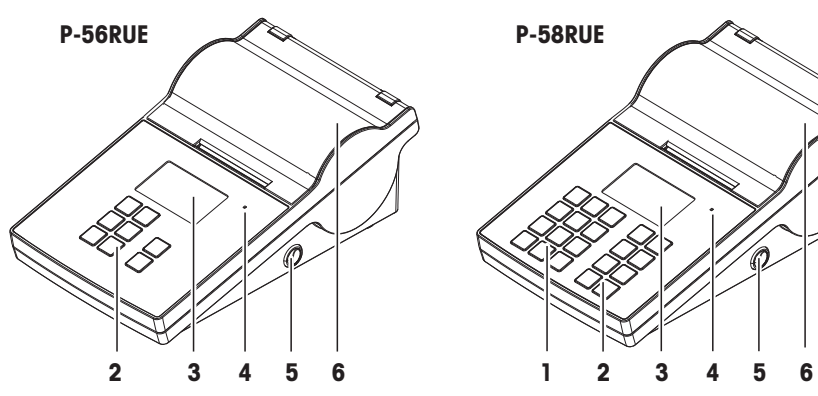

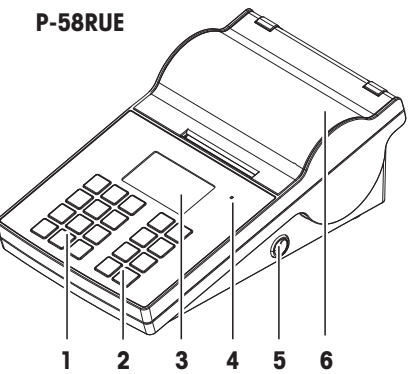

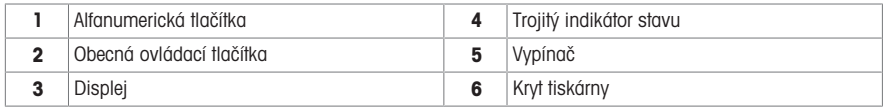

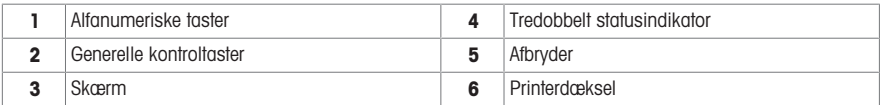

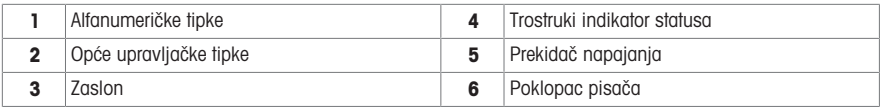

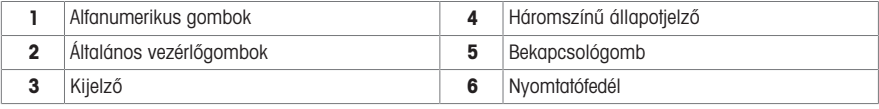

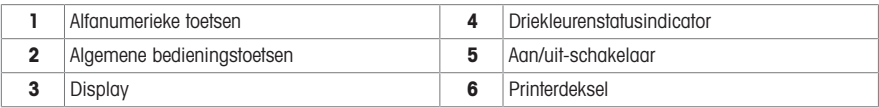

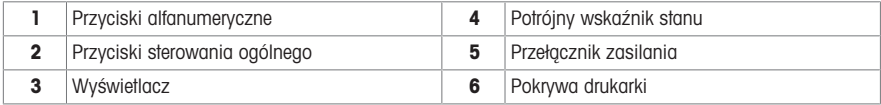

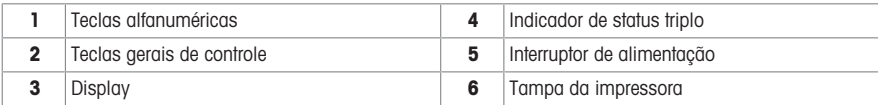

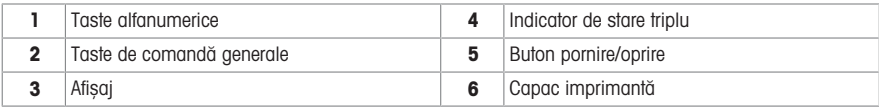

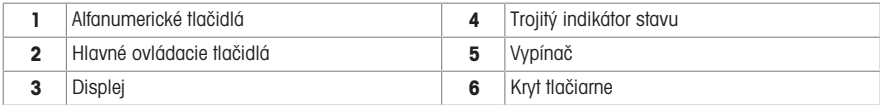

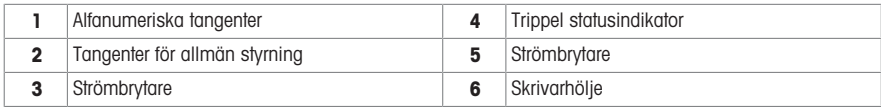

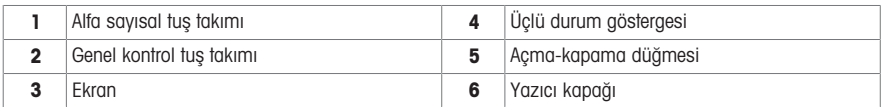

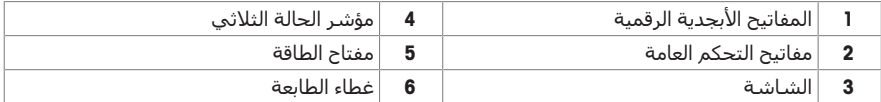

# **Overview**

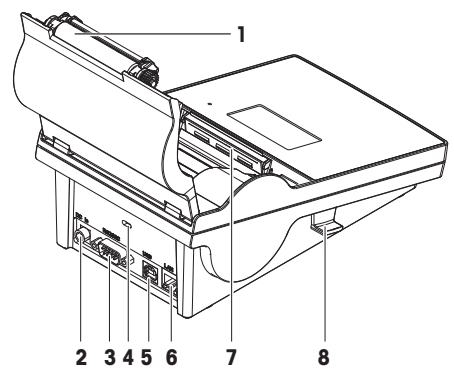

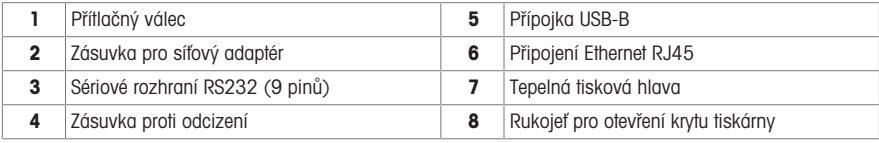

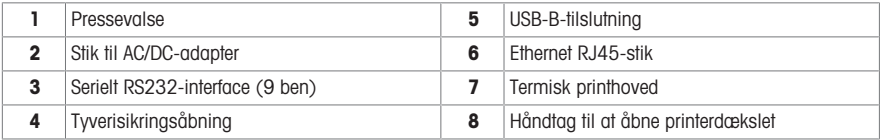

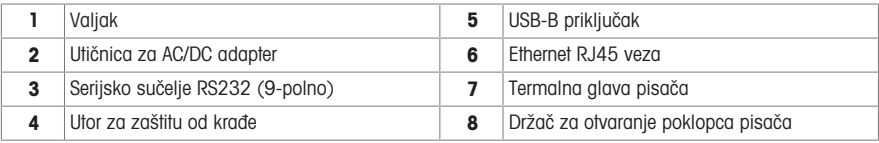

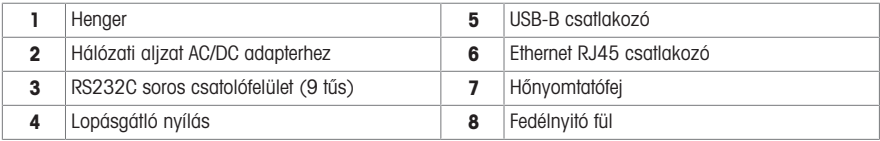

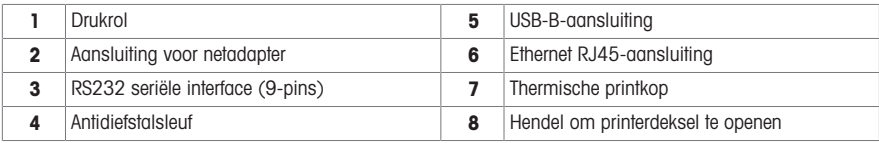

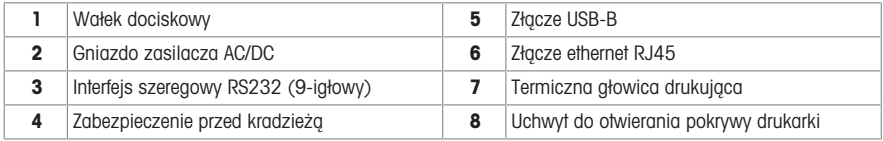

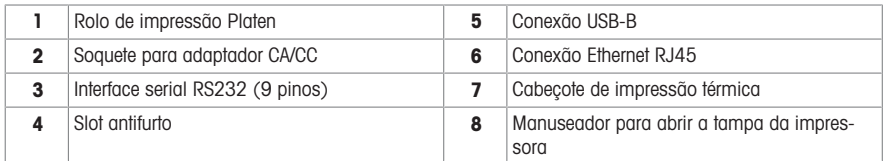

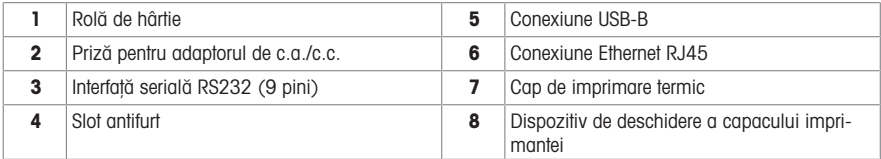

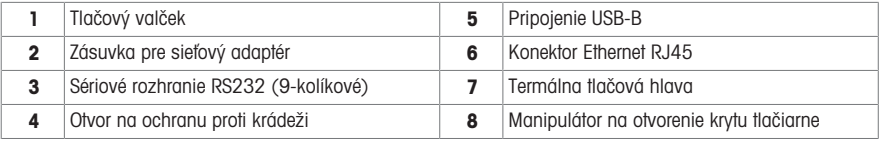

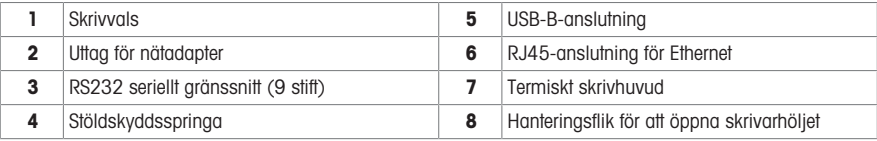

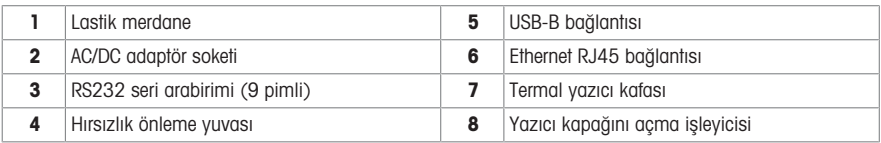

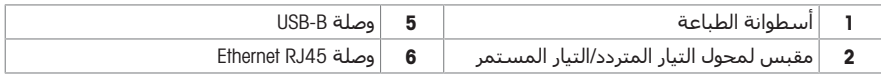

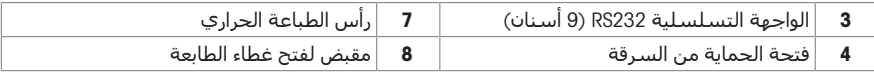

# **Overview**

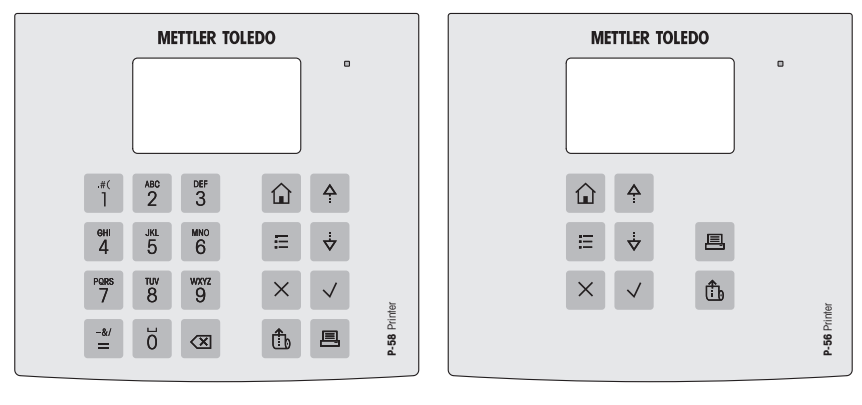

# Obecná ovládací tlačítka

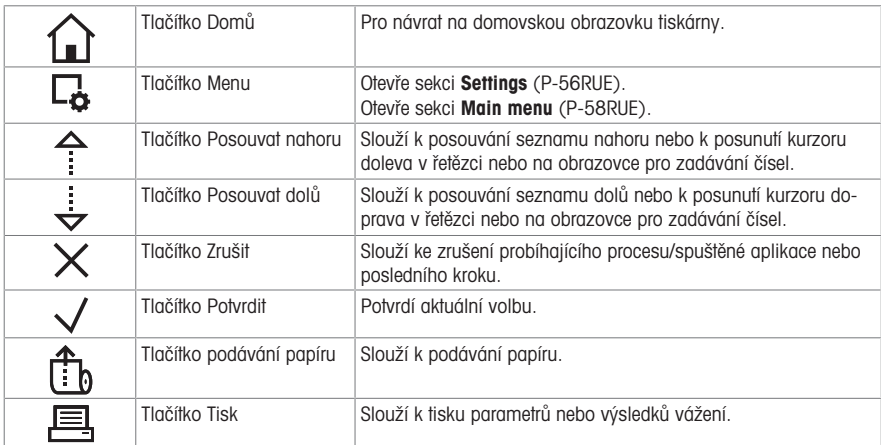

# Alfanumerická tlačítka (P-58RUE)

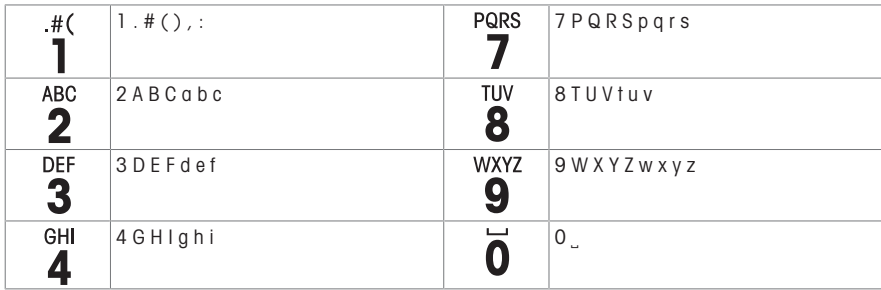

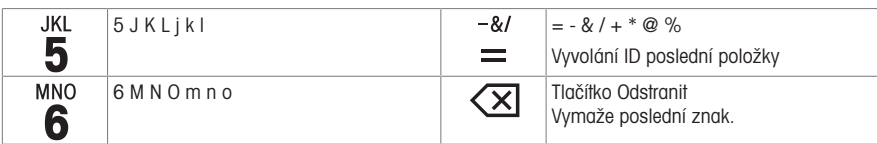

## Generelle kontroltaster

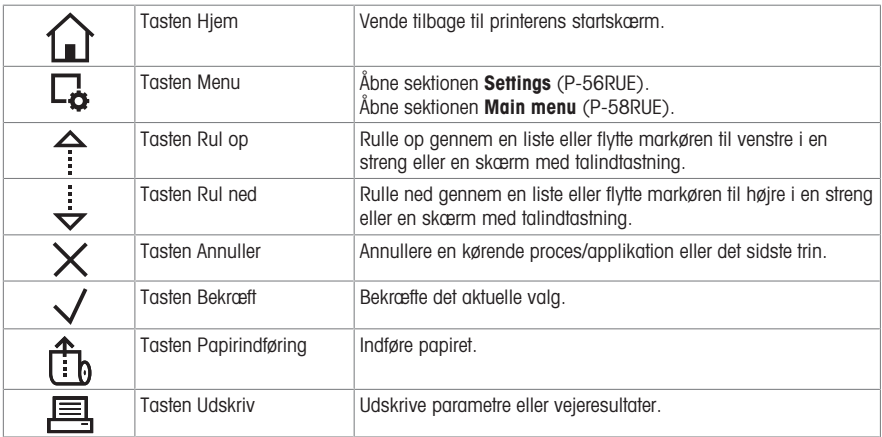

# Alfanumeriske taster (P-58RUE)

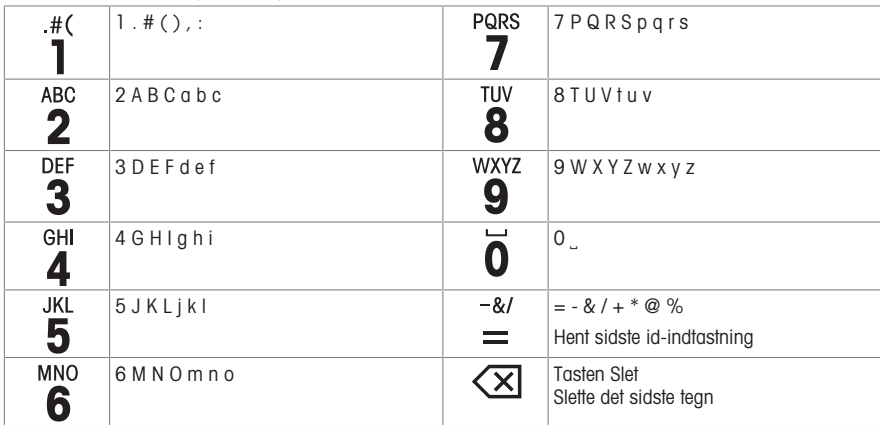

# Opće upravljačke tipke

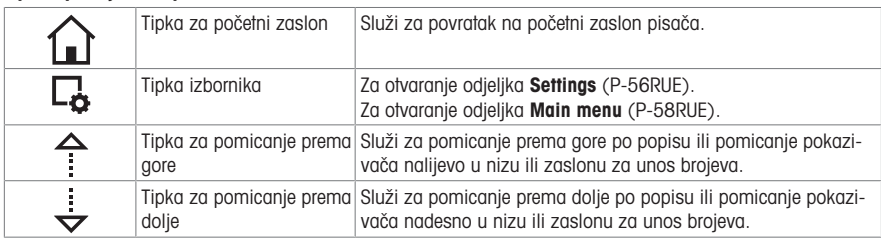

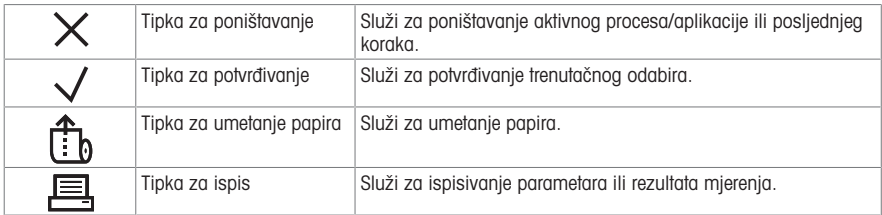

## Alfanumeričke tipke (P-58RUE)

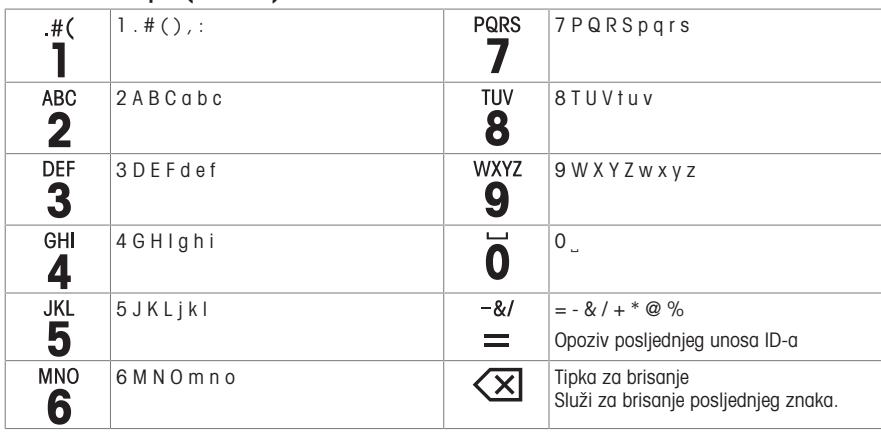

# Általános vezérlőgombok

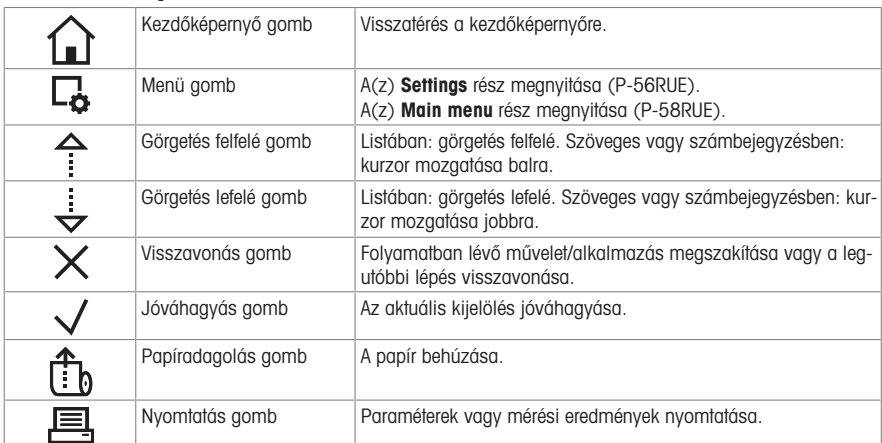

# Alfanumerikus gombok (P-58RUE)

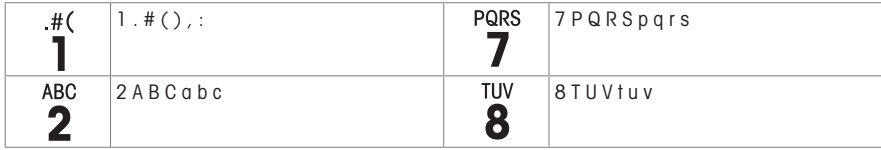

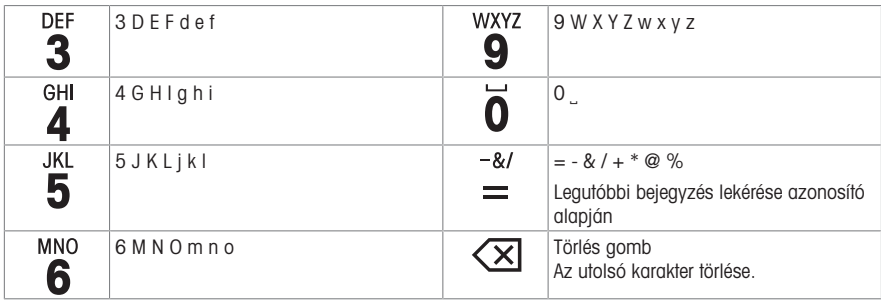

## Algemene bedieningstoetsen

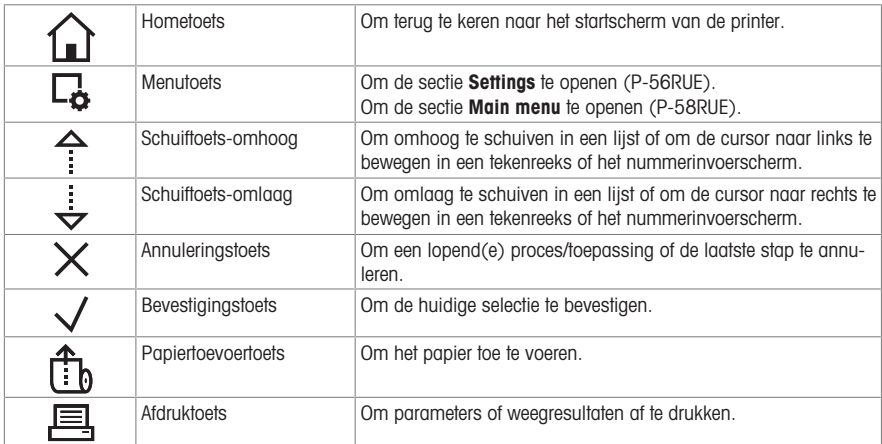

# Alfanumerieke toetsen (P-58RUE)

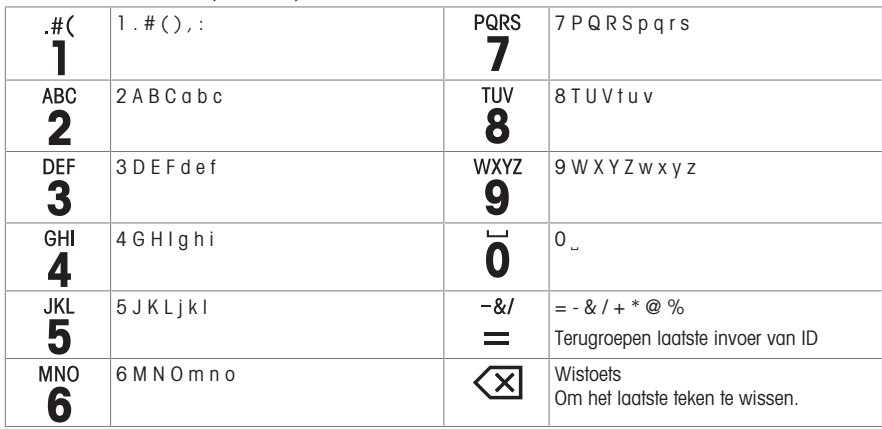

# Klawisze sterowania ogólnego

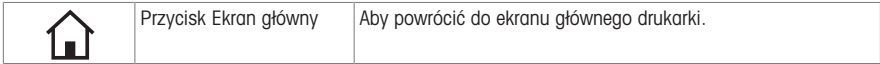

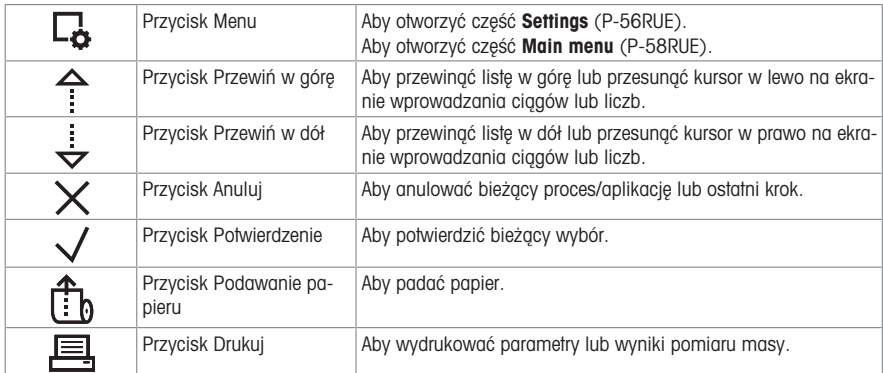

# Przyciski alfanumeryczne (P-58RUE)

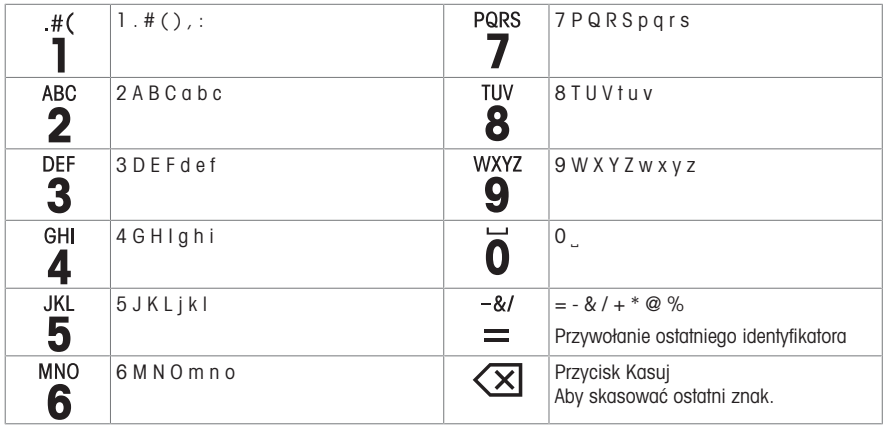

# Teclas gerais de controle

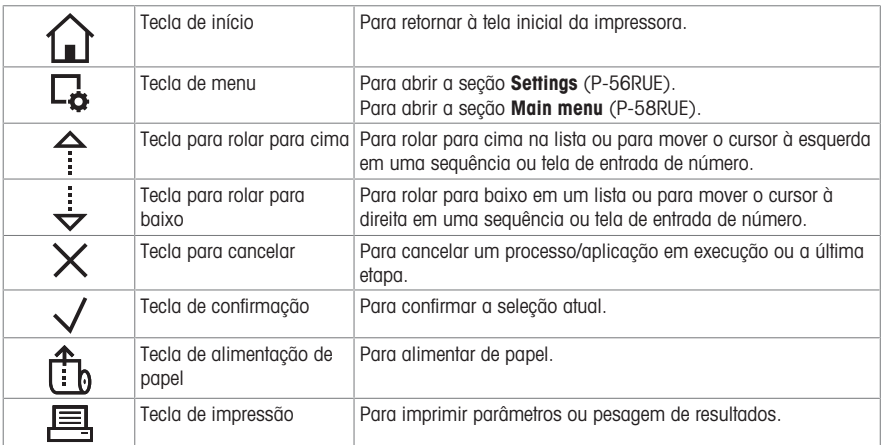

# Teclas alfanuméricas (P-58RUE)

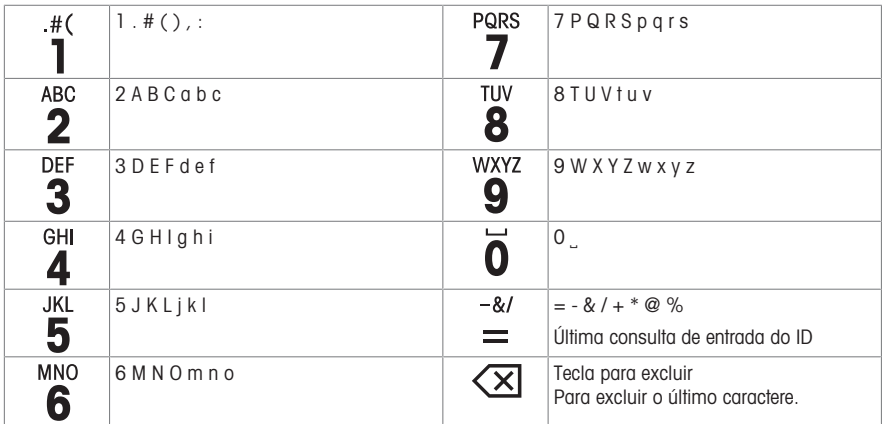

## Taste de comandă generale

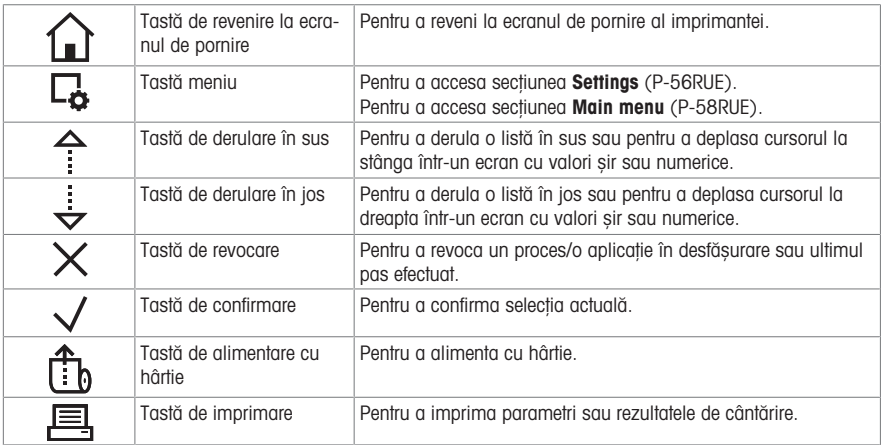

## Taste alfanumerice (P-58RUE)

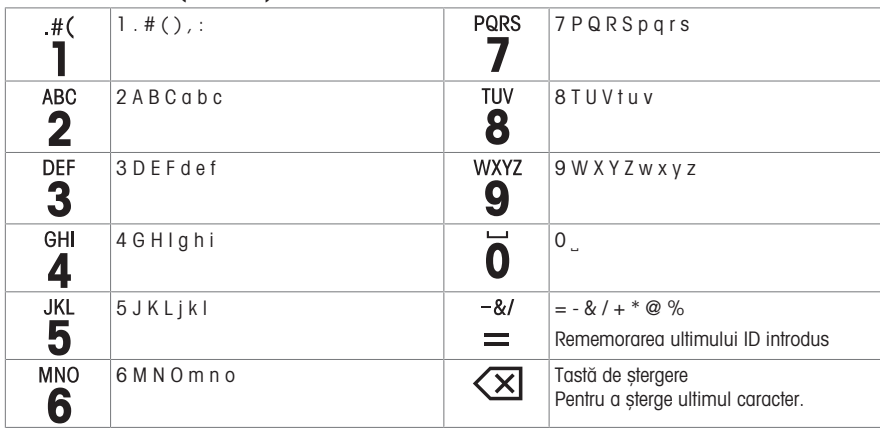

## Hlavné ovládacie tlačidlá

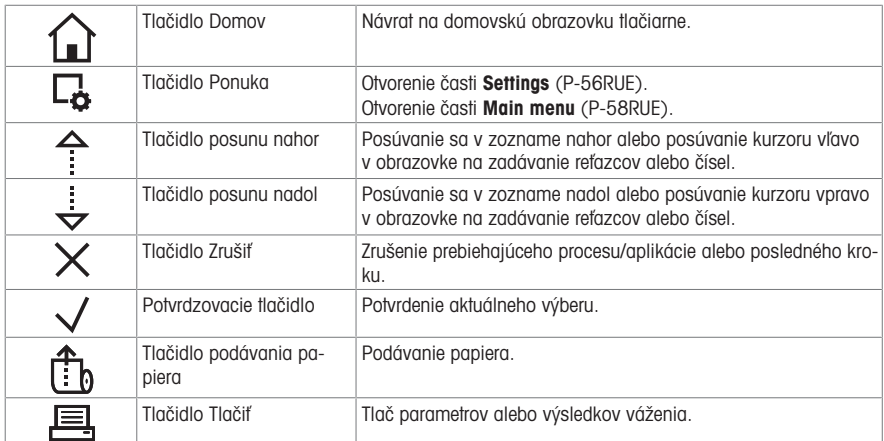

# Alfanumerické tlačidlá (P-58RUE)

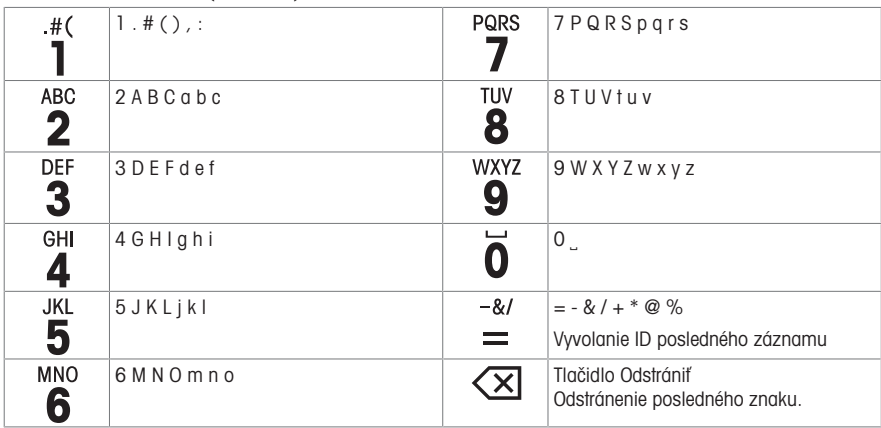

# Tangenter för allmän styrning

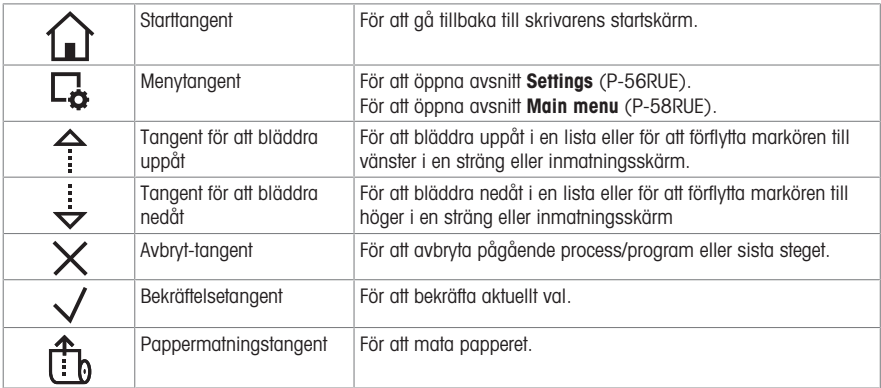

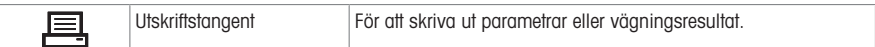

# Alfanumeriska tangenter (P-58RUE)

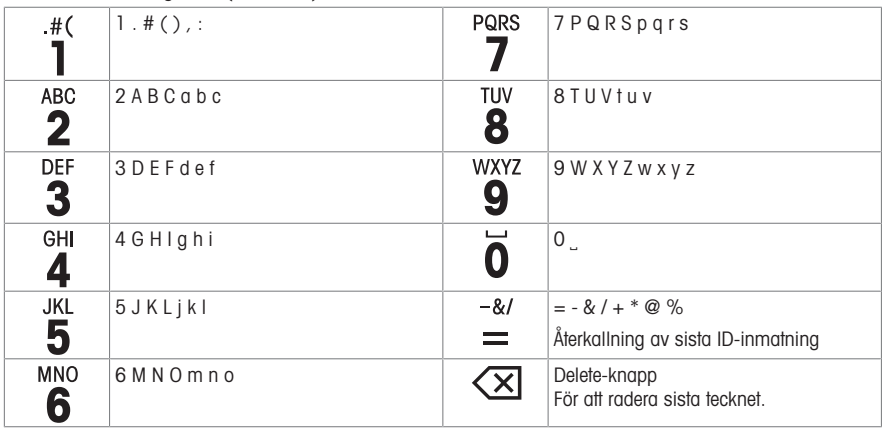

# Genel Kontrol tuş takımı

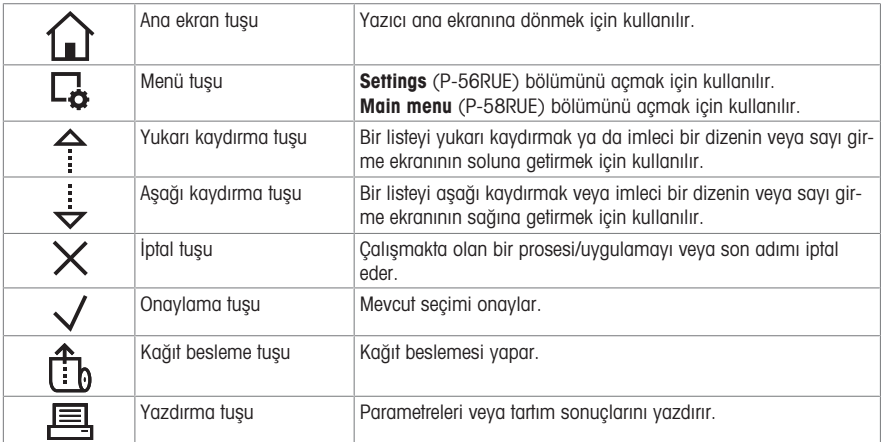

## Alfa sayısal tuş takımı (P-58RUE)

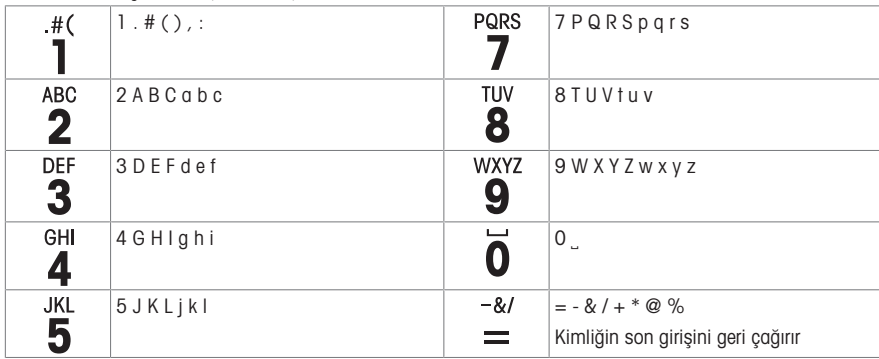

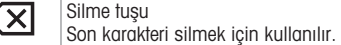

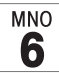

# **مفاتيح التحكم العامة**

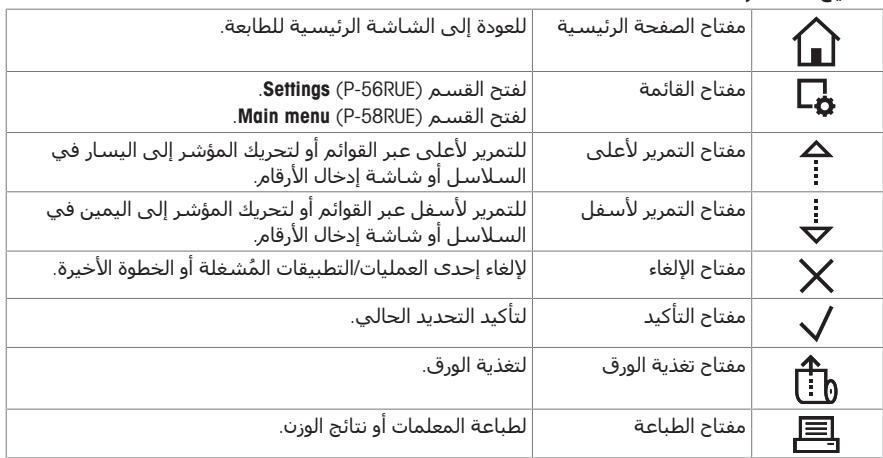

# **المفاتيح األبجدية الرقمية** (RUE-58P(

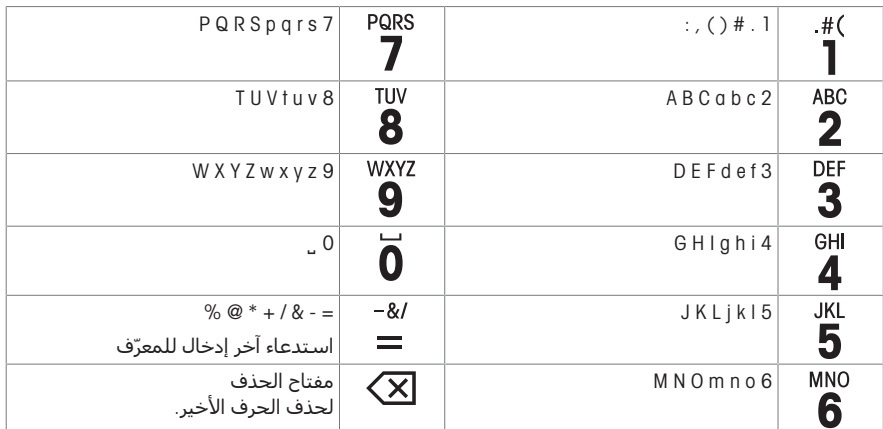

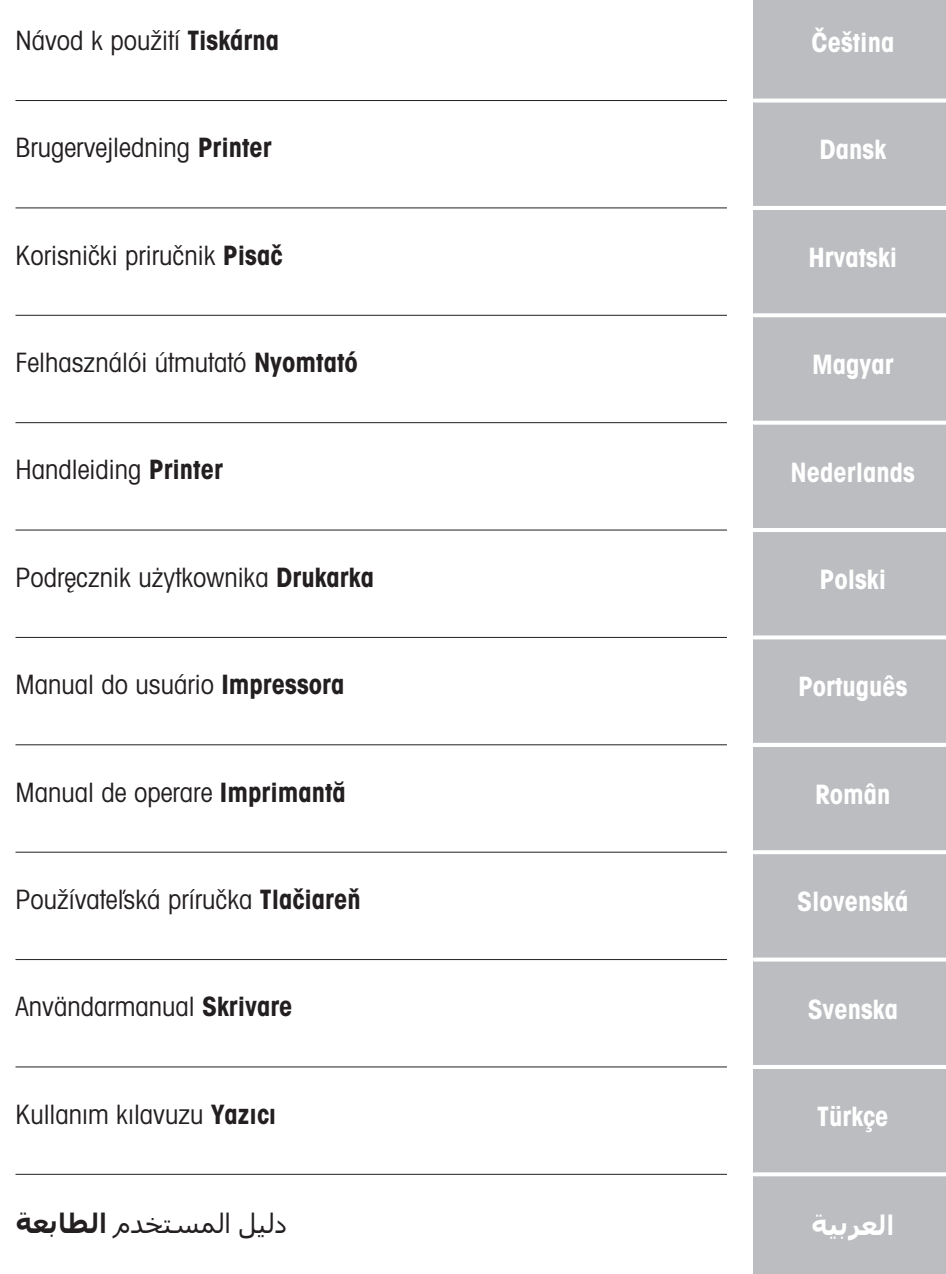

# <span id="page-18-0"></span>Obsah

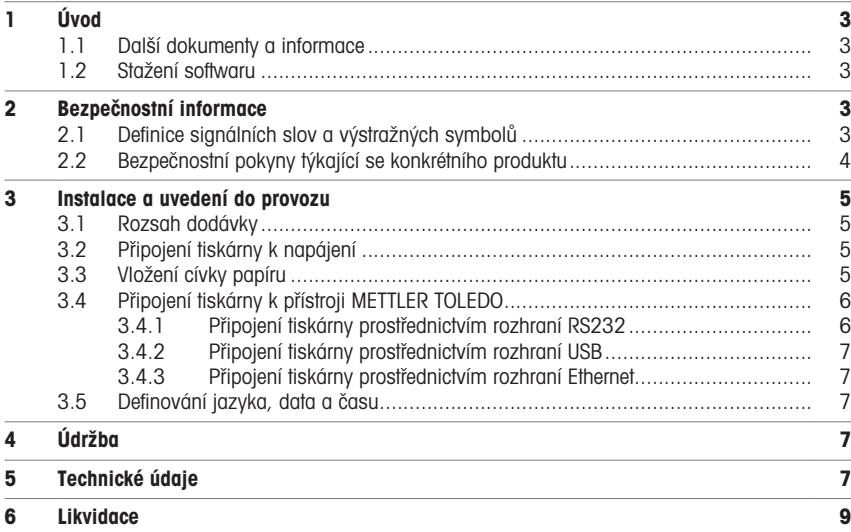

# <span id="page-20-0"></span>1 Úvod

Děkujeme vám, že jste si vybrali příslušenství METTLER TOLEDO. Příslušenství v sobě spojuje vysoký výkon a snadné používání.

Modely P-56RUE a P-58RUE jsou snadno ovladatelné přímé tepelné tiskárny pro přístroje METTLER TOLEDO. Tyto výkonné tiskárny zaručují dlouhodobou sledovatelnost.

### Způsob použití

<span id="page-20-1"></span>Tepelné tiskárny P-56RUE a P-58RUE jsou určeny k tisku dat na tepelný papír a štítky.

## 1.1 Další dokumenty a informace

### Vyhledání dalších informací

Vyhledání dokumentů:

[www.mt.com/library](http://www.mt.com/library)

Pro další dotazy kontaktujte autorizovaného METTLER TOLEDO prodejce nebo zástupce servisního střediska.

[www.mt.com/contact](http://www.mt.com/contact)

# 1.2 Stažení softwaru

<span id="page-20-2"></span>V případě potřeby si stáhněte následující software z webových stránek METTLER TOLEDO:

- Konfigurátor sítě Ethernet
- Tvůrce štítků
- [www.mt.com/printer-software](http://www.mt.com/printer-software)

# <span id="page-20-3"></span>2 Bezpečnostní informace

Pro toto příslušenství jsou k dispozici dva dokumenty s názvem "Návod k použití" a "Referenční příručka".

- Návod k použití je dodáván v tištěné podobě společně s příslušenstvím.
- Elektronická referenční příručka obsahuje informace potřebné k nastavení příslušenství, jeho uvedení do provozu a údržbě.
- Oba dokumenty si uschovejte pro pozdější použití.
- Oba návody předejte dalším uživatelům spolu s přístrojem.
- Referenční příručka k hlavnímu přístroji obsahuje další informace o rozhraní mezi příslušenstvím a hlavním přístrojem.

Příslušenství používejte pouze v souladu s návodem k použití a referenční příručkou k příslušenství a referenční příručkou k hlavnímu přístroji. Pokud příslušenství nebudete používat podle obou dokumentů anebo jej jakkoli upravíte, může tím dojít k narušení jeho bezpečnosti a v takovém případě Mettler-Toledo GmbH nepřijímá žádnou odpovědnost.

## 2.1 Definice signálních slov a výstražných symbolů

<span id="page-20-4"></span>Bezpečnostní pokyny obsahují důležité informace týkající se bezpečnosti. Nerespektování bezpečnostních pokynů může vést ke zranění osob, poškození přístroje, nesprávné funkci a chybným výsledkům. Bezpečnostní pokyny jsou označeny následujícími signálními slovy a výstražnými symboly:

### Signální slova

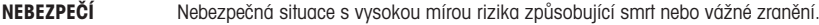

- VAROVÁNÍ  Označuje nebezpečnou situaci se střední mírou rizika, která může způsobit smrt nebo vážné zranění.
- UPOZORNĚNÍ Označuje nebezpečnou situaci s nízkou mírou rizika, která může způsobit lehké nebo středně vážné zranění.
- OZNÁMENÍ Označuje nebezpečnou situaci s nízkou mírou rizika, která může způsobit poškození přístroje, jiné hmotné škody, závady, chybné výsledky či ztrátu dat.

## Výstražné symboly

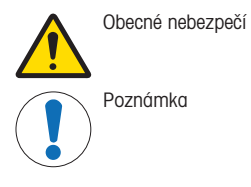

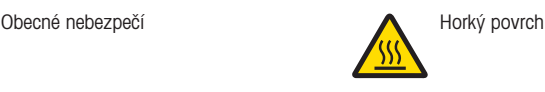

# 2.2 Bezpečnostní pokyny týkající se konkrétního produktu

<span id="page-21-0"></span>Váš přístroj je pokročilé zařízení a splňuje veškeré obecně přijaté bezpečnostní požadavky. Přesto může za mimořádných okolností docházet k nebezpečných situacím. Neotvírejte skříň přístroje. Neobsahuje žádné součásti, jejichž údržbu, opravu nebo výměnu by mohl provádět sám uživatel. Pokud budete mít s přístrojem problémy, obraťte se na autorizovaného prodejce nebo servisního zástupce společnosti METTLER TOLEDO.

### Bezpečnostní pokyny

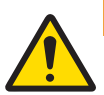

# VAROVÁNÍ

## Smrt nebo vážné poranění v důsledku úrazu elektrickým proudem

Kontakt se součástmi pod elektrickým proudem může způsobit smrt nebo poranění.

- 1 Používejte pouze napájecí kabel METTLER TOLEDO a síťový adaptér určené pro váš přístroj.
- 2 Napájecí kabel zapojte do uzemněné zásuvky.
- 3 Nevystavujte elektrické kabely ani přípojky působení kapalin a vlhkosti.
- 4 Zkontrolujte, zda kabely a zástrčka nejsou poškozené, a v případě potřeby je vyměňte.

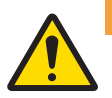

# A VAROVÁNÍ

Poranění nebo poškození v důsledku nesprávné manipulace s baterií (umístěnou uvnitř tiskárny).

- 1 Nevystavujte baterii nebo tiskárnu okolním podmínkám, které překračují podmínky popsané v části s technickými údaji zde.
- 2 Vyměňte baterii za stejný typ.
- 3 Baterie nebo tiskárnu zlikvidujte v souladu s místními předpisy, nepoškozujte ji ani nelikvidujte v ohni.

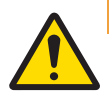

## VAROVÁNÍ

### Smrtelné nebo vážné poranění v důsledku úrazu elektrickým proudem

- 1 Před údržbou odpojte tiskárnu od napájení.
- 2 Zabraňte styku tiskárny nebo síťového adaptéru s kapalinami.

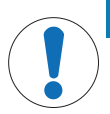

# OZNÁMENÍ

### Ztráta dat

Nepřetržitý tisk může způsobit přehřátí tiskového hlavy. Proces tisku se zastaví, dokud tisková hlava nevychladne. Během této fáze chladnutí se tiskárna nesmí vypnout, jinak dojde ke ztrátě dat ve vyrovnávací paměti.

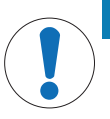

# OZNÁMENÍ

Poškození přístroje v důsledku použití nesprávných dílů

Používejte pouze díly od METTLER TOLEDO, které jsou určeny pro použití s vaším přístrojem.

# <span id="page-22-0"></span>3 Instalace a uvedení do provozu

### Provozní podmínky

- Tiskárnu používejte pouze v suchých místnostech. Pro informace o okolních podmínkách viz Obecné technické údaje.
- Nechte tiskárnu aklimatizovat na pokojovou teplotu.
- $\bullet$ Nepoužívejte tiskárnu v prostředí s vlhkostí a kapalinami.

## 3.1 Rozsah dodávky

<span id="page-22-1"></span>Dodávka obsahuje následující položky:

- Tepelná tiskárna P-56RUE nebo P-58RUE
- Síťový adaptér
- Síťový kabel podle země určení
- USB kabel
- Kabel RS232
- Sada rolí papíru
- Návod k použití
- Prohlášení o shodě

Zkontrolujte obal váhy i jednotlivé zabalené součásti, zda nevykazují známky poškození. Je-li některá součást poškozena, kontaktuje zástupce servisního střediska METTLER TOLEDO.

<span id="page-22-2"></span>Seznam náhradních dílů a příslušenství naleznete v referenční příručce.

## 3.2 Připojení tiskárny k napájení

- 1 Síťový adaptér zasuňte do zásuvky na zadní straně tiskárny a zajistěte jej šroubovou maticí.
- 2 Připojte napájecí kabel k síťovému adaptéru a k elektrické zásuvce.
- 3 Zapněte tiskárnu.

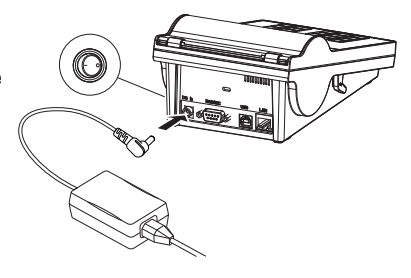

## <span id="page-22-3"></span>3.3 Vložení cívky papíru

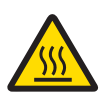

# A UPOZORNĚNÍ

### Nebezpečí popálení

Tisková hlava tepelné tiskárny se během procesu tisku značně zahřeje. Před otevřením krytu tiskárny vyčkejte, než tisková hlava vychladne.

 $\mathfrak{L}$ 

## Poznámka

Náhradní papírové role viz referenční příručka .

- 1 Zapněte tiskárnu.
- 2 Stiskněte tlačítko pro uvolnění.
	- **★ Kryt tiskárny se otevře.**
- 3 Vložte roli papíru do tiskárny. **El Poznámka:** Role papíru se musí odvíjet ve správném směru (viz obrázek).

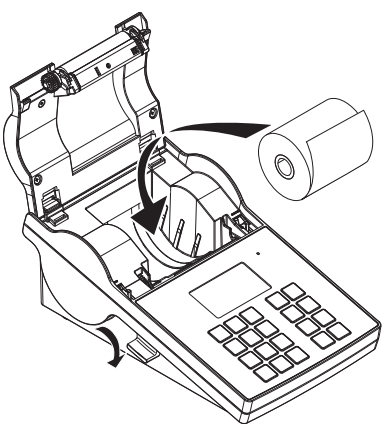

- 4 Ujistěte se, že je papír uprostřed vodicích lišt papíru.
- 5 Zavřete kryt tiskárny. Pevně ho zatlačte, až zacvakne.
- 6 Stiskněte tlačítko podávání papíru  $\hat{\tau}_h$  a zkontrolujte podávání papíru.

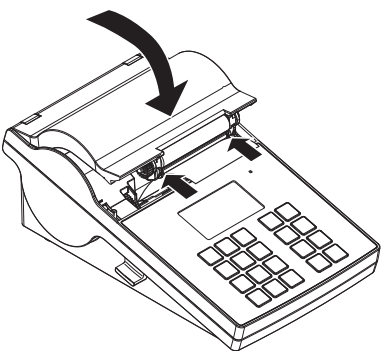

## <span id="page-23-0"></span>3.4 Připojení tiskárny k přístroji METTLER TOLEDO

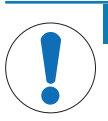

# OZNÁMENÍ

METTLER TOLEDO doporučuje připojovat tiskárnu pouze k jednomu přístroji. Pokud je připojeno více METTLER TOLEDO přístrojů, nelze předpokládat správnou funkci tiskárny.

### 3.4.1 Připojení tiskárny prostřednictvím rozhraní RS232

- <span id="page-23-1"></span>1 Připojte tiskárnu k napájení.
- 2 K připojení tiskárny k přístroji METTLER TOLEDO použijte kabel RS232. Poznámka Nastavení připojení RS232 tiskárny a přístroje musí být shodné.
- 3 Zapněte tiskárnu.

### Výchozí nastavení tiskárny

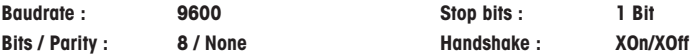

### 3.4.2 Připojení tiskárny prostřednictvím rozhraní USB

- <span id="page-24-0"></span>1 Připojte tiskárnu k napájení.
- 2 Pomocí dodaného kabelu USB připojte tiskárnu k přístroji METTLER TOLEDO.
- <span id="page-24-1"></span>3 Zapněte tiskárnu.

### 3.4.3 Připojení tiskárny prostřednictvím rozhraní Ethernet

- 1 Připojte tiskárnu k napájení.
- 2 Pomocí kabelu sítě Ethernet připojte tiskárnu přímo k přístroji METTLER TOLEDO nebo nepřímo k podnikové síti Ethernet.

#### Poznámka

Instalace a konfigurace rozhraní Ethernet vyžaduje základní znalost sítí založených na protokolu TCP/IP a obecné povědomí o síťových technologiích. V případě potřeby kontaktujte správce sítě ve vašem oddělení IT nebo svou IT podporu.

### 3.5 Definování jazyka, data a času

<span id="page-24-2"></span>Doporučujeme při prvním použití tiskárny definovat jazyk tiskárny, aktuální čas a datum.

- 1 Zapněte tiskárnu.
	- → Zobrazí se zpráva Set language & date / time first!.
- 2 Pomocí tlačítek pro posouvání  $(\frac{1}{x}, \frac{A}{x})$  zvolte v seznamu jazyk.
	- → Stiskněte tlačítko potvrzení √.
- 3 Zvolte formát data.
- 4 Definujte datum.
- 5 Zvolte formát času.
- 6 Definujte čas.
- Nyní je definován jazyk, čas a datum.

#### Poznámka

- Tato nastavení se uchovají, i když odpojíte tiskárnu od napájení.
- Datum a čas se změní podle připojeného přístroje, pokud tento přístroj podporuje datum a čas.
- Jestliže připojený přístroj podporuje datum a čas, tyto položky menu nejsou k dispozici.

## <span id="page-24-3"></span>4 Údržba

### Čištění

Tiskárnu pravidelně čistěte.

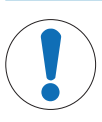

# OZNÁMENÍ

## Poškození tiskárny

Neotevírejte kryt tiskárny ani síťového adaptéru. Neobsahují žádné komponenty, které by mohl uživatel čistit, opravovat nebo vyměňovat.

Kryt tiskárny je vyroben z vysoce kvalitních a odolných materiálů. Proto můžete k čištění použít všechny jemné čisticí prostředky, které jsou běžně dostupné na trhu.

## Vyhledání dalších informací

Další pokyny k údržbě naleznete v referenční příručce.

### <span id="page-24-4"></span>5 Technické údaje

### Napájení

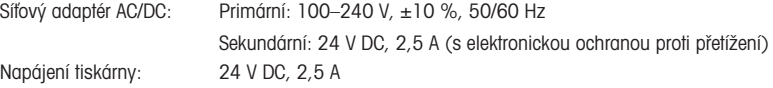

# Ochrana a normy

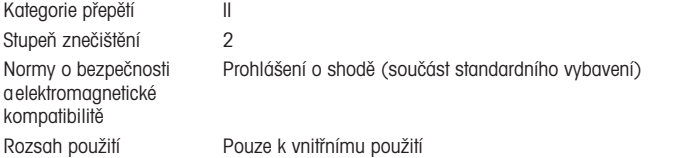

# Podmínky prostředí

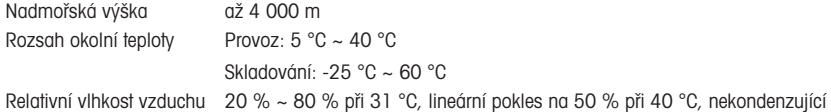

# Vlastnosti tiskárny

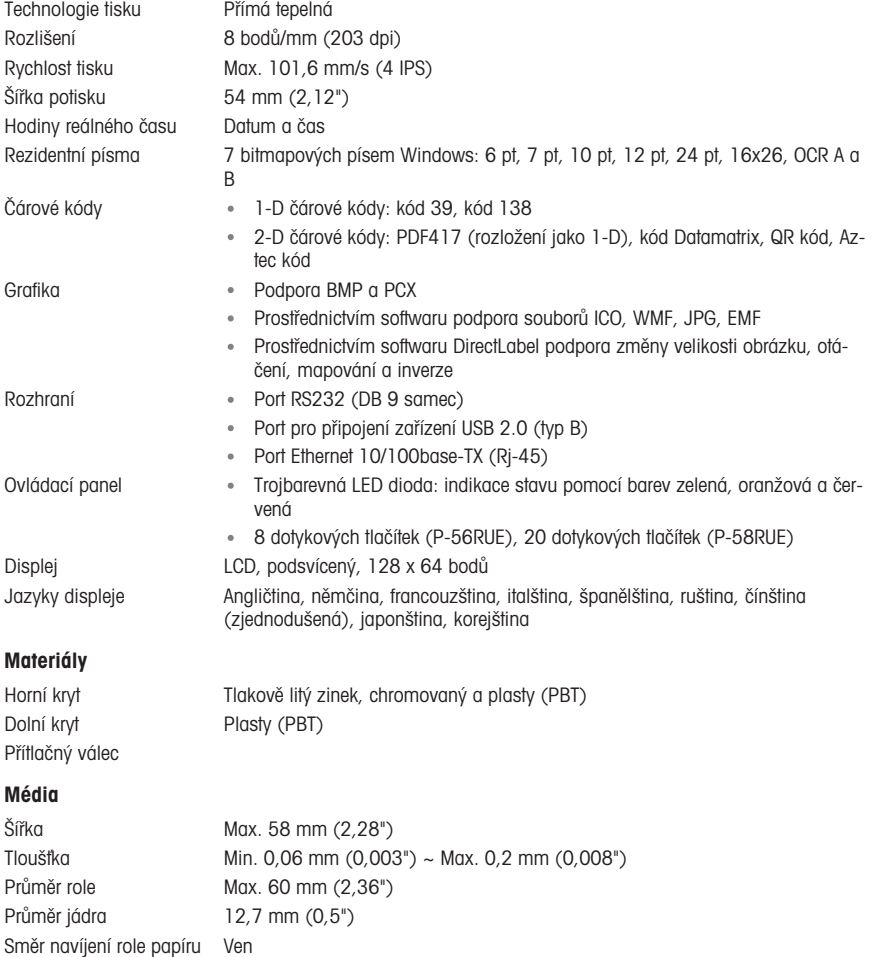

## Ovladač USB

Odkaz <http://www.ftdichip.com/Drivers/VCP.htm>

### Rozměry / hmotnost

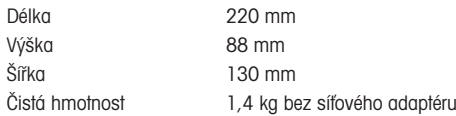

# <span id="page-26-0"></span>6 Likvidace

Podle evropské směrnice 2012/19/EU o elektrickém a elektronickém odpadu (WEEE - Waste Electrical and Electronic Equipment) nesmí být tento přístroj likvidován jako domácí odpad. Toto pravidlo se na základě místních předpisů uplatňuje také v zemích, které nejsou členskými státy EU.

Toto zařízení prosím likvidujte v souladu s platnými místními předpisy v zařízeních pro odběr elektrických a elektronických zařízení. V případě dotazů se prosím obraťte na příslušný úřad nebo na distributora, od kterého jste si toto zařízení pořídili. Pokud by toto zařízení bylo postoupeno jiným osobám, je třeba je též informovat o obsahu tohoto pokynu.

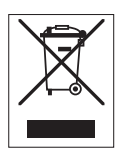

# <span id="page-28-0"></span>Indholdsfortegnelse

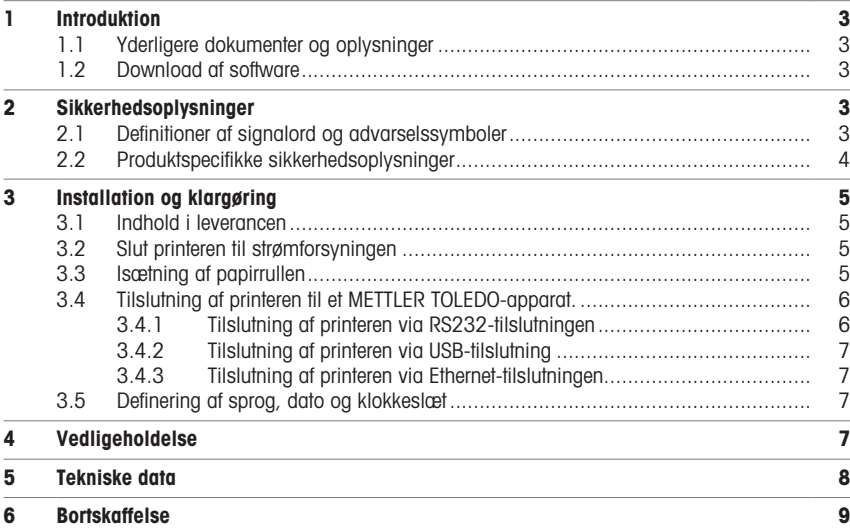

# <span id="page-30-0"></span>1 Introduktion

Tillykke med dit nye tilbehør fra METTLER TOLEDO. Tilbehøret kombinerer høj ydeevne med brugervenlighed.

P-56RUE og P-58RUE er brugervenlige direkte termiske printere til METTLER TOLEDO-instrumenter. Disse højværdiprintere garanterer langsigtet sporbarhed.

### Tilsigtet anvendelse

<span id="page-30-1"></span>De termiske printere P-56RUE og P-58RUE er beregnet til at udskrive data til termisk papir og termiske etiketter.

## 1.1 Yderligere dokumenter og oplysninger

### For mere information

Søg efter dokumenter:

### [www.mt.com/library](http://www.mt.com/library)

Kontakt din autoriserede METTLER TOLEDO-forhandler eller -servicerepræsentant, hvis du har spørgsmål.

[www.mt.com/contact](http://www.mt.com/contact)

### 1.2 Download af software

<span id="page-30-2"></span>Download om nødvendigt følgende software fra METTLER TOLEDO-webstedet:

- Ethernet-konfigurator
- Etiketopretter
- [www.mt.com/printer-software](http://www.mt.com/printer-software)

# <span id="page-30-3"></span>2 Sikkerhedsoplysninger

Der findes to dokumenter, "Brugervejledning" og "Referencemanual", til dette tilbehør.

- Brugervejledningen er udskrevet og leveres sammen med tilbehøret.
- Den elektroniske referencemanual indeholder de oplysninger, du skal bruge for at sætte tilbehøret op, tage det i brug og vedligeholde det.
- Gem begge dokumenter til fremtidig brug.
- Overdrag begge dokumenter, hvis du giver instrumentet videre til andre.
- Hovedinstrumentets referencemanual indeholder yderligere oplysninger om grænsefladen mellem tilbehøret og hovedinstrumentet.

Brug kun tilbehøret i overensstemmelse med brugervejledningen og referencemanualen til tilbehøret og referencemanualen til hovedinstrumentet. Hvis du ikke bruger tilbehøret i overensstemmelse med disse dokumenter, eller hvis tilbehøret ændres, kan hovedinstrumentets sikkerhed forringes, og Mettler-Toledo GmbH påtager sig intet ansvar.

### 2.1 Definitioner af signalord og advarselssymboler

<span id="page-30-4"></span>Sikkerhedsbemærkninger indeholder vigtige oplysninger om sikkerhedsproblemer. Der kan opstå personskade, beskadigelse på instrumentet, driftsforstyrrelser og forkerte resultater, hvis sikkerhedsbemærkningerne ignoreres. Sikkerhedsbemærkninger er markeret med følgende symbolbeskrivelser og advarselssymboler:

#### **Signalord**

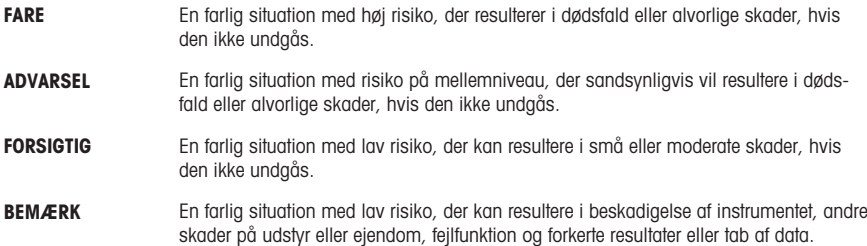

### Advarselssymboler

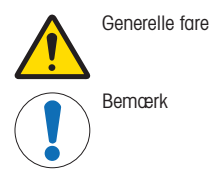

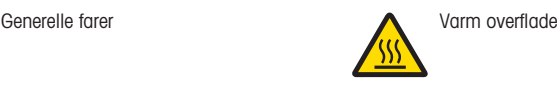

# 2.2 Produktspecifikke sikkerhedsoplysninger

<span id="page-31-0"></span>Instrumentet indeholder topmoderne teknologi og overholder alle anerkendte sikkerhedsregler, men i tilfælde af udefrakommende omstændigheder kan der opstå visse risici. Undlad at åbne instrumentets kabinet. Det indeholder ikke dele, der må vedligeholdes, repareres eller udskiftes af brugeren. Hvis du oplever problemer med dit instrument, skal du kontakte din autoriserede METTLER TOLEDO-forhandler eller -servicerepræsentant.

### Sikkerhedsbemærkninger

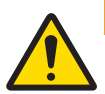

# $\Lambda$  ADVARSEL

### Dødsfald eller alvorlig tilskadekomst på grund af elektrisk stød

Kontakt med strømførende dele kan resultere i dødsfald eller personskade.

- 1 Brug kun METTLER TOLEDO-strømforsyningskablet og den AC/DC-adapter, der er beregnet til dit instrument.
- 2 Tilslut strømkablet til en stikkontakt med jordforbindelse.
- 3 Hold alle elektriske ledninger og tilslutninger på afstand af væske og fugt.
- 4 Kontrollér kablerne og stikket for skader, og udskift dem, hvis de er beskadigede.

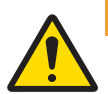

## **ADVARSEL**

Personskade eller beskadigelse på grund af forkert håndtering af batteriet (placeret i printeren).

- 1 Udsæt ikke batteriet eller printeren for miljømæssige forhold, der overskrider dem, der beskrives i afsnittet med tekniske data heri.
- 2 Udskift batteriet med et batteri af samme type.
- 3 Bortskaf batteriet eller printeren i henhold til de lokale regler. Undgå at beskadige det eller bortskaffe det i åben ild.

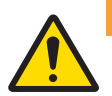

## $A$  ADVARSEL

### Dødsfald eller alvorlig tilskadekomst på grund af elektrisk stød

- 1 Afbryd forbindelsen mellem printeren og strømforsyningen inden vedligeholdelse.
- 2 Sørg for, at der ikke trænger væske ind i AC/DC-adapteren.

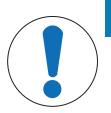

# BEMÆRK

### Datatab

Uafbrudt udskrivning kan føre til, at printhovedet overophedes. Udskrivningen stopper, indtil printhovedet er kølet af. I løbet af denne nedkøling må du ikke slukke for printeren, da data i bufferen ellers går tabt.

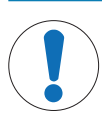

# Beskadigelse af instrumentet eller fejl på grund af anvendelse af uegnede dele

Anvend kun dele fra METTLER TOLEDO, som er beregnet til at blive anvendt sammen med dit instrument.

# <span id="page-32-0"></span>3 Installation og klargøring

BEMÆRK

### **Driftsforhold**

- Printeren må kun anvendes indendørs i tørre rum. Se de tekniske data for miljømæssige forhold.
- Lad printeren akklimatisere til stuetemperatur.
- <span id="page-32-1"></span>Printeren må ikke anvendes i nærheden af fugt og væsker.

## 3.1 Indhold i leverancen

Følgende dele er inkluderet i leveringen:

- P-56RUE eller P-58RUE termisk printer
- AC/DC-adapter
- Landespecifikt strømkabel
- USB-kabel
- RS232-kabel
- Sæt af papirruller
- Brugerveiledning
- Overensstemmelseserklæring

Kontrollér pakken, emballagens enkelte elementer samt de leverede komponenter for skader. Hvis der findes skader på komponenterne, kontaktes METTLER TOLEDO-servicerepræsentanten.

<span id="page-32-2"></span>Der findes en liste over reservedele og tilbehør i referencemanualen.

### 3.2 Slut printeren til strømforsyningen

- 1 Slut AC/DC-adapteren til stikket bag på printeren, og lås den med skruemøtrikken.
- 2 Slut strømkablet til AC/DC-adapteren og til stikkontakten.
- 3 Tænd for printeren.

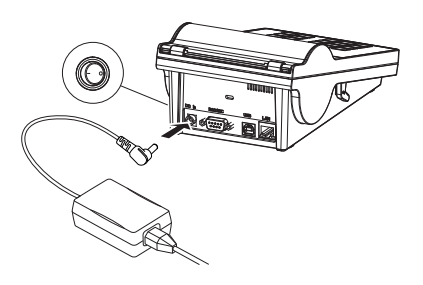

## <span id="page-32-3"></span>3.3 Isætning af papirrullen

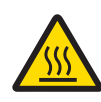

# **A** FORSIGTIG Fare for forbrændinger

Det termiske printhoved bliver varmt under udskrivningen. Vent, indtil printhovedet er kølet ned, før du åbner printerdækslet.

### Bemærk

Se i referencemanualen for ekstra papirruller.

- 1 Tænd for printeren.
- 2 Tryk frigørelsestasten ned.
	- Printerdækslet åbnes.
- 3 Sæt papirrullen i printerrammen. **Bemærk**: Papirrullen skal vende, så den udrulles i den rigtige retning (se billedet).

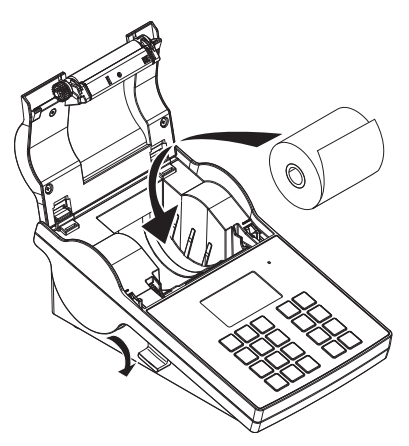

- 4 Sørg for, at papiret sidder i midten af papirstyret.
- 5 Luk printerdækslet. Tryk ned, indtil det klikker på plads.
- 6 Tryk på papirindføringsknappen  $\hat{f}_h$  for at tjekke papirindføringen.

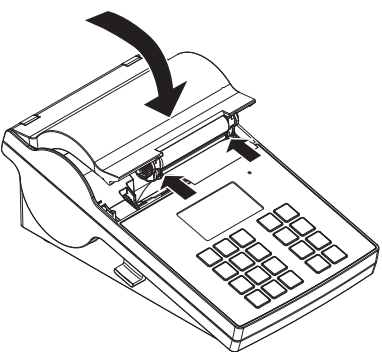

### <span id="page-33-0"></span>3.4 Tilslutning af printeren til et METTLER TOLEDO-apparat.

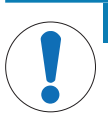

## BEMÆRK

METTLER TOLEDO anbefaler, at printeren kun tilsluttes ét instrument ad gangen. Hvis der er tilsluttet flere instrumenter, kan METTLER TOLEDO ikke garantere, at printeren fungerer korrekt.

### 3.4.1 Tilslutning af printeren via RS232-tilslutningen

- <span id="page-33-1"></span>1 Slut printeren til strømforsyningen.
- 2 Brug RS232-kablet til at slutte printeren til METTLER TOLEDO-instrumentet. Bemærk

RS232-tilslutningsindstillingerne for printeren og instrumentet skal være de samme.

3 Tænd for printeren.

### Standardindstillinger for printeren

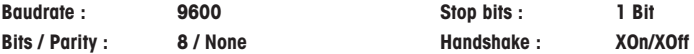

### 3.4.2 Tilslutning af printeren via USB-tilslutning

- <span id="page-34-0"></span>1 Slut printeren til strømforsyningen.
- 2 Brug USB-kablet til at slutte printeren til et METTLER TOLEDO-apparat.
- <span id="page-34-1"></span>3 Tænd for printeren.

### 3.4.3 Tilslutning af printeren via Ethernet-tilslutningen

- 1 Slut printeren til strømforsyningen.
- 2 Brug Ethernet-kablet til at slutte printeren direkte til et METTLER TOLEDO-apparat eller indirekte over virksomhedens Ethernet.

#### Bemærk

For at kunne installere og konfigurere Ethernet-interfacen skal du have grundlæggende viden om TCP/IP-baserede netværk og om netværksteknologi generelt. Kontakt om nødvendigt netværksadministratoren i din IT-afdeling eller IT-support.

### 3.5 Definering af sprog, dato og klokkeslæt

<span id="page-34-2"></span>Når du bruger printeren første gang, anbefaler vi, at du definerer printersproget, det aktuelle klokkeslæt og den aktuelle dato.

- 1 Tænd for printeren.
	- **→ Meddelelsen Set language & date / time first!** er angivet.
- 2 Brug rulletasterne  $(\frac{1}{2}, 4)$  til at vælge et sprog på listen.
	- $\Rightarrow$  Tryk på bekræftelsestasten  $\checkmark$ .
- 3 Vælg et datoformat
- 4 Definer datoen.
- 5 Vælg et klokkeslætsformat.
- 6 Definer klokkeslættet.
- Sproget, klokkeslættet og datoen er defineret.

#### Bemærk

- Disse indstillinger bevares, selvom printeren frakobles strømforsyningen.
- Datoen og klokkeslættet ændres fra et tilsluttet apparat, hvis det tilsluttede apparat understøtter dato og klokkeslæt.
- Hvis det tilsluttede apparat understøtter dato og klokkeslæt, er menupunkterne ikke tilgængelige.

## <span id="page-34-3"></span>4 Vedligeholdelse

### Rengøring

Sørg for at rengøre printeren regelmæssigt.

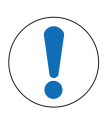

## BEMÆRK

### Beskadigelse af printeren

Undlad at åbne printerkabinettet eller AC/DC-adapteren. De indeholder ingen komponenter, som kan rengøres, repareres eller udskiftes af brugeren.

Printerkabinettet er fremstillet af modstandsdygtige materialer i høj kvalitet. Derfor kan alle former for almindelige rengøringsmidler anvendes til rengøring.

### For mere information

Se referencemanualen for yderligere vedligeholdelsesinstruktioner.

g

# <span id="page-35-0"></span>5 Tekniske data

# Strømforsyning

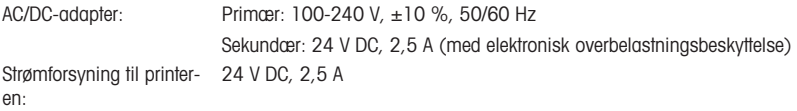

# Beskyttelse og standarder

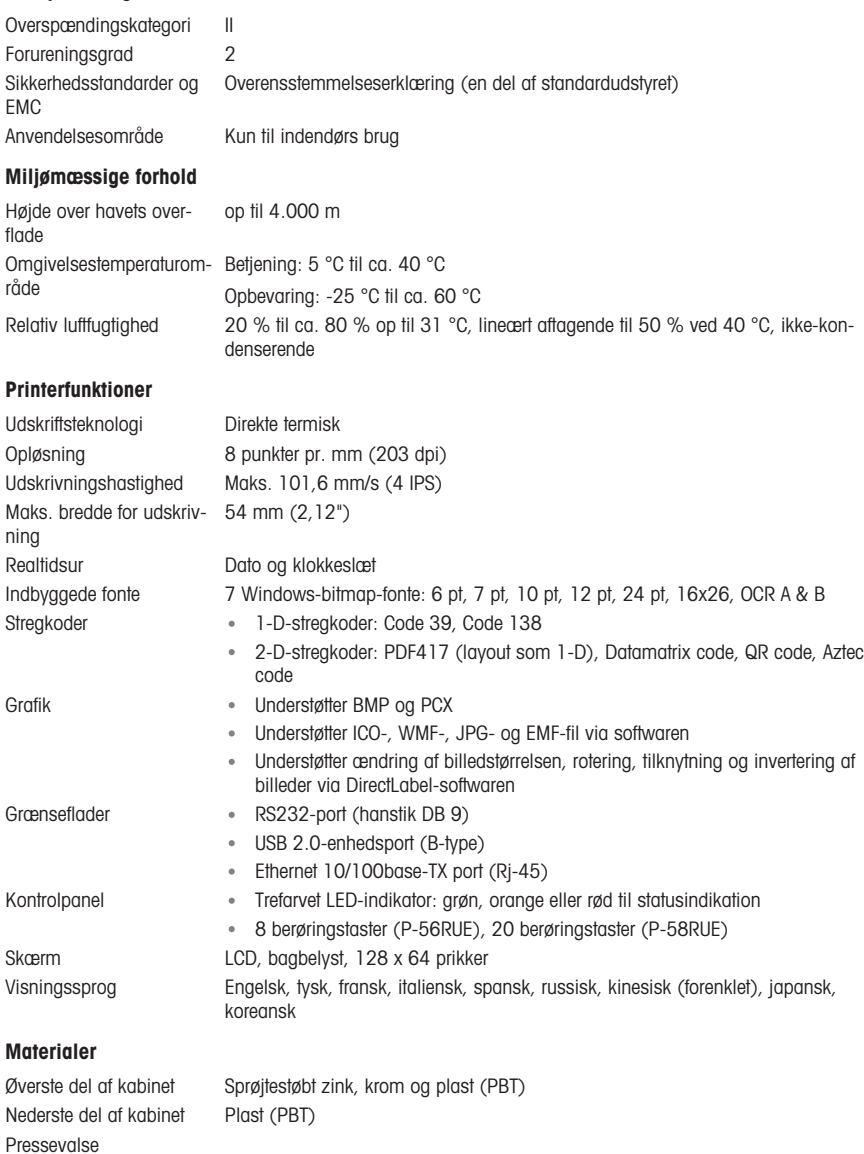
#### Medier

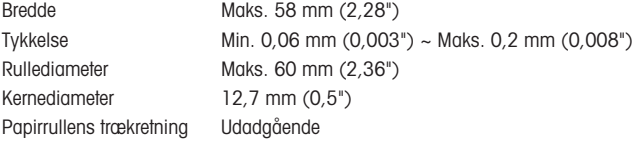

#### USB-driver

Link <http://www.ftdichip.com/Drivers/VCP.htm>

#### Størrelse/vægt

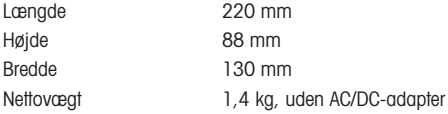

# 6 Bortskaffelse

I overensstemmelse med EU-direktiv 2012/19/EU om affald af elektrisk og elektronisk udstyr (WEEE) må denne enhed ikke bortskaffes som husholdningsaffald. Dette gælder også for lande uden for EU, i henhold til deres specifikke krav.

Bortskaf venligst dette produkt i overensstemmelse med de lokale love og regler og på det indsamlingssted, der er beregnet til elektrisk og elektronisk udstyr. Hvis du har spørgsmål, bedes du kontakte de ansvarlige myndigheder eller den forhandler, hvor du har købt enheden. Hvis enheden overdrages til andre, skal der også relateres til indholdet i denne bestemmelse.

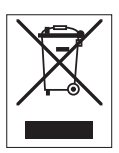

# Tablica sadržaja

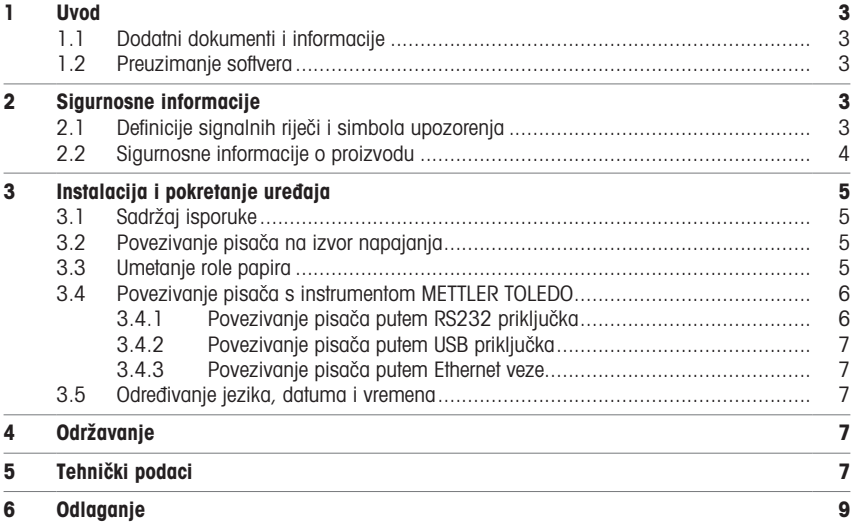

# <span id="page-40-0"></span>1 Uvod

Zahvaljujemo vam na odabiru dodatka METTLER TOLEDO. Dodatak je spoj visoke učinkovitosti i lakoće upotrebe.

Modeli P-56RUE i P-58RUE jednostavni su za rukovanje izravnim termalnim pisačima za instrumente tvrtke METTLER TOLEDO. Ovi visokokvalitetni pisači jamče dugoročnu sljedivost.

#### Namjena

<span id="page-40-1"></span>Termalni pisači P-56RUE i P-58RUE namijenjeni su za ispis podataka na termalni papir i naljepnice.

# 1.1 Dodatni dokumenti i informacije

#### Dodatne informacije

Pretražite dokumente:

[www.mt.com/library](http://www.mt.com/library)

Za dodatna pitanja obratite se ovlaštenim distributeru ili servisnom predstavniku tvrtke METTLER TOLEDO.

[www.mt.com/contact](http://www.mt.com/contact)

#### 1.2 Preuzimanie softvera

<span id="page-40-2"></span>Po potrebi preuzmite sljedeći softver s internetske stranice METTLER TOLEDO:

- Konfigurator Etherneta
- · Izrađivač naljepnice
- [www.mt.com/printer-software](http://www.mt.com/printer-software)

# <span id="page-40-3"></span>2 Sigurnosne informacije

Za ovaj dodatak dostupna su dva dokumenta pod nazivom "Korisnički priručnik" i "Referentni priručnik".

- Korisnički priručnik ispisuje se i isporučuje uz dodatak.
- Elektronički referentni priručnik sadrži informacije potrebne za postavljanje dodatka, njegova stavljanja u rad i održavanja.
- Oba dokumenta sačuvajte za buduću upotrebu.
- Prilikom predaje uređaja drugima priložite oba dokumenta.
- Referentni priručnik glavnog instrumenta sadrži dodatne informacije o sučelju između dodatka i glavnog instrumenta.

Dodatak upotrebljavajte isključivo u skladu s korisničkim priručnikom i referentnim priručnikom za dodatak i referentnim priručnikom za glavni instrument. Ako se dodatak ne upotrebljava u skladu s tim dokumentima ili se na njemu izvode izmjene, to može ugroziti sigurnost glavnog instrumenta i dodatka i tvrtka Mettler-Toledo GmbH ne preuzima odgovornost za to.

# 2.1 Definicije signalnih riječi i simbola upozorenja

<span id="page-40-4"></span>Sigurnosne napomene sadrže važne informacije o sigurnosnim problemima. Ignoriranje sigurnosnih napomena može dovesti do tjelesnih ozljeda, oštećenja uređaja, kvarova i pogrešnih ishoda. Sigurnosne napomene označene su sljedećim signalnim riječima i simbolima upozorenja:

#### Signalne riječi

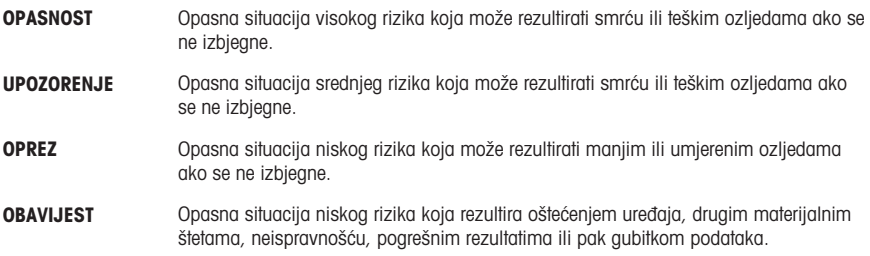

### Simboli upozorenja

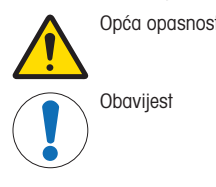

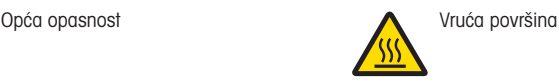

# 2.2 Sigurnosne informacije o proizvodu

<span id="page-41-0"></span>Vaš uređaj proizvod je vrhunske tehnologije i u skladu je sa svim priznatim sigurnosnim pravilima, no u neuobičajenim okolnostima ipak se mogu pojaviti određene opasnosti. Ne otvarajte kućište uređaja: ne sadrži dijelove koje korisnik može održavati, popraviti ili zamijeniti. U slučaju poteškoća u radu uređaja, obratite se dobavljaču ili servisnom predstavniku tvrtke METTLER TOLEDO.

#### Sigurnosne napomene

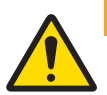

# A UPOZORENJE

### Smrtonosne ili ozbiljne ozljede od strujnog udara

Doticaj s dijelovima pod naponom može dovesti do ozljeda ili smrti.

- 1 Upotrebljavajte isključivo kabel za napajanje METTLER TOLEDO i AC/DC adapter namijenjen za uređaj.
- 2 Priključite kabel za napajanje u uzemljenu strujnu utičnicu.
- 3 Sve električne kabele i priključke držite podalje od tekućina i vlage.
- 4 Provjerite ima li oštećenja na kabelima i utikaču za napajanje i zamijenite ih ako su oštećeni.

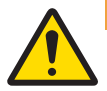

# $\Lambda$  UPOZORENJE

Opasnost od ozljeda ili oštećenja zbog nepravilnog rukovanja baterijom (smještena unutar pisača).

- 1 Nemojte izlagati bateriju ili pisač uvjetima u okolini čije vrijednosti premašuju one opisane u ovom odjeljku s tehničkim podacima.
- 2 Zamijenite bateriju istim tipom baterije.
- 3 Bacite bateriju ili pisač u skladu s lokalnim propisima. Nikada ih ne oštećujte i ne odlažite ih u vatru.

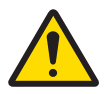

# A UPOZORENJE

#### Smrtonosne ili ozbiljne ozljede od strujnog udara

- 1 Prije održavanja isključite pisač iz napajanja.
- 2 Spriječite ulazak tekućine u pisač ili strujni prilagodnik.

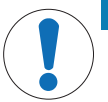

# **OBAVIJEST**

### Gubitak podataka

Kontinuirano ispisivanje može dovesti do prekomjernog zagrijavanja glave pisača. Postupak ispisivanja zaustavlja se dok se glava pisača ne ohladi. Tijekom faze hlađenja pisač se ne smije isključivati, u protivnom će doći do gubitka podataka iz pričuvne memorije.

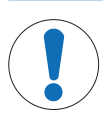

### **OBAVIJEST**

#### Oštećenje instrumenta ili neispravnost uslijed upotrebe neodgovarajućih dijelova

Upotrebljavajte isključivo dijelove tvrtke METTLER TOLEDO koji su namijenjeni za upotrebu s vašim instrumentom.

# <span id="page-42-0"></span>3 Instalacija i pokretanje uređaja

#### Uvjeti rada

- Pisač upotrebljavajte samo u suhim zatvorenim prostorijama. Za uvjete u okolini pregledajte tehničke podatke.
- Pričekajte da se pisač prilagodi sobnoj temperaturi.
- <span id="page-42-1"></span>Nemojte upotrebljavati pisač u blizini vlage i tekućina.

# 3.1 Sadržaj isporuke

Opseg isporuke obuhvaća sljedeće stavke:

- Termalni pisač P-56RUE ili P-58RUE
- AC/DC adapter
- Kabel za napajanje prilagođen za pojedinu zemlju
- USB kabel
- RS232 kabel
- Komplet rola papira
- Korisnički priručnik
- Izjava o sukladnosti

Provjerite postoje li oštećenja ambalaže, elemenata ambalaže i isporučenih komponenti. Ako su bilo koje komponente oštećene, obratite se predstavniku servisa tvrtke METTLER TOLEDO.

<span id="page-42-2"></span>Popis rezervnih dijelova i dodatne opreme možete pronaći u referentnom priručniku.

# 3.2 Povezivanje pisača na izvor napajanja

- 1 Priključite AC/DC adapter u utičnicu na poleđini pisača i zakliučaite ga maticom.
- 2 Priključite kabel za napajanje u AC/DC adapter i u utičnicu.
- 3 Uključite pisač.

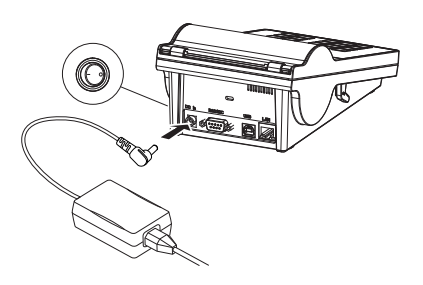

# <span id="page-42-3"></span>3.3 Umetanje role papira

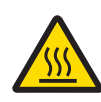

#### Opasnost od opekotina

A OPREZ

Termalna glava pisača zagrijava se tijekom ispisivanja. Pričekajte da se glava pisača ohladi prije otvaranja poklopca pisača.

#### **III** Napomena

Za rezervne role papira, pogledajte u referentnom priručniku.

- 1 Uključite pisač.
- 2 Pritisnite tipku za otpuštanje.
	- Otvara se poklopac pisača.
- 3 Umetnite rolu papira u okvir pisača. Napomena: Rola papira mora se odmotati u ispravnom smjeru (pogledajte sliku).

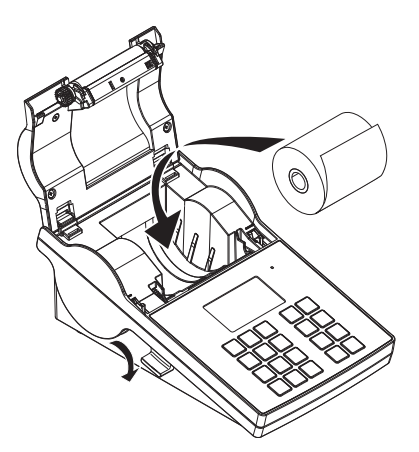

- 4 Provjerite nalazi li se papir na sredini vodilica.
- 5 Zatvorite poklopac pisača. Čvrsto pritisnite dok ne sjedne na mjesto.
- 6 Pritisnite tipku za umetanje papira  $\hat{\tau}_b$  da biste provjerili umetanje papira.

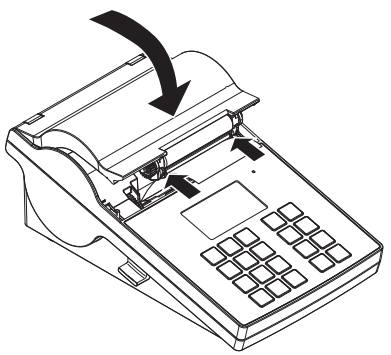

# <span id="page-43-0"></span>3.4 Povezivanje pisača s instrumentom METTLER TOLEDO

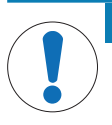

# **OBAVIJEST**

METTLER TOLEDO preporučuje spajanje pisača samo na jedan instrument u isto vrijeme. Ako je povezano više instrumenata, METTLER TOLEDO ne može pretpostaviti ispravnu funkcionalnost pisača.

#### 3.4.1 Povezivanje pisača putem RS232 priključka

- <span id="page-43-1"></span>1 Priključite pisač na izvor napajanja.
- 2 Upotrijebite RS232 kabel za priključivanje pisača na instrument METTLER TOLEDO. **II** Napomena

Postavke RS232 veze pisača i instrumenta moraju biti iste.

3 Uključite pisač.

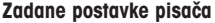

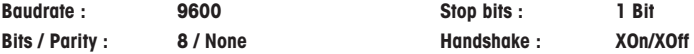

#### 3.4.2 Povezivanje pisača putem USB priključka

- <span id="page-44-0"></span>1 Priključite pisač na izvor napajanja.
- 2 Upotrijebite USB kabel za priključivanje pisača na instrument METTLER TOLEDO.
- <span id="page-44-1"></span>3 Uključite pisač.

#### 3.4.3 Povezivanje pisača putem Ethernet veze

- 1 Priključite pisač na izvor napajanja.
- 2 Upotrijebite Ethernet kabel za priključivanje pisača izravno na instrument METTLER TOLEDO ili neizravno putem tvrtkinog Etherneta.

#### Napomena

Za instalaciju i konfiguraciju Ethernet sučelja morate poznavati osnove TCP/IP mreža te mrežnu tehnologiju općenito. Ako je potrebno, obratite se mrežnom administratoru u svom informatičkom odjelu ili informatičkoj podršci.

### 3.5 Određivanje jezika, datuma i vremena

<span id="page-44-2"></span>Preporučujemo da prilikom prve upotrebe pisača odredite jezik, trenutačno vrijeme i datum pisača.

- 1 Ukliučite pisač.
	- → Označena je poruka Set language & date / time first!.
- 2 Pomoću tipki za pomicanje  $(\frac{1}{2}, \frac{1}{2})$  odaberite jezik s popisa.
	- $\Rightarrow$  Pritisnite tipku za potvrđivanje  $\sqrt{ }$ .
- 3 Odaberite format datuma.
- 4 Odredite datum.
- 5 Odaberite format vremena.
- 6 Odredite vrijeme.
- Jezik, vrijeme i datum sad su određeni.

#### Napomena

- Te se postavke zadržavaju čak i ako isključite pisač iz napajanja.
- Datum i vrijeme izmijenit će se s povezanog instrumenta, ako povezani instrument podržava datum i vrijeme.
- Ako povezani instrument podržava datum i vrijeme, stavke izbornika nisu dostupne.

# <span id="page-44-3"></span>4 Održavanje

### Čišćenje

Redovito čistite pisač.

#### **OBAVIJEST**

### Oštećenje pisača

Ne otvarajte kućište pisača ili AC/DC adapter. Ne sadrže komponente koje korisnik može očistiti, popraviti ili zamijeniti.

Kućište pisača izrađeno je od otpornih materijala visoke kvalitete. Stoga je za čišćenje dopuštena upotreba svih komercijalno dostupnih blagih sredstava za čišćenje.

#### Dodatne informacije

Za dodatne upute o održavanju pogledajte referentni priručnik.

#### <span id="page-44-4"></span>5 Tehnički podaci

#### Napajanje

AC/DC adapter: Primarni: 100 V – 240 V, ±10 %, 50/60 Hz Sekundarni: 24 V DC, 2,5 A (s elektroničkom zaštitom od preopterećenia)

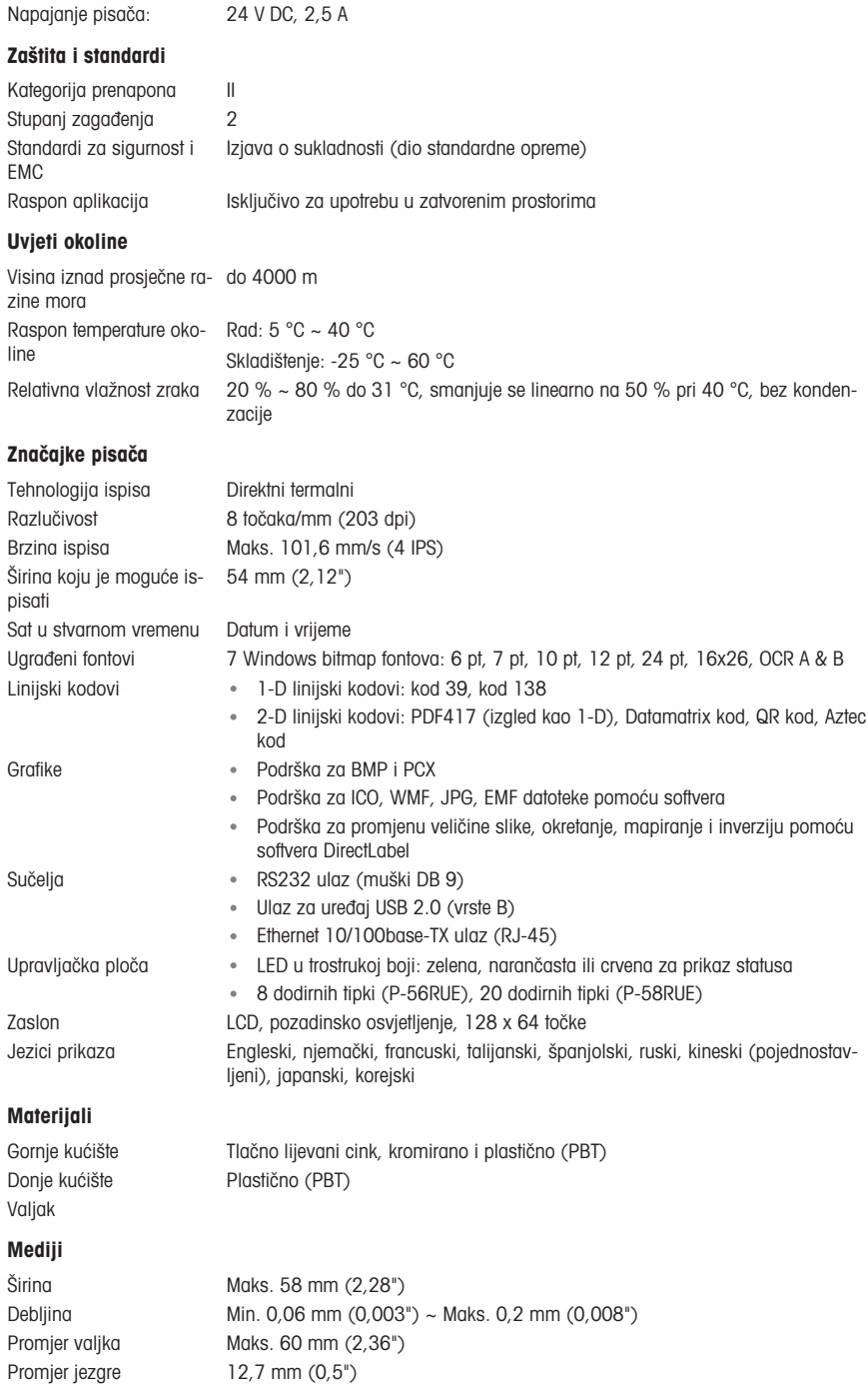

Smjer namatanja role pa-Prema van pira

#### USB pogon

Veza <http://www.ftdichip.com/Drivers/VCP.htm>

### Dimenzije/težina

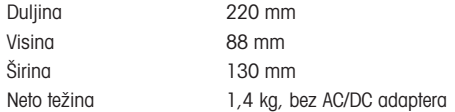

# <span id="page-46-0"></span>6 Odlaganje

U skladu s Europskom direktivom 2012/19/EU o otpadu od električne i elektroničke opreme (WEEE), ovaj se uređaj ne smije odlagati u kućni otpad. To vrijedi i za zemlje izvan EU-a u skladu s njihovim posebnim zahtjevima.

Proizvod odlažite u skladu s lokalnim propisima na mjesto određeno za prikupljanje otpada električne i elektroničke opreme. Ako imate pitanja, obratite se nadležnim tijelima ili prodavaču kod kojega ste kupili ovaj uređaj. Ako se ovaj uređaj proslijedi drugim stranama, sadržaj ove uredbe također mora biti povezan.

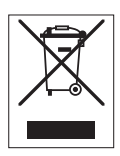

# Tartalomjegyzék

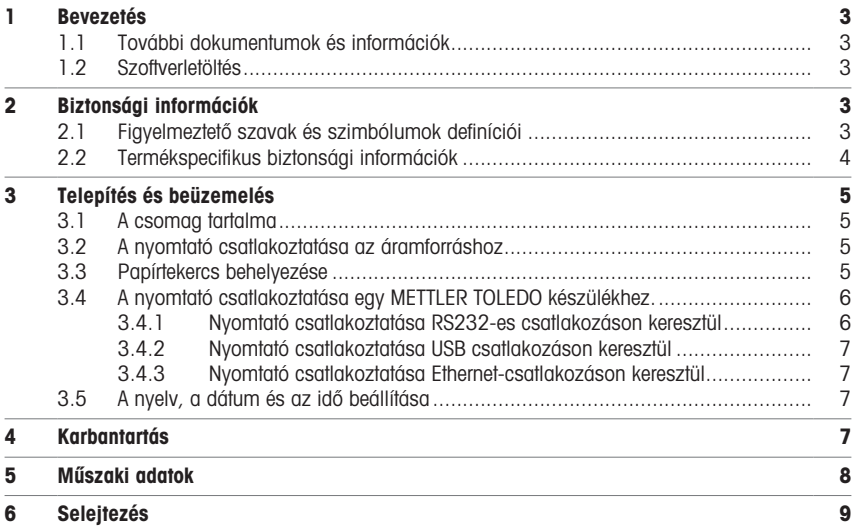

# <span id="page-50-0"></span>1 Bevezetés

Köszönjük, hogy METTLER TOLEDO tartozékot választott! A tartozék ötvözi a magas teljesítmény és az egyszerű használat előnyeit.

A P-56RUE és a P-58RUE könnyen kezelhető hőnyomtatók METTLER TOLEDO berendezésekhez. Ezek a nagy értékű nyomtatók garantálják a hosszú távú nyomon követhetőséget.

#### Rendeltetés

<span id="page-50-1"></span>A P-56RUE és P-58RUE hőnyomtatók hőpapírra és címkékre történő nyomtatásra szolgálnak.

# 1.1 További dokumentumok és információk

#### További információk elérhetősége

Dokumentumok keresése:

[www.mt.com/library](http://www.mt.com/library)

További kérdéseivel forduljon a METTLER TOLEDO hivatalos forgalmazójához vagy képviselőjéhez.

[www.mt.com/contact](http://www.mt.com/contact)

### 1.2 Szoftverletöltés

<span id="page-50-2"></span>Szükség esetén töltse le a következő szoftvert METTLER TOLEDO a webhelyről:

- Ethernet-konfigurátor
- Címkekészítő
- [www.mt.com/printer-software](http://www.mt.com/printer-software)

# <span id="page-50-3"></span>2 Biztonsági információk

Ehhez a tartozékhoz két dokumentum áll rendelkezésre: "felhasználói kézikönyv" és "referenciakézikönyv".

- A felhasználói kézikönyvet kinyomtatva, a tartozékkal együtt szállítjuk.
- Az elektronikus referencia-kézikönyv azokat az információkat tartalmazza, amelyek a tartozék beállításához, üzembe helyezéséhez és karbantartásához szükségesek.
- Későbbi használathoz őrizze meg mindkét dokumentumot.
- Amennyiben egy harmadik félnek adja át a műszert, a dokumentumokat is mellékelje hozzá.
- A fő műszer referencia-kézikönyve további információkat tartalmaz a tartozék és a fő műszer közötti interfészről.

A tartozékot kizárólag a tartozék felhasználói kézikönyve és referencia-kézikönyve, valamint a fő műszer referencia-kézikönyve szerint használja. Ha nem ezen útmutatók szerint kezeli, illetve ha módosítást hajt végre a tartozékon, a fő műszer és a tartozék károsodhat, amelyért a gyártó nem Mettler-Toledo GmbH vállal felelősséget.

# 2.1 Figyelmeztető szavak és szimbólumok definíciói

<span id="page-50-4"></span>A biztonsági megjegyzések a biztonsági problémákkal kapcsolatban szolgálnak fontos információkkal. A biztonsági megjegyzések figyelmen kívül hagyása személyi sérülést, a műszer sérülését, meghibásodását, és hibás eredményeket okozhat. A biztonsági megjegyzéseket a következő figyelmeztető szavakkal és szimbólumokkal jelöljük:

#### Figyelemfelhívó szavak

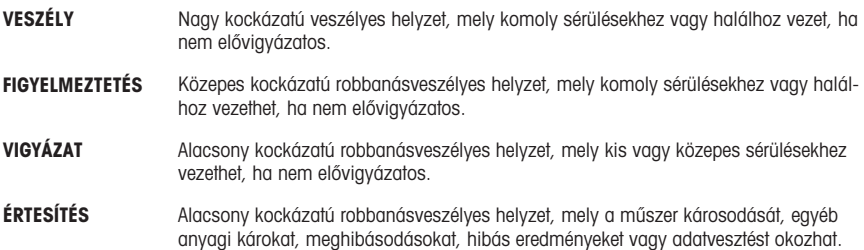

### Figyelmeztető szimbólumok

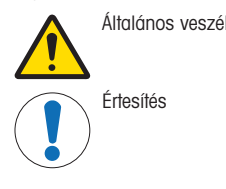

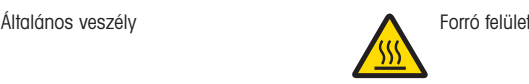

# 2.2 Termékspecifikus biztonsági információk

<span id="page-51-0"></span>A műszer megfelel a legújabb műszaki elvárásoknak, és az összes elismert biztonsági szabálynak, azonban bizonyos veszélyek még fennállhatnak szélsőséges körülmények között. Ne nyissa ki a műszer burkolatát: Nem tartalmaz a felhasználó által karbantartható, javítható vagy cserélhető alkatrészeket. Ha bármikor problémája adódik a műszerrel, vegye fel a kapcsolatot a METTLER TOLEDO értékesítőivel vagy szervizmunkatársával.

#### Biztonsági megjegyzések

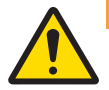

# FIGYELMEZTETÉS

#### Halált vagy súlyos sérülést okozó áramütés veszélye

Az áram alatt lévő alkatrészek érintése sérülést vagy halált okozhat.

- 1 Kizárólag a műszerhez készült METTLER TOLEDO tápkábelt és hálózati adaptert használja.
- 2 Földelt konnektorba csatlakoztassa a tápkábelt.
- 3 Ügyeljen arra, hogy az elektromos kábeleket és csatlakozókat ne érje folyadék vagy nedvesség.
- 4 Ellenőrizze a kábelek és a tápcsatlakozó épségét; a sérült kábeleket és tápcsatlakozókat cserélje ki.

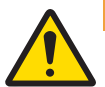

# A FIGYELMEZTETÉS

A (nyomtatóba helyezett) akkumulátor helytelen kezelése sérülést vagy károsodást okozhat.

- 1 Ne tegye ki az akkumulátort vagy a nyomtatót olyan környezeti körülményeknek, amelyek meghaladják az itt található "műszaki adatok" részben leírtakat.
- 2 Az elemet csak azonos típusúra cserélje.
- 3 Az akkumulátort vagy a nyomtatót a helyi szabályoknak megfelelően ártalmatlanítsa, soha ne tegyen kárt benne, és ne dobja tűzbe.

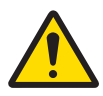

# $\triangle$  FIGYELMEZTETÉS

#### Halált vagy súlyos sérülést okozó áramütés veszélye

- 1 Karbantartás előtt válassza le a nyomtatót a tápellátásról.
- 2 Ügyeljen rá, hogy ne kerülhessen folyadék a nyomtatóba vagy a hálózati adapter belsejébe.

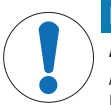

# ÉRTESÍTÉS

### Adatvesztés

A folyamatos nyomtatás következtében a nyomtatófej túlhevülhet. Ilyenkor a nyomtatási művelet leáll, amíg a nyomtatófej le nem hűl kellően. A hűlés ideje alatt NE kapcsolja ki a nyomtatót, különben a pufferben tárolt adatok elvesznek.

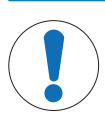

# ÉRTESÍTÉS

A műszer károsodása vagy hibás működése nem megfelelő alkatrészek használata miatt

Csak a METTLER TOLEDO által szállított olyan alkatrészeket használjon, amelyek a készülékkel való használatra szolgálnak.

# <span id="page-52-0"></span>3 Telepítés és beüzemelés

#### Működési feltételek

- A nyomtatót csak száraz belső terekben használja.
	- A környezeti feltételekkel kapcsolatban lásd a műszaki adatokat.
- Hagyja, hogy a nyomtató alkalmazkodjon a szobahőmérséklethez.
- <span id="page-52-1"></span>Ne használja a nyomtatót nedvesség és folyadékok jelenlétében.

# 3.1 A csomag tartalma

A csomag a következőket tartalmazza:

- P-56RUE vagy P-58RUE hőnyomtató
- AC/DC adapter
- Országfüggő hálózati csatlakozókábel
- USB-kábel
- RS232-es kábel
- Papírtekercsek
- Felhasználói útmutató
- Megfelelőségi nyilatkozat

Ellenőrizze, hogy nem sérült-e a csomagolás, a csomagolóanyagok és a kiszállított termék. Ha bármelyik részegység sérült, vegye fel a kapcsolatot a METTLER TOLEDO szervizképviseletével.

<span id="page-52-2"></span>A pótalkatrészek és kiegészítők listája a Referencia-kézikönyvben található.

# 3.2 A nyomtató csatlakoztatása az áramforráshoz

- 1 Csatlakoztassa az AC/DC adaptert a nyomtató hátoldalán lévő aljzathoz, és rögzítse a csavaranyával.
- 2 Csatlakoztassa a tápkábelt az AC/DC adapterhez és a konnektorhoz.
- 3 Kapcsolja be a nyomtatót.

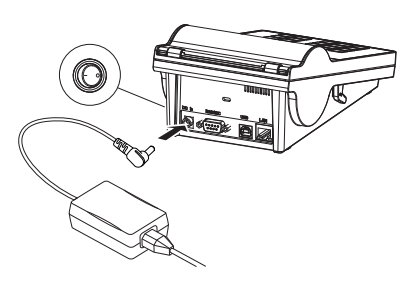

# <span id="page-52-3"></span>3.3 Papírtekercs behelyezése

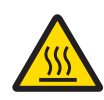

# A VIGYÁZAT

Égésveszély

A nyomtatás során a hőnyomtatófej felforrósodik. A nyomtató fedelének felnyitása előtt várja meg, hogy a nyomtatófej lehűljön.

# **Jegyezd**

A tartalék papírtekercseket illetően lásd a referencia-kézikönyvet.

- 1 Kapcsolja be a nyomtatót.
- 2 Nyomja le a kioldógombot.
	- Felnyílik a nyomtató fedele.
- 3 Helyezze a papírtekercset a nyomtatóba. Jegyezd: A papírtekercsnek a megfelelő irányban kell letekerednie (lásd az ábrát).

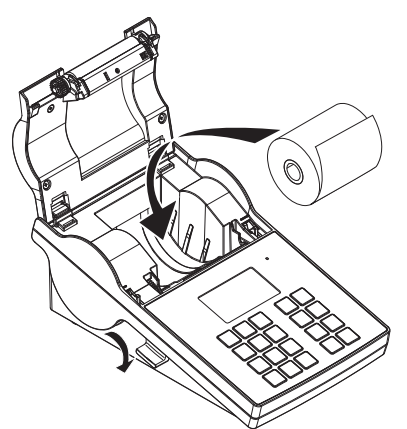

- 4 Ügyeljen rá, hogy a papír a papírvezető közepén legyen.
- 5 Zárja le a nyomtató fedelét. Nyomja le határozottan, kattanásig.
- 6 Nyomja meg a papíradagolás gombot fa és figyelje, hogy a nyomtató behúzza-e a papírt.

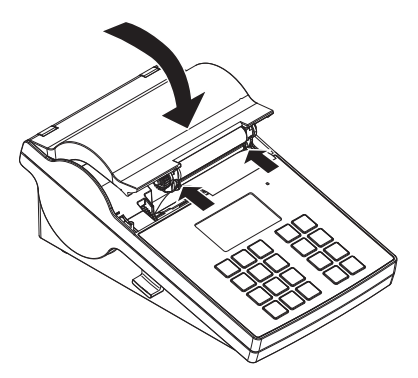

# <span id="page-53-0"></span>3.4 A nyomtató csatlakoztatása egy METTLER TOLEDO készülékhez.

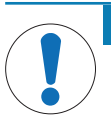

# ÉRTESÍTÉS

METTLER TOLEDO javasolja, hogy a nyomtatót egyszerre csak egy készülékhez csatlakoztassa. Ha több készülék van csatlakoztatva, a METTLER TOLEDO nem tudja garantálni a nyomtató megfelelő működését.

#### 3.4.1 Nyomtató csatlakoztatása RS232-es csatlakozáson keresztül

- <span id="page-53-1"></span>1 Csatlakoztassa a nyomtatót az áramforráshoz.
- 2 Az RS232-es kábel segítségével csatlakoztassa a nyomtatót a METTLER TOLEDO készülékhez. Jegyezd

A nyomtató és a készülék RS232-es csatlakozási beállításának azonosnak kell lennie.

3 Kapcsolja be a nyomtatót.

### A nyomtató alapértelmezett beállításai

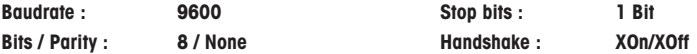

#### 3.4.2 Nyomtató csatlakoztatása USB csatlakozáson keresztül

- <span id="page-54-0"></span>1 Csatlakoztassa a nyomtatót az áramforráshoz.
- 2 Az USB-kábel segítségével csatlakoztassa a nyomtatót a METTLER TOLEDO készülékhez.
- <span id="page-54-1"></span>3 Kapcsolja be a nyomtatót.

#### 3.4.3 Nyomtató csatlakoztatása Ethernet-csatlakozáson keresztül

- 1 Csatlakoztassa a nyomtatót az áramforráshoz.
- 2 Csatlakoztassa a nyomtatót közvetlenül egy METTLER TOLEDO készülékhez egy UTP-kábel segítségével, vagy közvetve a vállalat Ethernet-hálózatán keresztül.

#### Jegyezd

Az Ethernet-interfész telepítéséhez és konfigurálásához szükséges a TCP/IP-hálózatok és általában a hálózati technológia alapszintű ismerete. Ha szükséges, kérjen tanácsot a vállalat rendszergazdájától vagy informatikai részlegétől.

### 3.5 A nyelv, a dátum és az idő beállítása

<span id="page-54-2"></span>A nyomtató első használatakor javasoljuk, hogy állítsa be a nyomtató nyelvét, valamint az aktuális dátumot és időt.

- 1 Kapcsolia be a nyomtatót.
	- → Megjelenik a következő üzenet: Set language & date / time first!.
- 2 A görgetés gombok  $\left(\frac{1}{2}, 4\right)$  segítségével válasszon ki egy nyelvet a listából.
	- $\Rightarrow$  Nyomja meg a jóváhagyás gombot  $\checkmark$ .
- 3 Válasszon dátumformátumot.
- 4 Állítsa be a dátumot.
- 5 Válasszon időformátumot.
- 6 Állítsa be az időt.
- → Ezzel végzett a nyelv, a dátum és az idő beállításával.

#### Jegyezd

- A beállításokat a nyomtató megőrzi áramtalanítás esetén is.
- Amennyiben a csatlakoztatott műszer támogatja a dátum és idő funkciót, a nyomtató automatikusan beállítja a dátumot és időt.
- Ebben az esetben a dátum és idő beállítására vonatkozó menük nem elérhetők a nyomtatón.

# <span id="page-54-3"></span>4 Karbantartás

#### Tisztítás

Rendszeresen tisztítsa a nyomtatót.

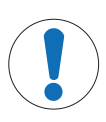

#### ÉRTESÍTÉS

#### Fennáll a nyomtató károsodásának veszélye

Ne nyissa ki a nyomtató borítását vagy a hálózati adaptert. Nem tartalmaznak olyan alkatrészeket, melyeket a felhasználó megtisztíthat, megjavíthat vagy kicserélhet.

A nyomtató borítása kiváló minőségű, ellenálló anyagokból készült. Ennél fogva bármilyen, kereskedelmi forgalomban kapható enyhe tisztítószerrel tisztítható.

#### További információk elérhetősége

A további karbantartási utasításokat lásd a referencia-kézikönyvben.

# <span id="page-55-0"></span>5 Műszaki adatok

# Tápellátás

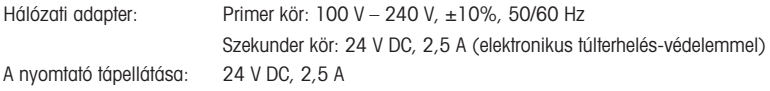

# Védelem és szabványok

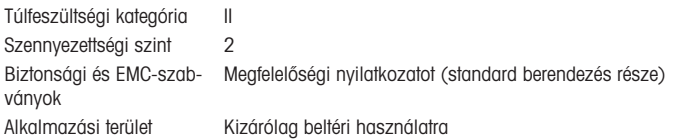

# Környezeti feltételek

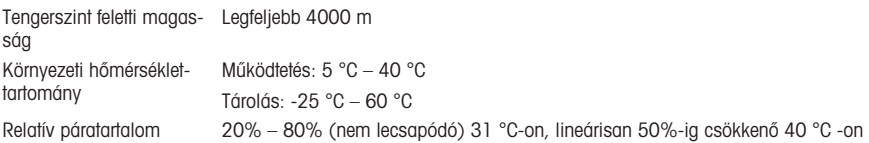

# Nyomtatási tulajdonságok

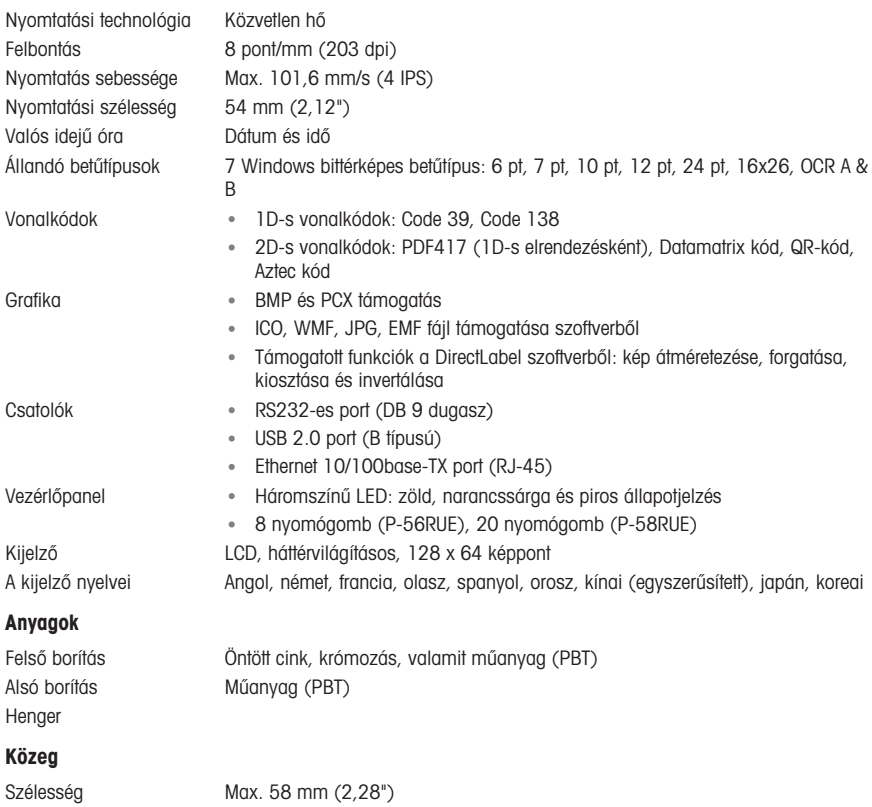

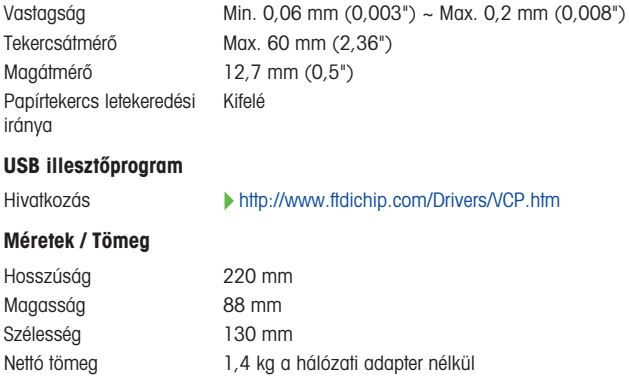

# <span id="page-56-0"></span>6 Selejtezés

In conformance with the European Directive 2012/19/EU on Waste Electrical and Electronic Equipment (WEEE) this device may not be disposed of in domestic waste. This also applies to countries outside the EU, per their specific requirements.

Please dispose of this product in accordance with local regulations at the collecting point specified for electrical and electronic equipment. If you have any questions, please contact the responsible authority or the distributor from which you purchased this device. Should this device be passed on to other parties, the content of this regulation must also be related.

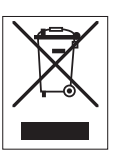

hu

# Inhoudsopgave

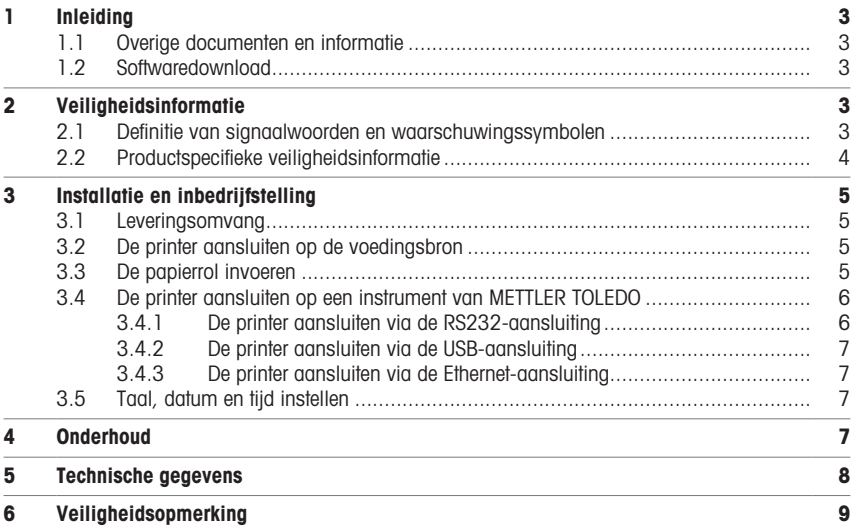

# <span id="page-60-0"></span>1 Inleiding

Hartelijk dank dat u hebt gekozen voor een accessoire van METTLER TOLEDO. Het accessoire combineert zeer goede prestaties met gebruiksgemak.

De P-56RUE en P-58RUE zijn gebruiksvriendelijke direct thermal printers voor instrumenten van METTLER TOLEDO. Deze hoogwaardige printers garanderen traceerbaarheid op de lange termijn.

#### Beoogd gebruik

De thermische printers P-56RUE en P-58RUE zijn bedoeld voor het afdrukken van gegevens op thermisch papier en etiketten.

### <span id="page-60-1"></span>1.1 Overige documenten en informatie

#### Meer informatie zoeken

Zoeken naar documenten:

[www.mt.com/library](http://www.mt.com/library)

Neem bij vragen contact op met uw erkende METTLER TOLEDO leverancier of servicevertegenwoordiger.

[www.mt.com/contact](http://www.mt.com/contact)

### 1.2 Softwaredownload

<span id="page-60-2"></span>Download zo nodig de volgende software van de METTLER TOLEDO website:

- **Ethernetconfigurator**
- Label creator
- [www.mt.com/printer-software](http://www.mt.com/printer-software)

# <span id="page-60-3"></span>2 Veiligheidsinformatie

Voor dit apparaat zijn twee documenten beschikbaar, de "Handleiding" en de "Referentiehandleiding".

- De handleiding wordt in gedrukte vorm bij het accessoire geleverd.
- De elektronische referentiehandleiding bevat de informatie die u nodig hebt om het accessoire in te stellen, in gebruik te nemen en te onderhouden.
- Bewaar beide documenten voor naslagdoeleinden.
- Vergeet niet deze handleiding bij te voegen als u het instrument aan derden doorgeeft.
- De referentiehandleiding van het hoofdinstrument bevat aanvullende informatie over de interface tussen het accessoire en het hoofdinstrument.

Gebruik het accessoire uitsluitend volgens de handleiding en referentiehandleiding van het accessoire en de referentiehandleiding van het hoofdinstrument. Als u het accessoire niet volgens deze documenten gebruikt of als het accessoire wordt aangepast, kan de veiligheid van het hoofdinstrument en het accessoire niet worden gegarandeerd en kan Mettler-Toledo GmbH niet aansprakelijk worden gesteld.

### 2.1 Definitie van signaalwoorden en waarschuwingssymbolen

<span id="page-60-4"></span>De veiligheidsopmerkingen bevatten belangrijke informatie over de veiligheid. Het negeren van de veiligheidsopmerkingen kan leiden tot letsel, schade aan het instrument, storingen en onjuiste resultaten. Veiligheidsopmerkingen worden aangegeven met de volgende signaalwoorden en waarschuwingssymbolen:

#### Signaalwoorden

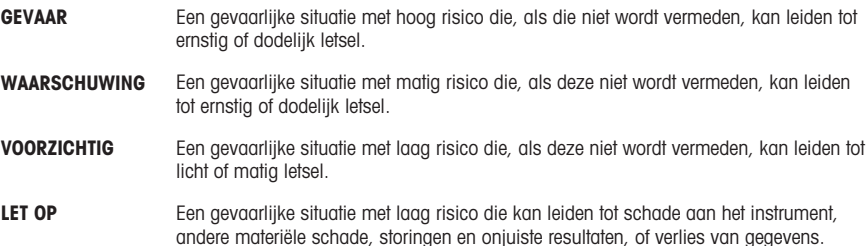

#### Waarschuwingssymbolen

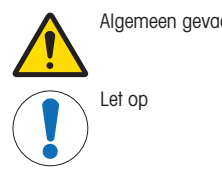

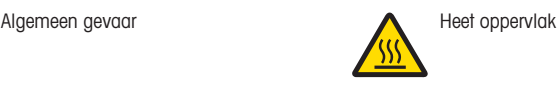

2.2 Productspecifieke veiligheidsinformatie

<span id="page-61-0"></span>Hoewel uw instrument is gemaakt met behulp van geavanceerde technologie en voldoet aan alle erkende veiligheidsvoorschriften, kunnen er onder buitengewone omstandigheden bepaalde gevaren optreden. Open de behuizing van het instrument niet: deze bevat geen onderdelen die door de gebruiker kunnen worden onderhouden, gerepareerd of vervangen. Neem bij problemen met uw instrument contact op met uw erkende METTLER TOLEDO-leverancier of -vertegenwoordiger.

#### Veiligheidsinformatie

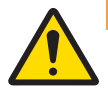

# $\hat{M}$  WAARSCHUWING

#### Ernstig of dodelijk letsel door elektrische schok

Contact met onderdelen die onder stroom staan, kan ernstig of dodelijk letsel veroorzaken.

- 1 Gebruik uitsluitend de METTLER TOLEDO voedingskabel en netadapter die specifiek voor uw instrument zijn bedoeld.
- 2 Sluit de voedingskabel aan op een geaard stopcontact.
- 3 Houd alle elektrische kabels en aansluitingen uit de buurt van vloeistoffen en vocht.
- 4 Controleer de kabels en de stekker op beschadigingen, en vervang die als ze beschadigd zijn.

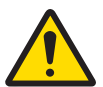

# A WAARSCHUWING

Letsel of schade als gevolg van onjuiste hantering van de batterij (in de printer geplaatst).

- 1 Stel de batterij of de printer niet bloot aan omgevingscondities die afwijken van de condities die in het hoofdstuk met technische gegevens worden vermeld.
- 2 Vervang de batterij door een batterij van hetzelfde type.
- 3 Voer de batterij of de printer af volgens de plaatselijke voorschriften, beschadig ze nooit en werp ze niet in het vuur.

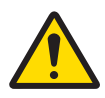

# A WAARSCHUWING

#### Ernstig of dodelijk letsel door elektrische schok

- 1 Koppel de printer los van de voedingsbron voordat u onderhoudswerkzaamheden uitvoert.
- 2 Voorkom dat er vloeistof in de printer of netadapter binnendringt.

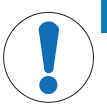

# LET OP

### **Gegevensverlies**

Continu afdrukken kan leiden tot oververhitting van de printerkop. Het afdrukproces stopt totdat de printerkop is afgekoeld. Tijdens het afkoelen mag u de printer niet uitschakelen, om te voorkomen dat de buffergegevens verloren gaan.

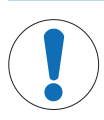

Schade aan het instrument of storingen door het gebruik van ongeschikte onderdelen.

Gebruik uitsluitend onderdelen van METTLER TOLEDO die zijn bedoeld voor gebruik met uw **instrument** 

# <span id="page-62-0"></span>3 Installatie en inbedrijfstelling

LET OP

#### **Bedrijfscondities**

- Gebruik de printer alleen in droge binnenruimtes.
- Zie de technische gegevens voor de omgevingscondities.
- Laat de printer op kamertemperatuur komen.
- <span id="page-62-1"></span>Gebruik de printer niet in een vochtige omgeving of in de buurt van vloeistoffen.

### 3.1 Leveringsomvang

De volgende items zijn inbegrepen in de levering:

- P-56RUE of P-58RUE thermische printer
- Netadapter
- Landspecifieke voedingskabel
- USB-kabel
- RS232-kabel
- Set papierrollen
- Handleiding
- Conformiteitsverklaring

Controleer het pakket, de verpakte elementen en de geleverde onderdelen op beschadigingen. Neem bij schade aan onderdelen contact op met de METTLER TOLEDO-vertegenwoordiger in uw regio.

<span id="page-62-2"></span>Een overzicht van reserveonderdelen en accessoires vindt u in de referentiehandleiding.

#### 3.2 De printer aansluiten op de voedingsbron

- 1 Sluit de netadapter aan op de aansluitbus aan de achterkant van de printer en borg hem met de moer.
- 2 Sluit de voedingskabel aan op de netadapter en op het stopcontact.
- 3 Schakel de printer in.

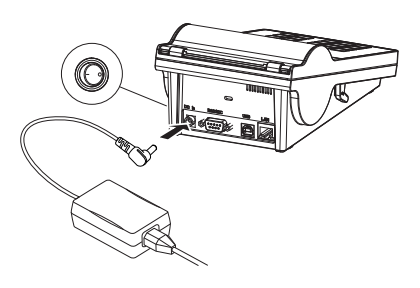

# <span id="page-62-3"></span>3.3 De papierrol invoeren

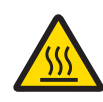

# A VOORZICHTIG Gevaar voor brandwonden

De thermische printerkop wordt tijdens het afdrukken heet. Wacht tot de printerkop is afgekoeld voordat u het printerdeksel opent.

### **Domerking**

Zie in de referentiehandleiding voor informatie over reservepapierrollen.

- 1 Schakel de printer in.
- 2 Druk de ontgrendelknop in.
	- $\rightarrow$  Het printerdeksel gaat open.
- 3 Plaats de papierrol in de printer. **Opmerking:** Zorg dat de papierrol in de juiste richting afrolt (zie afbeelding).

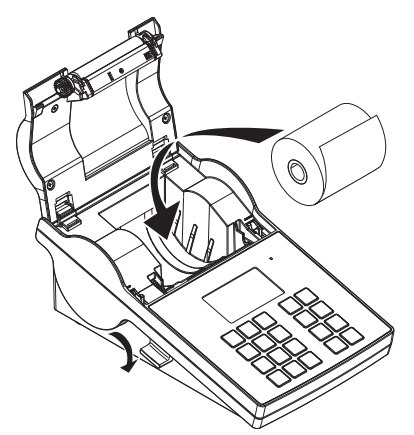

- 4 Zorg dat het papier gecentreerd is tussen van de papiergeleiders.
- 5 Sluit het printerdeksel. Duw het stevig naar beneden tot het vastklikt.
- 6 Druk op de papiertoevoertoets  $\hat{f}_b$  om de papiertoevoer te controleren.

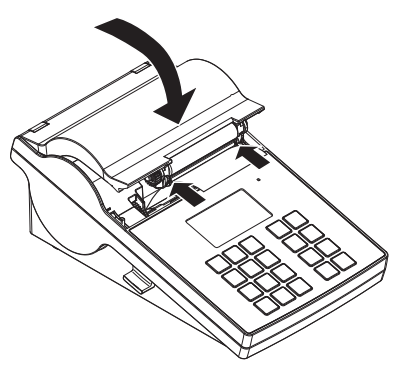

# <span id="page-63-0"></span>3.4 De printer aansluiten op een instrument van METTLER TOLEDO

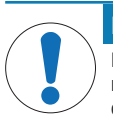

#### LET OP

METTLER TOLEDO adviseert om de printer telkens maar op één instrument aan te sluiten. Als er meerdere instrumenten tegelijkertijd zijn aangesloten, kan METTLER TOLEDO niet garanderen dat de printer correct zal werken.

#### 3.4.1 De printer aansluiten via de RS232-aansluiting

- <span id="page-63-1"></span>1 Sluit de printer aan op de voeding.
- 2 Gebruik de RS232-kabel om de printer aan te sluiten op het instrument van METTLER TOLEDO. Opmerking

De instellingen van de RS232-aansluiting op de printer en het instrument moeten identiek zijn.

3 Schakel de printer in.

#### Standaard printerinstellingen

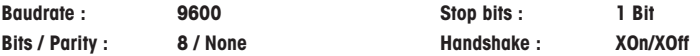

#### 3.4.2 De printer aansluiten via de USB-aansluiting

- <span id="page-64-0"></span>1 Sluit de printer aan op de voedingsbron.
- 2 Gebruik de USB-kabel om de printer aan te sluiten op het instrument van METTLER TOLEDO.
- <span id="page-64-1"></span>3 Schakel de printer in.

#### 3.4.3 De printer aansluiten via de Ethernet-aansluiting

- 1 Sluit de printer aan op de voedingsbron.
- 2 Gebruik een ethernetkabel om de printer rechtstreeks aan te sluiten op het instrument van METTLER TOLEDO of onrechtstreeks via het netwerk van het bedrijf.

#### Opmerking

De installatie en configuratie van de Ethernet-interface vereist basiskennis van TCP/IP-netwerken en netwerktechnologie in het algemeen. Neem zo nodig contact op met de netwerkbeheerder van uw IT-afdeling of IT-support.

#### 3.5 Taal, datum en tijd instellen

<span id="page-64-2"></span>Wanneer u de printer voor het eerst gebruikt, raden we aan om de taal, tijd en datum op de printer in te stellen.

- 1 Schakel de printer in.
	- $\Rightarrow$  Het bericht Set language & date / time first! verschijnt.
- 2 Gebruik de schuiftoetsen  $\left(\frac{1}{2}, 4\right)$  om een taal in de lijst te kiezen.
	- $\Rightarrow$  Druk op de bevestigingstoets  $\checkmark$ .
- 3 Kies een datumindeling.
- 4 Stel de datum in.
- 5 Kies een tijdsindeling.
- 6 Stel de tijd in.
- De taal, tijd en datum zijn ingesteld.

#### Opmerking

- Deze instellingen blijven behouden, ook als u uw printer van de voedingsbron loskoppelt.
- De datum en tijd zullen vanuit een aangesloten instrument worden gewijzigd als dit instrument datum en tiid ondersteunt.
- Als het aangesloten instrument ondersteuning biedt voor datum en tijd, zijn de menu-items niet beschikbaar.

# <span id="page-64-3"></span>4 Onderhoud

#### Reinigen

Zorg dat u de printer regelmatig reinigt.

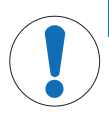

# LET OP

#### Schade aan de printer

Open de behuizing van de printer of de netadapter niet. Deze bevatten geen componenten die door de gebruiker kunnen worden gereinigd, gerepareerd of vervangen.

De printerbehuizing is gemaakt van hoogwaardige, resistente materialen. Daarom kunt u voor het reinigen alle in de handel verkrijgbare milde reinigingsmiddelen gebruiken.

#### Meer informatie zoeken

Zie de referentiehandleiding voor verdere onderhoudsinstructies.

# <span id="page-65-0"></span>5 Technische gegevens

# Voeding

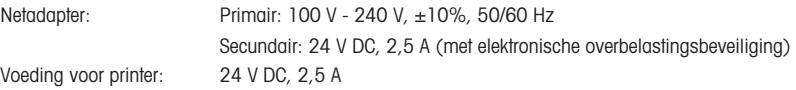

# Bescherming en normen

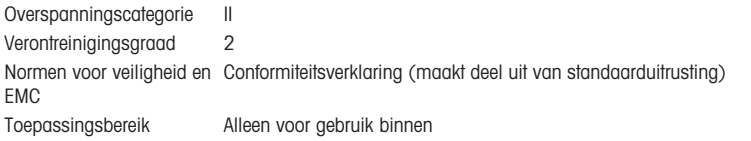

# **Omgevingscondities**

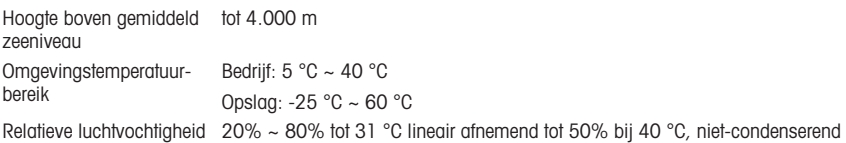

# Printerkenmerken

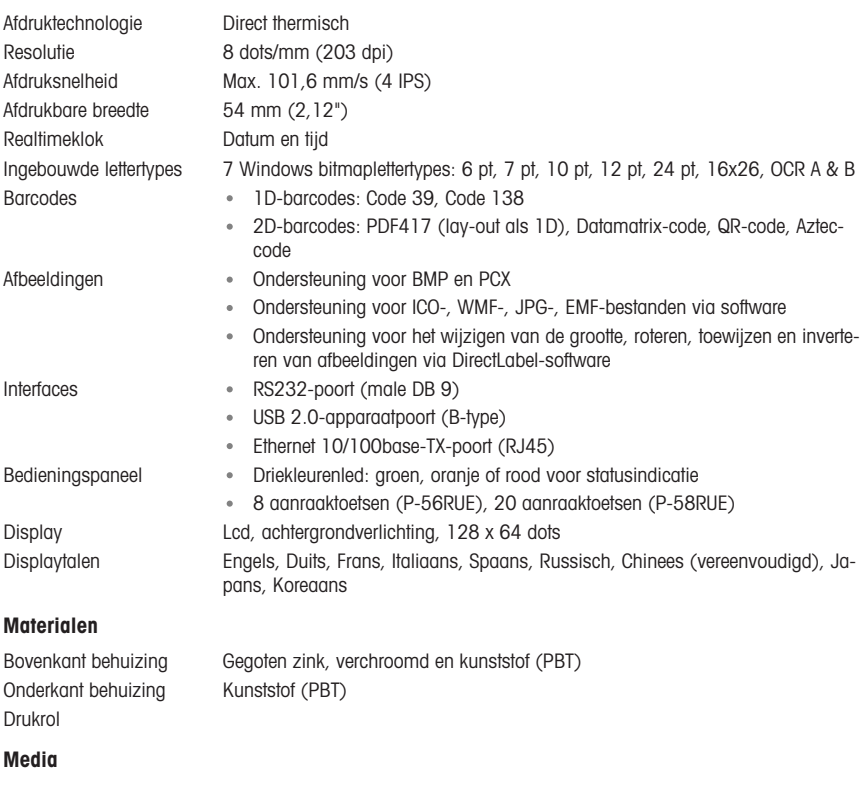

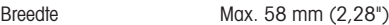

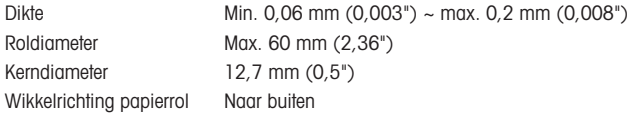

#### USB-driver

Link <http://www.ftdichip.com/Drivers/VCP.htm>

### Afmetingen/gewicht

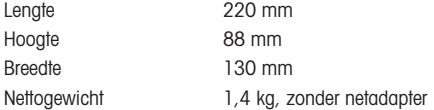

# <span id="page-66-0"></span>6 Veiligheidsopmerking

Volgens de Europese richtlijn 2012/19/EU betreffende afgedankte elektrische en elektronische apparatuur (AEEA) mag dit apparaat niet worden afgevoerd als huishoudelijk afval. Dit geldt ook voor landen buiten de EU, op basis van de daar geldende specifieke vereisten.

Voer dit product overeenkomstig de plaatselijke voorschriften af naar het verzamelpunt dat is aangewezen voor elektrische en elektronische apparatuur. In geval van vragen kunt u contact opnemen met de verantwoordelijke autoriteiten of de leverancier waar u dit apparaat hebt gekocht. Als dit apparaat aan derden wordt doorgegeven, moet ook de inhoud van deze verordening worden doorgegeven.

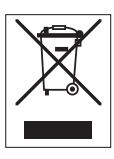

nl

# Spis treści

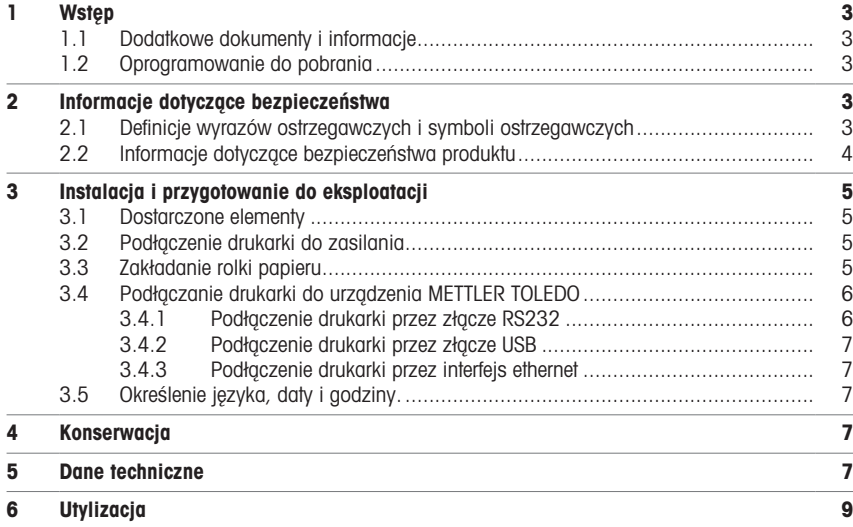

# <span id="page-70-0"></span>1 Wstęp

Dziękujemy za wybór produktu z oferty akcesoriów METTLER TOLEDO. Nasze akcesoria są połączeniem wysokiej wydajności z łatwością obsługi.

P-56RUE i P-58RUE to łatwe w obsłudze bezpośrednie drukarki termiczne do urządzeń METTLER TOLEDO. Te doskonałe drukarki gwarantują długotrwałą identyfikowalność.

#### Przeznaczenie

Drukarki termiczne P-56RUE i P-58RUE są przeznaczone do drukowania danych na papierze termicznym i etykietach.

### <span id="page-70-1"></span>1.1 Dodatkowe dokumenty i informacje

#### Wiecei informacii

Wyszukaj dokumenty:

#### [www.mt.com/library](http://www.mt.com/library)

W przypadku dalszych pytań, prosimy o kontakt z autoryzowanym dealerem METTLER TOLEDO lub przedstawicielem serwisu.

[www.mt.com/contact](http://www.mt.com/contact)

### 1.2 Oprogramowanie do pobrania

<span id="page-70-2"></span>W razie potrzeby pobierz oprogramowanie ze strony internetowej METTLER TOLEDO:

- Konfigurator Ethernet
- Kreator etykiet
- [www.mt.com/printer-software](http://www.mt.com/printer-software)

# <span id="page-70-3"></span>2 Informacje dotyczące bezpieczeństwa

Dostępne są dwa dokumenty dotyczące tego produktu: "Podręcznik użytkownika" i "Podręcznik uzupełniający".

- Podręcznik użytkownika jest drukowany i dostarczany z produktem.
- Ten elektroniczny podręcznik uzupełniający zawiera informacje potrzebne do skonfigurowania akcesoriów, przekazania ich do użytku oraz konserwowania.
- Należy przechowywać obydwa te dokumenty, aby móc z nich korzystać.
- W razie przekazywania urządzenia innym podmiotom obydwa te dokumenty należy do niego dołączyć.
- Instrukcja obsługi urządzenia głównego zawiera dodatkowe informacje dotyczące interfejsu pomiędzy urządzeniem dodatkowym a urządzeniem głównym.

Produktu należy używać wyłącznie zgodnie z podręcznikiem użytkownika i podręcznikiem uzupełniającym do głównego urządzenia. Jeśli produkt nie jest używany zgodnie z obydwoma dokumentami lub jeśli zostanie zmodyfikowany, bezpieczeństwo urządzenia głównego może ulec pogorszeniu i Mettler-Toledo GmbH nie ponosi za to żadnej odpowiedzialności.

# 2.1 Definicje wyrazów ostrzegawczych i symboli ostrzegawczych

<span id="page-70-4"></span>Uwagi dotyczące bezpieczeństwa zawierają ważne zagadnienia bezpieczeństwa. Ignorowanie uwag dotyczących bezpieczeństwa może być przyczyną obrażeń, uszkodzenia urządzenia, jego nieprawidłowego funkcjonowania i nieprawidłowych wyników. Uwagi dotyczące bezpieczeństwa są oznaczone specjalnymi wyrazami i symbolami ostrzegawczymi:

#### Wyrazy ostrzegawcze

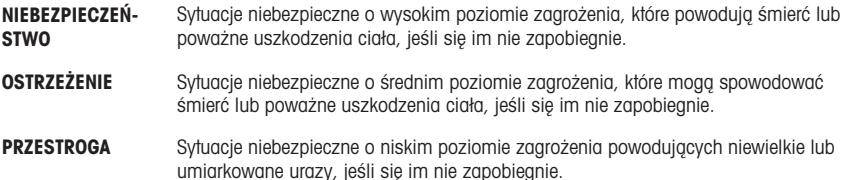

NOTYFIKACJA Sytuacje niebezpieczne o niskim poziomie zagrożenia powodujących uszkodzenie urządzenia, inne szkody majątkowe, nieprawidłowe działanie, zafałszowanie wyników lub utratę danych.

### Symbole ostrzegawcze

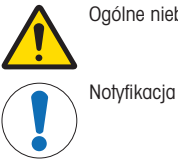

Ogólne niebezpieczeństwo Gorąca powierzchnia

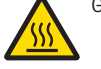

# 2.2 Informacje dotyczące bezpieczeństwa produktu

<span id="page-71-0"></span>Urządzenie korzysta z wysokiej klasy technologii i spełnia wszystkie obowiązujące przepisy bezpieczeństwa, jednak w skrajnych okolicznościach może spowodować zagrożenie. Nie należy otwierać obudowy urządzenia: w środku nie ma żadnych części, które mogą być konserwowane, naprawiane lub wymieniane przez użytkownika. W razie problemów należy się skontaktować z autoryzowanym dealerem lub serwisem firmy METTLER TOLEDO.

#### Uwagi dotyczące bezpieczeństwa

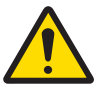

# **A OSTRZEŻENIE**

Ryzyko śmierci lub poważnych urazów w wyniku porażenia prądem

Kontakt z częściami pod napięciem może doprowadzić do urazów lub śmierci.

- 1 Należy używać tylko przewodu zasilającego METTLER TOLEDO oraz zasilacza AC/DC, które są przeznaczone do tego urządzenia.
- 2 Przewód zasilający należy podłączyć do uziemionego gniazda elektrycznego.
- 3 Wszystkie przewody elektryczne i połączenia utrzymywać z dala od cieczy i wilgoci.
- 4 Sprawdzić przewody i wtyczkę zasilania pod kątem uszkodzeń i wymienić w razie potrzeby.

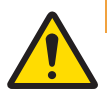

# $\Lambda$  ostrzeżenie

Ryzyko urazów lub szkód w wyniku nieprawidłowego użytkowania akumulatora (zamontowany w drukarce).

- 1 Nie narażać akumulatora ani drukarki na warunki otoczenia niezgodne z warunkami opisanymi w części tego podręcznika zawierającej dane techniczne.
- 2 Wymienić akumulator na akumulator tego samego typu.
- 3 Zutylizować akumulator lub drukarkę zgodnie z lokalnymi przepisami; nie niszczyć i nie wrzucać do ognia.

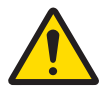

# **A** OSTRZEŻENIE

Ryzyko śmierci lub poważnych urazów w wyniku porażenia prądem

- 1 Przed konserwacją odłączyć drukarkę od źródła zasilania.
- 2 Zapobiegać przedostawaniu się cieczy do drukarki lub zasilacza AC/DC.

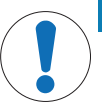

# **NOTYFIKACJA**

#### Utrata danych

Drukowanie ciągłe może prowadzić do przegrzania głowicy drukującej. Proces drukowania zatrzyma się aż do wystygnięcia głowicy drukującej. Podczas fazy stygnięcia drukarki nie wolno wyłączać, w przeciwnym razie dane buforu zostaną utracone.
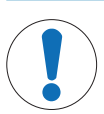

### **NOTYFIKACJA**

Ryzyko uszkodzenia urządzenia z powodu użycia nieprawidłowych części

Używaj wyłącznie części firmy METTLER TOLEDO, które są przeznaczone do użycia z Twoim urządzeniem.

# 3 Instalacja i przygotowanie do eksploatacji

### Warunki pracy

- Drukarka jest przeznaczona do użytku wyłącznie w suchych pomieszczeniach. Warunki otoczenia zostały określone w danych technicznych.
- Odczekać, aż urządzenie zaaklimatyzuje się do temperatury pokojowej.
- Nie używać drukarki w pobliżu wilgoci ani płynów.

# 3.1 Dostarczone elementy

W zakres dostawy wchodzą następujące elementy:

- Drukarka termiczna P-56RUE lub P-58RUE
- Zasilacz AC/DC
- Kabel zasilający odpowiedni dla danego kraju
- Przewód USB
- Przewód RS232
- Zestaw rolek papieru
- Podręcznik użytkownika
- Deklaracja zgodności

Sprawdź opakowanie, jego części i dostarczone elementy pod kątem uszkodzeń. W razie uszkodzenia jakichkolwiek elementów skontaktuj się z przedstawicielem serwisu METTLER TOLEDO.

Wykaz wszystkich części zapasowych można znaleźć w podręczniku uzupełniającym.

# 3.2 Podłączenie drukarki do zasilania

- 1 Podłącz zasilacz AC/DC do gniazda z tyłu drukarki i zablokuj go nakrętką.
- 2 Podłącz kabel zasilający do zasilacza AC/DC i do gniazda elektrycznego.
- 3 Włacz drukarke.

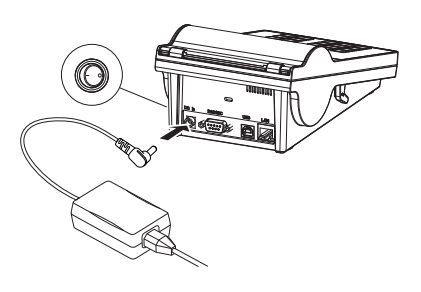

# 3.3 Zakładanie rolki papieru

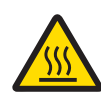

## A PRZESTROGA Ryzyko poparzenia

Termiczna głowica drukująca nagrzewa się podczas drukowania. Nie otwieraj pokrywy drukarki, dopóki głowica nie ostygnie.

### **Til Notatka**

Informacje na temat zapasowych rolek papieru znajdują się w części podręcznika uzupełniającego.

- 1 Włacz drukarke.
- 2 Naciśnij przycisk zwolnienia.
	- Pokrywa drukarki otworzy się.
- 3 Włóż rolkę papieru do obudowy drukarki. Notatka: Rolka papieru powinna się rozwijać w odpowiednim kierunku (patrz zdjęcie).

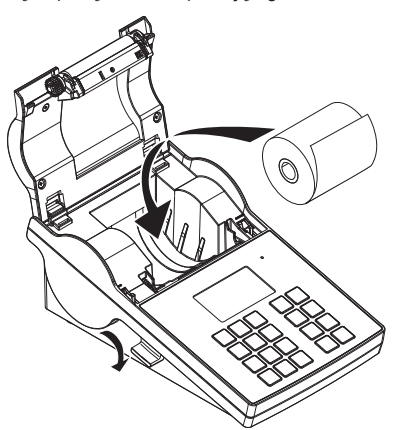

- 4 Upewnij się, że papier jest ustawiony centralnie w stosunku do prowadnic.
- 5 Zamknij pokrywę drukarki. Mocno dociśnij aż do zatrzaśniecia.
- 6 Naciśnij przycisk podawania papieru ith, aby sprawdzić podajnik papieru.

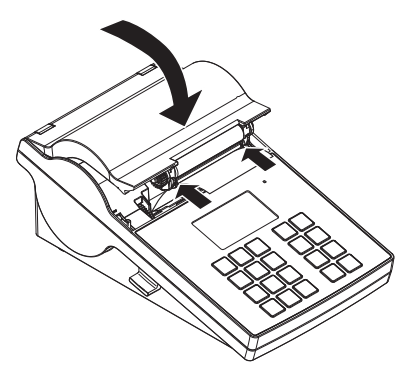

# 3.4 Podłączanie drukarki do urządzenia METTLER TOLEDO

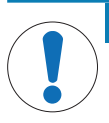

### **NOTYFIKACJA**

METTLER TOLEDO zaleca, aby drukarka była podłączona jednocześnie tylko do jednego urządzenia. Jeśli podłączonych jest kilka urządzeń, METTLER TOLEDO nie może zagwarantować prawidłowego działania drukarki.

## 3.4.1 Podłączenie drukarki przez złącze RS232

- 1 Podłacz drukarke do zasilania.
- 2 Podłącz drukarkę do urządzenia METTLER TOLEDO kablem RS232. Notatka Ustawienia połączenia RS232 w drukarce i urządzeniu muszą być identyczne.

3 Włącz drukarkę.

## Domyślne ustawienia drukarki

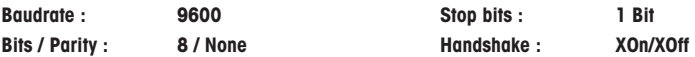

### 3.4.2 Podłaczenie drukarki przez złącze USB

- 1 Podłącz drukarkę do zasilania.
- 2 Użyj kabla USB do połączenia drukarki z urządzeniem METTLER TOLEDO.
- 3 Włacz drukarkę

## 3.4.3 Podłączenie drukarki przez interfejs ethernet

- 1 Podłacz drukarke do zasilania.
- 2 Użyj kabla Ethernet do połączenia drukarki bezpośrednio z urządzeniem METTLER TOLEDO lub pośrednio przez firmowy Ethernet.

#### Notatka

Instalacja i konfiguracja interfejsu ethernet wymaga podstawowej wiedzy na temat sieci TCP/IP i ogólnej technologii sieciowej. W razie konieczności należy się skontaktować z administratorem sieci w dziale IT lub z pomocą techniczną.

## 3.5 Określenie języka, daty i godziny.

Jeśli korzystasz z drukarki po raz pierwszy, zalecamy ustawienie języka drukarki oraz bieżącej daty i godziny.

- 1 Włacz drukarke.
	- → Widoczny jest komunikat Set language & date / time first!.
- 2 Użyj przycisków przewijania  $(\frac{1}{2}, -\frac{1}{2})$  do wybrania języka z listy.
	- $\rightarrow$  Naciśnij przycisk potwierdzenia  $\sqrt{ }$ .
- 3 Wybierz format daty.
- 4 Określ datę.
- 5 Wybierz format godziny.
- 6 Określ godzinę.
- Język, data i godzina zostały określone.

#### Notatka

- Ustawienia te są zachowywane nawet po wyłączeniu drukarki z zasilania.
- Data i godzina zostaną zmienione w podłączonym urządzeniu, jeśli urządzenie obsługuję datę i godzinę.
- Jeśli podłaczone urządzenie obsługuje datę i godzinę, pozycie menu nie są dostępne.

# 4 Konserwacja

### **Czyszczenie**

Regularnie czyść drukarkę.

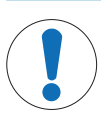

# **NOTYFIKACJA**

### Uszkodzenie wagi

Nie otwierać obudowy drukarki ani zasilacza AC/DC. Nie zawierają one żadnych części, które mogą być wyczyszczone, naprawione lub wymienione przez użytkownika.

Obudowa drukarki jest wykonana z najwyższej jakości, trwałych materiałów. Dlatego do czyszczenia można używać wszelkich powszechnie dostępnych łagodnych środków czyszczących.

### Wiecei informacii

Więcej instrukcji dotyczących konserwacji znajduje się w podręczniku uzupełniającym.

### 5 Dane techniczne

### Zasilanie elektryczne

Zasilacz AC/DC: Pierwotne: 100 V - 240 V, ±10%, 50/60 Hz Wtórne: 24 V DC, 2,5 A (z elektronicznym zabezpieczeniem przed przeciążeniem)

# Zabezpieczenia i standardy

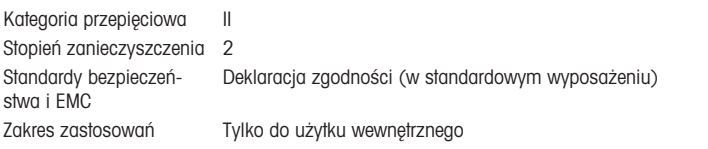

# Warunki otoczenia

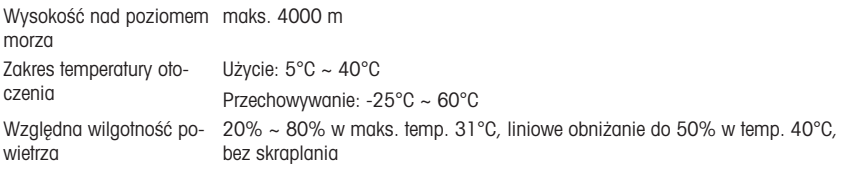

# Funkcje drukarki

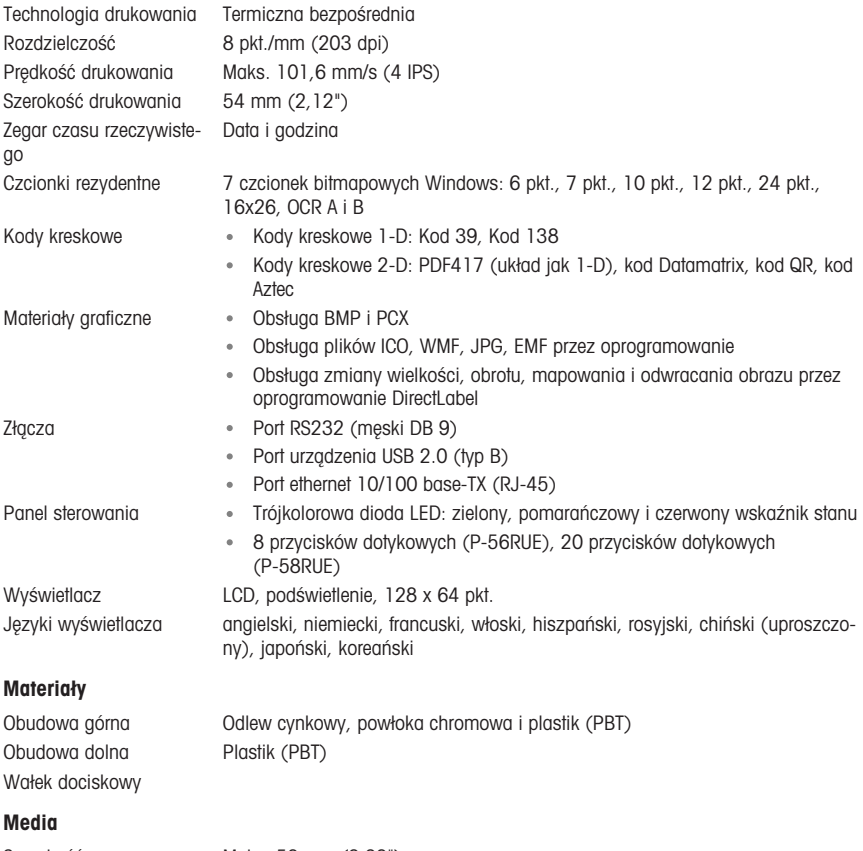

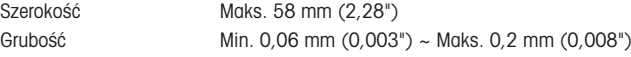

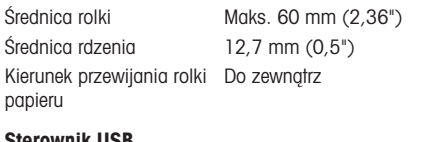

#### Sterownik USB

Wymiar / Mass

Link <http://www.ftdichip.com/Drivers/VCP.htm>

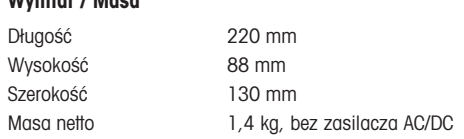

# 6 Utylizacja

Zgodnie z dyrektywą europejską 2012/19/UE dotyczącą zużytego sprzętu elektrycznego i elektronicznego (WEEE) urządzenia nie należy wyrzucać razem z odpadami komunalnymi. Dotyczy to także państw spoza Unii Europejskiej zgodnie z przepisami prawa obowiązującymi na ich terytorium.

Prosimy o utylizację niniejszego produktu zgodnie z lokalnymi uregulowaniami prawnymi: w punktach zbiórki urządzeń elektrycznych i elektronicznych. W razie pytań prosimy o kontakt z odpowiednim urzędem lub dystrybutorem, który dostarczył niniejsze urządzenie. Jeśli urządzenie to zostanie przekazane innym podmiotom, jego treść musi być również związana z niniejszym rozporządzeniem.

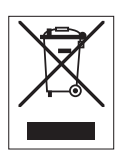

# Índice remissivo

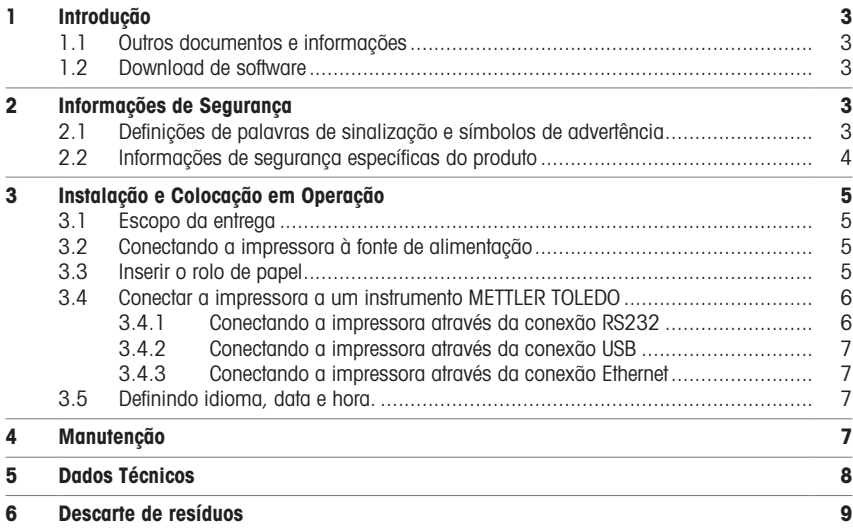

# <span id="page-80-0"></span>1 Introdução

Agradecemos por escolher um acessório da METTLER TOLEDO. O acessório combina alto desempenho e facilidade de uso.

P-56RUE e P-58RUE são impressoras térmicas diretas e de fácil manuseio para instrumentos METTLER TOLEDO. Essas impressoras de alto valor garantem rastreabilidade de longo prazo.

#### Uso pretendido

As impressoras térmicas P-56RUE e P-58RUE se destinam à impressão de dados em papel térmico e etiquetas

### <span id="page-80-1"></span>1.1 Outros documentos e informações

### Localizando mais informações

Pesquisar documentos:

#### [www.mt.com/library](http://www.mt.com/library)

Em caso de dúvidas, entre em contato com o seu revendedor autorizado ou representante da METTLER TOLEDO.

[www.mt.com/contact](http://www.mt.com/contact)

### 1.2 Download de software

<span id="page-80-2"></span>Se necessário, faça o download do seguinte software no site METTLER TOLEDO:

- Configurador de Ethernet
- Criador de etiquetas
- [www.mt.com/printer-software](http://www.mt.com/printer-software)

# <span id="page-80-3"></span>2 Informações de Segurança

Dois documentos denominados "Manual do Usuário" e "Manual de Referência" estão disponíveis para esse acessório.

- O Manual do Usuário é impresso e entregue com o acessório.
- O Manual de Referência eletrônico contém as informações necessárias para instalar o acessório, colocá-lo em operação e realizar a manutenção.
- Guarde ambos os documentos para futuras consultas.
- Inclua ambos os documentos se transferir o instrumento para outras pessoas.
- O Manual de Referência do instrumento principal contém informações adicionais sobre a interface entre o acessório e o instrumento principal.

Utilize o acessório apenas de acordo com o Manual do Usuário e o Manual de Referência do acessório e o Manual de Referência do instrumento principal. Se o acessório não for utilizado de acordo com esses documentos ou caso ele seja modificado, a segurança do instrumento principal e do acessório poderá ser prejudicada e a Mettler-Toledo GmbH não assumirá nenhuma responsabilidade.

### 2.1 Definições de palavras de sinalização e símbolos de advertência

<span id="page-80-4"></span>As observações de segurança contêm informações importantes sobre questões de segurança. Ignorar as observações de segurança poderá resultar em lesões pessoais, danos ao instrumento, mau funcionamento e resultados falsos. As observações de segurança são marcadas com as palavras de sinalização e os símbolos de advertência.

#### Palavras de sinalização

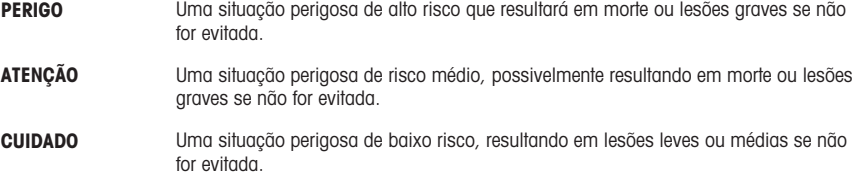

AVISO  Uma situação perigosa com baixo risco, resultando em danos ao instrumento, outros danos materiais, defeitos e resultados errados ou perda de dados.

### Símbolos de advertência

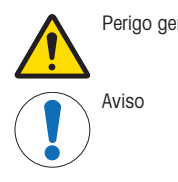

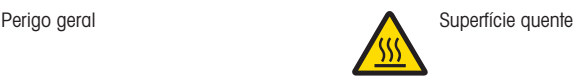

# 2.2 Informações de segurança específicas do produto

<span id="page-81-0"></span>Seu instrumento corresponde à tecnologia mais avançada e está em conformidade com todos os regulamentos de segurança reconhecidos, no entanto, determinados riscos poderão surgir em circunstâncias extrínsecas Não abra a carcaça do instrumento: ela não contém quaisquer peças que possam ser sujeitas a manutenção, reparadas ou substituídas pelo usuário. Se o instrumento apresentar qualquer problema, entre em contato com seu revendedor autorizado ou representante de serviços da METTLER TOLEDO.

#### Avisos de segurança

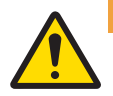

# ATENÇÃO

#### Morte ou lesões graves devido a choques elétricos

O contato com peças que contêm corrente ativa pode resultar em ferimentos ou morte.

- 1 Use apenas o cabo de alimentação da METTLER TOLEDO e um adaptador CA/CC projetado para seu instrumento.
- 2 Conecte o cabo de força a uma tomada aterrada.
- 3 Mantenha todos os cabos e conexões elétricas afastados de líquidos e umidade.
- 4 Verifique se há danos nos cabos e no conector de alimentação; substitua-os caso estejam danificados.

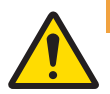

# $\Lambda$  atencão

Lesões ou danos devidos ao manuseio incorreto da bateria (localizada dentro da impressora).

- 1 Não exponha a bateria ou a impressora a condições ambientais que excedam as descritas na seção de dados técnicos deste documento.
- 2 Substitua a bateria por outra do mesmo tipo.
- 3 Descarte a bateria ou a impressora de acordo com as regras locais, nunca a danifique nem a descarte em fogo.

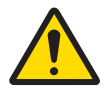

# A ATENÇÃO

#### Morte ou lesões graves devido a choques elétricos

- 1 Desconecte a impressora da fonte de alimentação antes de fazer a manutenção.
- 2 Evite a entrada de líquidos na impressora ou no adaptador CA/CC.

# AVISO

### Perda de dados

A impressão contínua poderá levar ao superaquecimento do cabeçote de impressão. O processo de impressão se detém até o cabeçote de impressão esfriar. Durante a fase de resfriamento, a impressora não deve ser desligada; caso contrário, os dados armazenados serão perdidos.

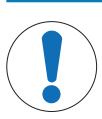

Danos no instrumento ou mau funcionamento devido ao uso de peças inadequadas

Use somente peças da METTLER TOLEDO que sejam destinadas a serem utilizadas com seu instrumento.

# <span id="page-82-0"></span>3 Instalação e Colocação em Operação

### Condições operacionais

AVISO

- Use a impressora apenas em ambientes internos secos. Para saber as condições ambientais, consulte os dados técnicos.
- Deixe a impressora se aclimatar à temperatura ambiente.
- <span id="page-82-1"></span>Não use a impressora na presença de umidade e líquidos.

# 3.1 Escopo da entrega

Os seguintes itens estão inclusos no escopo da entrega:

- impressora térmica P-56RUE ou P-58RUE
- Adaptador CA/CC
- Cabo de alimentação específico do país
- Cabo USB
- Cabo RS232
- Conjunto de rolos de papel
- Manual do Usuário
- Declaração de Conformidade

Verifique a embalagem, os elementos da embalagem e os componentes entregues quanto a danos. Se quaisquer componentes estiverem danificados, entre em contato com seu representante de serviço METTLER TOLEDO

<span id="page-82-2"></span>É possível encontrar uma lista de peças sobressalentes e acessórios no Manual de Referência.

### 3.2 Conectando a impressora à fonte de alimentação

- 1 Conecte o adaptador CA/CC ao soquete na parte de trás da impressora e trave-o com a porca de rosca.
- 2 Conecte o cabo de alimentação ao adaptador CA/CC e à tomada.
- 3 Ligue a impressora.

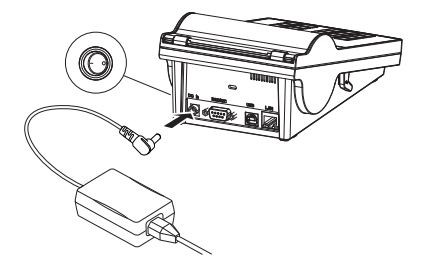

### <span id="page-82-3"></span>3.3 Inserir o rolo de papel

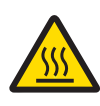

# A CUIDADO

Perigo de queimaduras

O cabeçote de impressão térmica se torna quente durante o processo de impressão. Aguarde até o cabeçote de impressão resfriar-se, antes de abrir a tampa da impressora.

## **Til Nota**

Para rolos de papel de reposição, consulte Acessórios e consumíveis no Manual de Referência.

- 1 Ligue a impressora.
- 2 Pressione o botão de liberação.
	- A tampa da impressora se abrirá.
- 3 Insira o rolo de papel na estrutura da impressora. Nota: O rolo de papel deve desenrolar-se na direção correta (veja a figura).

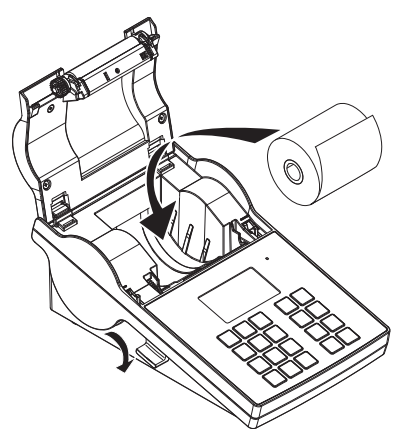

- 4 Certifique-se de que o papel fique centralizado nas guias de papel.
- 5 Feche a tampa da impressora. Pressione com firmeza até se ouvir um clique.
- 6 Pressione a tecla de alimentação de papel  $\hat{\tau}_b$  para verificar a alimentação de papel.

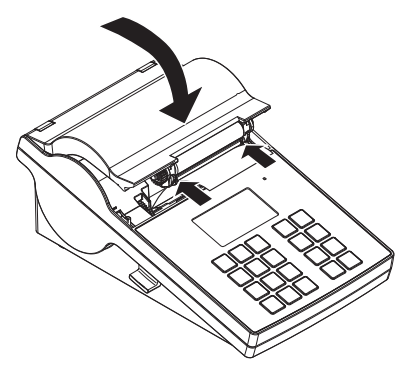

### <span id="page-83-0"></span>3.4 Conectar a impressora a um instrumento METTLER TOLEDO

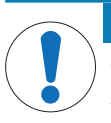

### AVISO

A METTLER TOLEDO recomenda conectar a impressora a apenas um instrumento por vez. Se vários instrumentos estiverem conectados, a METTLER TOLEDO não se responsabilizará pelo funcionamento correto da impressora.

### 3.4.1 Conectando a impressora através da conexão RS232

- <span id="page-83-1"></span>1 Conecte a impressora à fonte de alimentação.
- 2 Use o cabo RS232 para conectar a impressora ao instrumento METTLER TOLEDO. Nota

As configurações da conexão RS232 da impressora e do instrumento precisam ser idênticas.

3 Ligue a impressora.

### Configurações de início da impressora

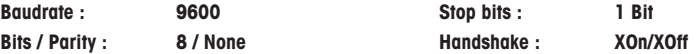

### 3.4.2 Conectando a impressora através da conexão USB

- <span id="page-84-0"></span>1 Conectar a impressora à fonte de alimentação
- 2 Use o cabo USB para conectar a impressora a um instrumento METTLER TOLEDO.
- <span id="page-84-1"></span>3 Ligue a impressora.

#### 3.4.3 Conectando a impressora através da conexão Ethernet

- 1 Conectar a impressora à fonte de alimentação
- 2 Use um cabo Ethernet para conectar a impressora diretamente a um instrumento METTLER TOLEDO, ou indiretamente, sobre a Ethernet da empresa.

#### Nota

Para instalar e configurar uma interface Ethernet, é necessário ter conhecimentos básicos de redes baseadas em TCP/IP e de tecnologia de redes em geral. Se necessário, entre em contato com o administrador de rede de seu departamento de TI ou com seu suporte de TI.

### 3.5 Definindo idioma, data e hora.

<span id="page-84-2"></span>Ao utilizar a impressora pela primeira vez, recomendamos definir o idioma da impressora e a data e hora atuais.

1 Lique a impressora.

 $\Rightarrow$  A mensagem Set language & date / time first! é indicada.

- 2 Use as teclas direcionais  $(\frac{1}{2}, \frac{4}{2})$  para escolher um idioma da lista.
	- $\Rightarrow$  Pressione a tecla de confirmação  $\checkmark$ .
- 3 Selecione um formato de data.
- 4 Defina a data.
- 5 Selecione um formato de hora.
- 6 Defina a hora.
- $\rightarrow$  0 idioma, a hora e a data foram definidos.

#### Nota

- Essas definições são retidas mesmo que sua impressora seja desconectada da fonte de alimentação.
- A data e hora de um instrumento conectado serão alteradas se o instrumento conectado suportar data e hora.
- Se o instrumento conectado suportar data e hora, os itens de menu não estarão disponíveis.

# <span id="page-84-3"></span>4 Manutenção

### Limpeza

Certifique-se de limpar a impressora regularmente.

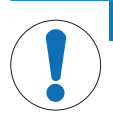

# AVISO

### Danos à impressora

Não abra a carcaça da impressora e nem o adaptador CA/CC. Eles não contêm componentes que possam ser limpos, consertados ou substituídos pelo usuário.

A carcaça da impressora é feito de materiais resistentes e de grau superior. Portanto, todos os agentes de limpeza neutros comercialmente disponíveis podem ser usados para limpeza.

#### Localizando mais informações

Consulte o Manual de Referência para obter mais instruções de manutenção.

# <span id="page-85-0"></span>5 Dados Técnicos

# Fonte de Alimentação

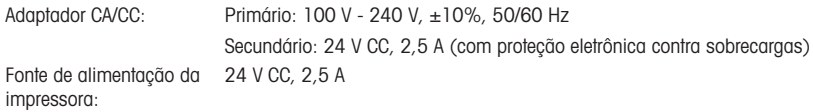

# Proteção e Normas

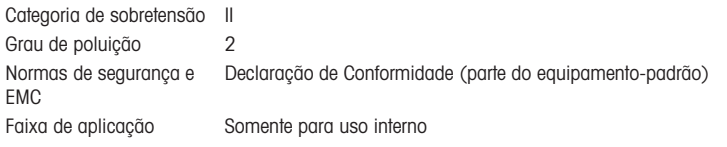

# Condições Ambientais

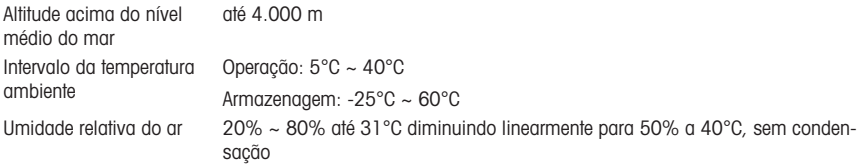

# Recursos da Impressora

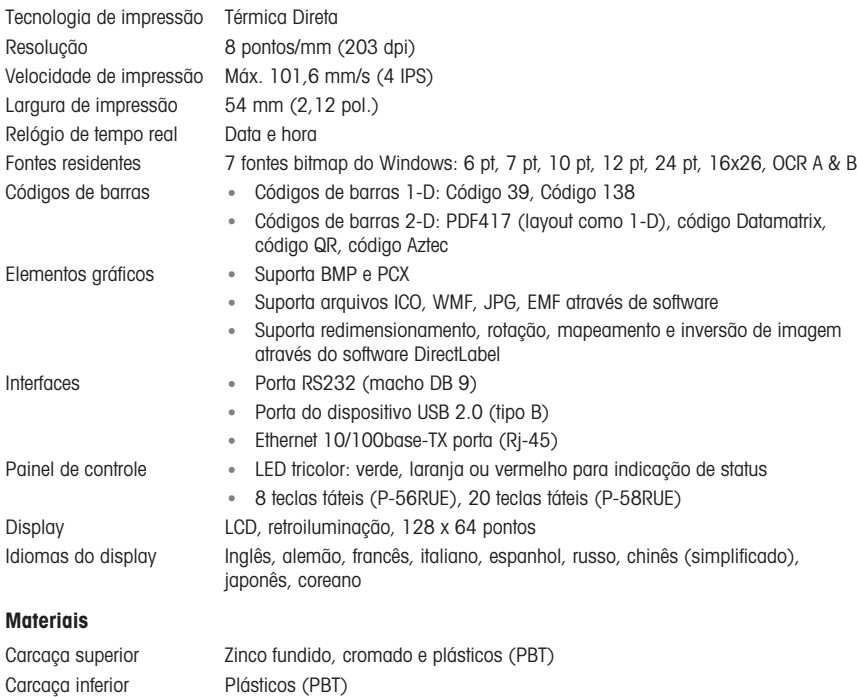

Rolo Platen

### Meio

Largura Máx. 58 mm (2,28 pol.) Espessura Mín. 0,06 mm (0,003 pol.) ~ máx. 0,2 mm (0,008 pol.) Diâmetro do rolo Máx. 60 mm (2,36 pol.) Diâmetro do núcleo 12,7 mm (0,5 pol.) Sentido de enrolamento Para fora

### Driver USB

do rolo

#### Link <http://www.ftdichip.com/Drivers/VCP.htm>

#### Dimensão / Peso

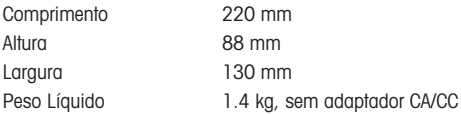

# <span id="page-86-0"></span>6 Descarte de resíduos

Em conformidade com a Diretiva Europeia 2012/19/EU sobre Descarte de Equipamentos Elétricos e Eletrônicos (WEEE), esse dispositivo não pode ser descartado como resíduo doméstico. Isso também se aplica a países fora da UE segundo seus requisitos específicos.

Descarte este produto de acordo com as regulamentações locais no ponto de coleta especificado para equipamento elétrico e eletrônico. Se tiver qualquer dúvida, entre em contato com a autoridade responsável ou o destruidor do qual comprou este dispositivo. Caso esse dispositivo seja repassado a terceiros, o conteúdo dessa regulamentação também deve ser observado.

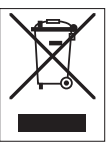

# **Cuprins**

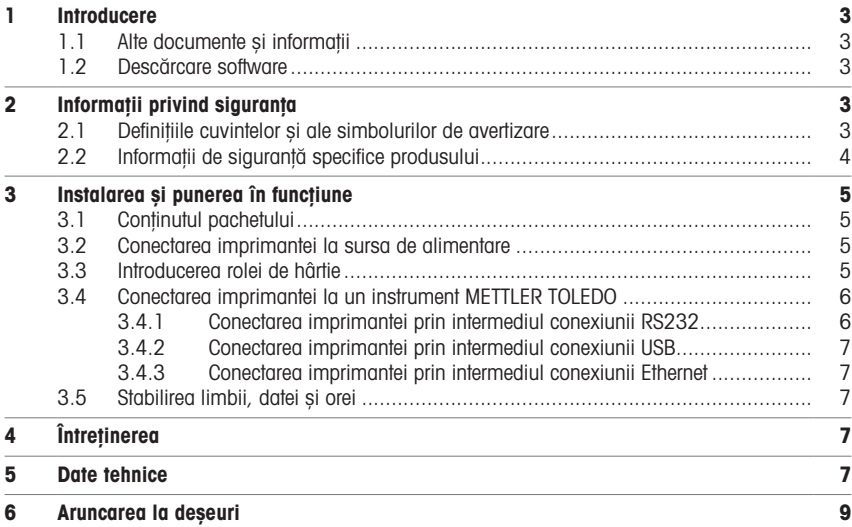

# <span id="page-90-0"></span>1 Introducere

Vă mulțumim că ați ales un accesoriu METTLER TOLEDO. Accesoriul combină performanța superioară cu simplitatea utilizării.

P-56RUE și P-58RUE sunt imprimante termice directe, ușor de manevrat, pentru instrumentele METTLER TOLEDO. Aceste imprimante de înaltă valoare vă garantează trasabilitatea pe termen lung.

#### Domeniu de utilizare

Imprimantele termice P-56RUE și P-58RUE sunt concepute pentru imprimarea datelor pe hârtie termică și etichete.

### <span id="page-90-1"></span>1.1 Alte documente și informații

### Pentru mai multe informații

Căutare documente:

[www.mt.com/library](http://www.mt.com/library)

Pentru întrebări, contactați distribuitorul sau reprezentantul de service autorizat METTLER TOLEDO.

[www.mt.com/contact](http://www.mt.com/contact)

### 1.2 Descărcare software

<span id="page-90-2"></span>Dacă este necesar, descărcați următorul software de pe site-ul web METTLER TOLEDO:

- Configurator Ethernet
- Creator etichetă
- [www.mt.com/printer-software](http://www.mt.com/printer-software)

## <span id="page-90-3"></span>2 Informații privind siguranța

Pentru acest accesoriu, sunt disponibile două documente intitulate "Manual de operare" și "Manual de referință".

- Manualul de operare este livrat în format tipărit pe hârtie împreună cu accesoriul.
- Manualul electronic de referință conține informațiile de care aveți nevoie pentru a configura accesoriul, a-l pune în funcțiune și a-l întreține.
- Păstrați ambele documente pentru consultare ulterioară.
- În cazul în care transferați instrumentul altor părți, transferați și manualele împreună cu acesta.
- Manualul de referință al instrumentului principal conține informații suplimentare cu privire la interfața care face legătura dintre accesoriu și instrumentul principal.

Utilizați accesoriul numai în conformitate cu Manualul de operare și cu Manualul de referință al accesoriului și cu Manualul de referință al instrumentului principal. Dacă accesoriul nu este utilizat conform acestor documente sau dacă accesoriul este modificat, siguranța instrumentului principal și a accesoriului poate fi compromisă, iar Mettler-Toledo GmbH nu își asumă nicio răspundere.

# 2.1 Definițiile cuvintelor și ale simbolurilor de avertizare

<span id="page-90-4"></span>Notele de siguranță conțin informații importante privind aspecte legate de siguranță. Ignorarea notelor de siguranță poate conduce la vătămări corporale, deteriorarea instrumentului, defecțiuni și rezultate false. Notele de siguranță sunt marcate cu următoarele cuvinte și simboluri de avertizare:

#### Cuvinte de avertizare

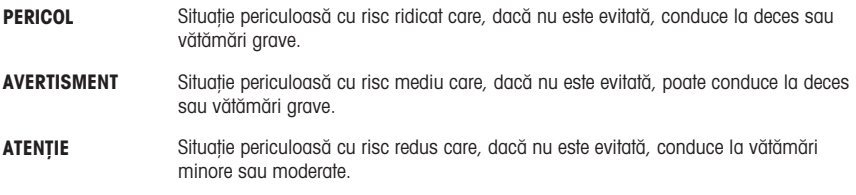

### Simboluri de avertizare

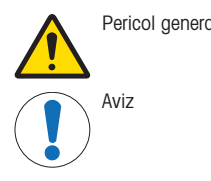

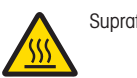

Pericol general Suprafață fierbinte

# 2.2 Informații de siguranță specifice produsului

<span id="page-91-0"></span>Instrumentul dvs. este un instrument de ultimă generație, în conformitate cu toate normele recunoscute în materie de siguranță; cu toate acestea, pot apărea anumite pericole în circumstanțe provenite din exterior. Nu scoateți carcasa instrumentului: nu conține piese care pot fi întreținute, reparate sau înlocuite de către utilizator. În cazul în care aveți probleme cu instrumentul, contactați distribuitorul sau reprezentantul dvs. de service autorizat METTLER TOLEDO.

### Note de siguranță

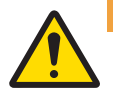

# A AVERTISMENT

### Accident grav sau mortal ca urmare a electrocutării

Contactul cu piesele sub tensiune poate conduce la accidente sau deces.

- 1 Folosiți doar cablul de alimentare METTLER TOLEDO și adaptorul de c.a./c.c. proiectate pentru instrumentul dvs.
- 2 Conectați cablul de alimentare la o priză electrică cu împământare.
- 3 Nu țineți lichide în apropierea cablurilor și a conexiunilor electrice și păstrați-le la loc uscat.
- 4 Verificați cablurile și ștecărele și asigurați-vă că nu sunt deteriorate. Înlocuiți-le dacă sunt deteriorate.

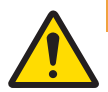

# $\Lambda$  avertisment

Vătămare sau daune ca urmare a manipulării incorecte a bateriei (amplasată în interiorul imprimantei).

- 1 Nu expuneți bateria sau imprimanta la condiții de mediu care depășesc specificațiile din secțiunea Date tehnice din acest manual.
- 2 Înlocuiți bateria cu una de același tip.
- 3 Eliminați bateria sau imprimanta conform reglementărilor locale, nu o deteriorați și nu o expuneți la foc niciodată.

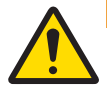

# $\Lambda$  avertisment

### Accident grav sau mortal ca urmare a electrocutării

- 1 Deconectați imprimanta de la sursa de alimentare înainte de a efectua operațiunile de întreținere.
- 2 Asigurați-vă că niciun lichid nu intră în imprimantă sau în adaptorul de c.a./c.c.

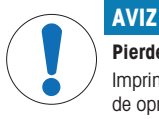

### Pierderea datelor

Imprimarea continuă poate duce la supraîncălzirea capului de imprimare. Procesul de imprimare de oprește până la răcirea capului de imprimare. Nu trebuie să închideți imprimanta în timpul fazei de răcire; în caz contrar, datele din memoria tampon se vor pierde.

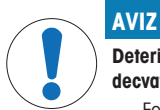

Deteriorarea instrumentului sau funcționare neadecvată ca urmare a folosirii de piese neadecvate

Folosiți doar piese de la METTLER TOLEDO care sunt destinate pentru a fi utilizate cu instrumentul dvs.

# <span id="page-92-0"></span>3 Instalarea și punerea în funcțiune

### Condiții de utilizare

- Utilizați imprimanta numai în spații interioare uscate. Pentru diferite condiții de mediu, consultați datele tehnice.
- Lăsați imprimanta să ajungă la temperatura camerei.
- Nu utilizați imprimanta în prezența umidității și a lichidelor.

## 3.1 Conținutul pachetului

<span id="page-92-1"></span>Următoarele articole sunt incluse în pachetul de livrare:

- Imprimantă termică P-56RUE sau P-58RUE
- Adaptor de c.a./c.c.
- Cablu de alimentare în funcție de țară
- Cablu USB
- Cablu RS232
- Set de role de hârtie
- Manual de operare
- Declarație de conformitate

Verificați pachetul, elementele de ambalat și componentele livrate pentru semne de deteriorare. În cazul în care vreo componentă este deteriorată, contactați reprezentantul de service al companiei METTLER TOLEDO.

<span id="page-92-2"></span>O listă integrală a pieselor și accesoriilor se regăsește în Manualul de referință.

### 3.2 Conectarea imprimantei la sursa de alimentare

- 1 Conectați adaptorul de c.a./c.c. la priza din spatele imprimantei și blocați-l cu piulița.
- 2 Conectați cablul de alimentare la adaptorul de c.a./c.c. și la priza de alimentare.
- 3 Porniți imprimanta.

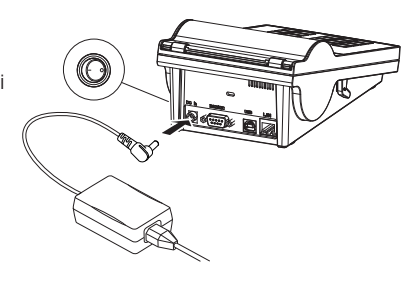

### <span id="page-92-3"></span>3.3 Introducerea rolei de hârtie

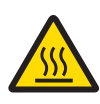

### $<sub>A</sub>$  ATENTIE</sub> Pericol de arsuri

Capul de imprimare se încălzește în timpul procesului de imprimare. Așteptați până când capul de imprimare de răcește înainte de a deschide capacul imprimantei.

## Notă

Pentru rolele de hârtie de rezervă, consultați în Manualul de referință.

- 1 Porniți imprimanta.
- 2 Apăsați tasta de eliberare.
	- $\Rightarrow$  Se va deschide capacul imprimantei.
- 3 Introduceți rola de hârtie în cadrul imprimantei.  $\overline{11}$  Notă: Rola de hârtie trebuie să se deruleze în directia corectă (consultați imaginea).

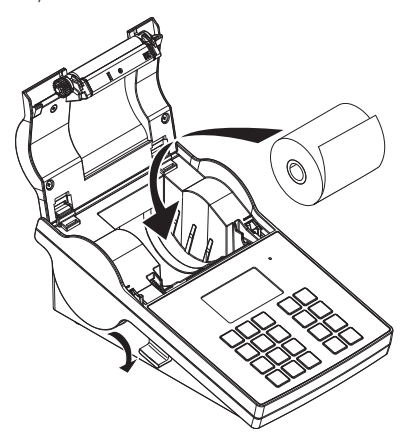

- 4 Asigurați-vă că hârtia se află la mijloc între ghidajele pentru rola de hârtie.
- 5 Închideți capacul imprimantei. Apăsați tare până când se închide cu zgomot.
- 6 Apăsați tasta de alimentare cu hârtie fa pentru a verifica alimentarea cu hârtie.

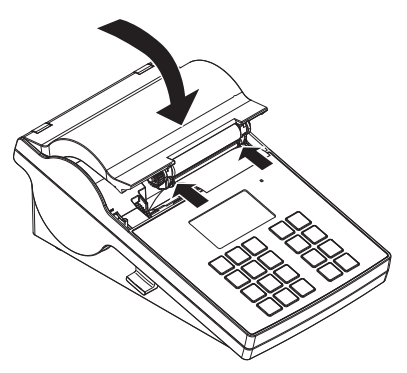

# <span id="page-93-0"></span>3.4 Conectarea imprimantei la un instrument METTLER TOLEDO

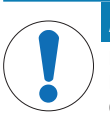

### AVIZ

METTLER TOLEDO recomandă să conectați imprimanta numai la un singur instrument deodată. Dacă sunt conectate mai multe instrumente, METTLER TOLEDO nu își poate asuma funcționarea corectă a imprimantei.

### 3.4.1 Conectarea imprimantei prin intermediul conexiunii RS232

- <span id="page-93-1"></span>1 Conectați imprimanta la sursa de alimentare.
- 2 Folosiți cablul RS232 pentru a conecta imprimanta la instrumentul METTLER TOLEDO. Notă

Setările conexiunii RS232 a imprimantei și a instrumentului trebuie să fie identice.

3 Porniți imprimanta.

### Setările implicite ale imprimantei

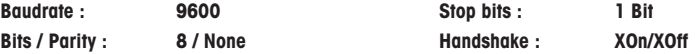

### 3.4.2 Conectarea imprimantei prin intermediul conexiunii USB

- <span id="page-94-0"></span>1 Conectați imprimanta la sursa de alimentare.
- 2 Folosiți cablul USB pentru a conecta imprimanta la un instrument METTLER TOLEDO.
- <span id="page-94-1"></span>3 Porniți imprimanta.

#### 3.4.3 Conectarea imprimantei prin intermediul conexiunii Ethernet

- 1 Conectați imprimanta la sursa de alimentare.
- 2 Folosiți cablul Ethernet pentru a conecta imprimanta direct la un instrument METTLER TOLEDO sau indirect prin rețeaua Ethernet a companiei.

#### Notă

Pentru instalarea și configurarea interfeței Ethernet, trebuie să aveți cunoștințe de bază cu privire la rețele pe bază de TCP/IP și la tehnologia rețelelor în general. Dacă este necesar, contactați administratorul de rețea din departamentul dvs. IT sau suportul IT.

### 3.5 Stabilirea limbii, datei și orei

<span id="page-94-2"></span>Când folosiți imprimanta pentru prima dată, vă recomandăm să stabiliți limba de utilizare a imprimantei, data și ora curente.

- 1 Porniți imprimanta.
	- → Se afișează mesajul Set language & date / time first!.
- 2 Utilizați tastele de navigare  $(\leq, \triangle)$  pentru a alege o limbă din listă.
	- $\Rightarrow$  Apăsați tasta de confirmare  $\sqrt{ }$ .
- 3 Alegeți un format pentru dată.
- 4 Stabiliti data.
- 5 Alegeți un format pentru oră.
- 6 Stabiliți ora.
- $\rightarrow$  Limba, data și ora au fost stabilite.

#### Notă

- Aceste setări rămân în memorie chiar dacă deconectați imprimanta de la sursa de alimentare.
- Data și ora se vor schimba de la instrumentul conectat, dacă acesta acceptă data și ora.
- Dacă instrumentul conectat acceptă data și ora, elementele de meniu nu vor fi disponibile.

# <span id="page-94-3"></span>4 **întretinerea**

### **Curătarea**

Curățați imprimanta în mod regulat.

# AVIZ

#### Deteriorarea imprimantei

Nu deschideți carcasa imprimantei sau adaptorul de c.a./c.c. Acestea conțin componente care nu pot fi curățate, reparate sau înlocuite de utilizator.

Carcasa imprimantei este fabricată din materiale rezistente de cea mai bună calitate. Prin urmare, pentru curățare pot fi utilizați orice agenți de curățare slabi, disponibili în comerț.

#### Pentru mai multe informații

Pentru instrucțiuni de întreținere suplimentare, consultați Manualul de referință.

### <span id="page-94-4"></span>5 Date tehnice

#### Sursă de alimentare

Adaptor de c.a./c.c.: Primară: 100 V-240 V, ±10%, 50/60 Hz Secundară: 24 V c.c., 2,5 A (cu protecție electronică la suprasarcină)

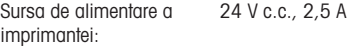

# Protecție și standarde

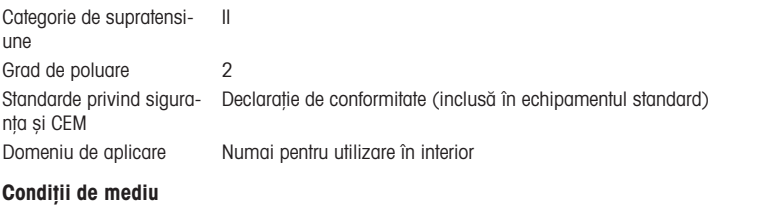

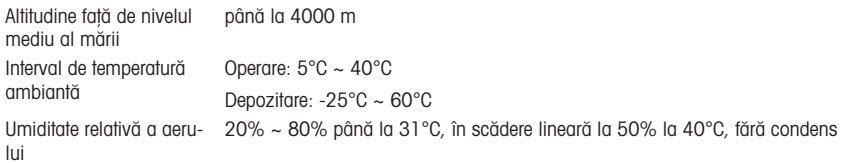

# Caracteristicile imprimantei

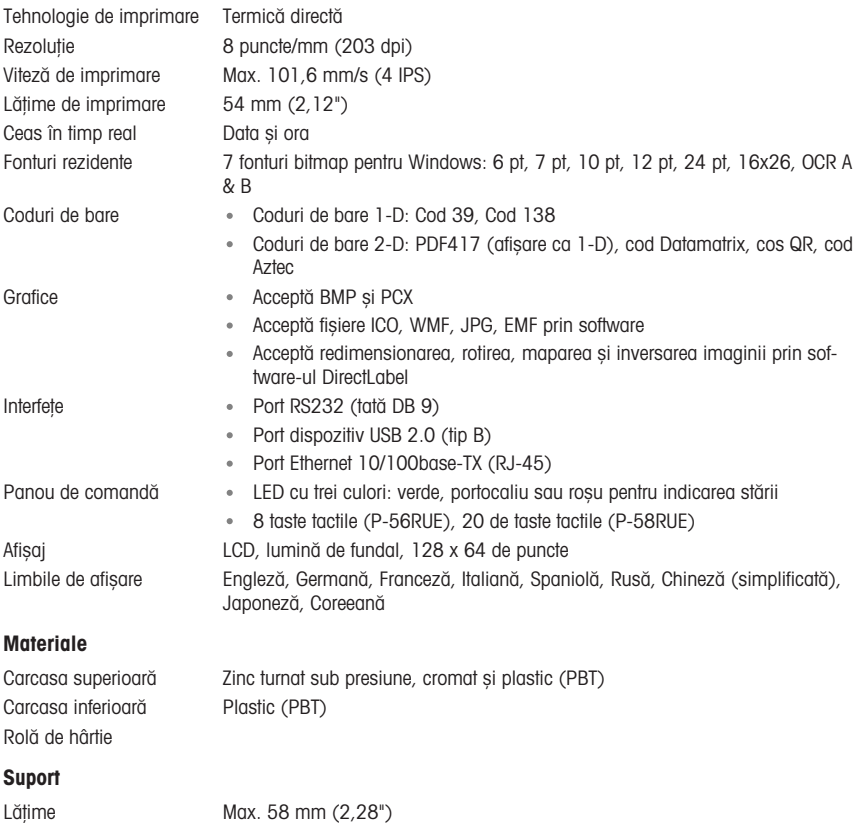

Grosime Min. 0,06 mm (0,003") ~ Max. 0,2 mm (0,008")

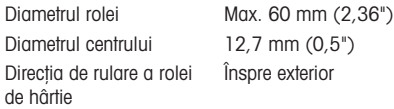

### Driver USB

Link <http://www.ftdichip.com/Drivers/VCP.htm>

### Dimensiune/greutate

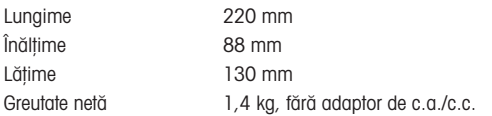

# <span id="page-96-0"></span>6 Aruncarea la deșeuri

În conformitate cu Directiva 2012/19/UE privind deșeurile de echipamente electrice și electronice (DEEE), acest dispozitiv nu poate fi eliminat ca deșeu menajer. Acest lucru este valabil și în țările din afara UE, conform cerințelor locale.

Eliminați acest produs în conformitate cu reglementările locale, la punctele de colectare specificate pentru echipamentele electrice și electronice. Dacă aveți întrebări, contactați autoritatea responsabilă sau distribuitorul de la care ați achiziționat acest dispozitiv. Dacă acest dispozitiv este transferat altor părți, acestea trebuie informate și cu privire la conținutul acestor reglementări.

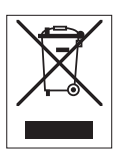

# Obsah

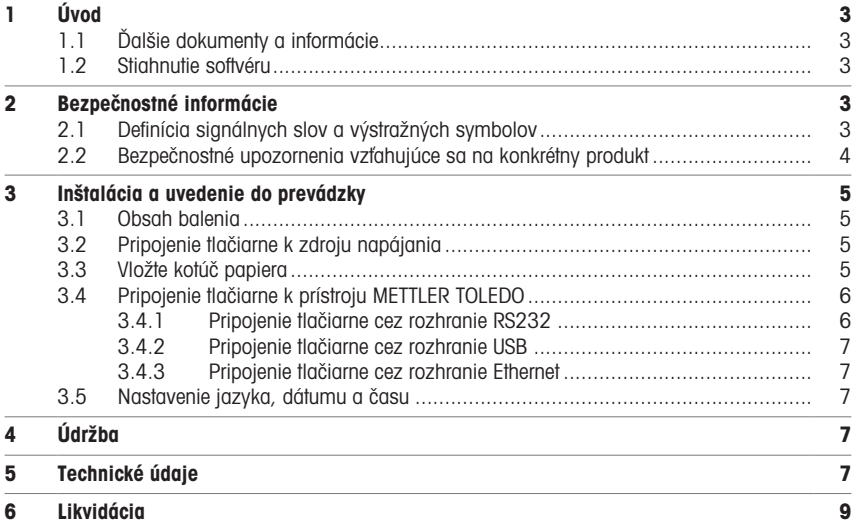

# <span id="page-100-0"></span>1 Úvod

Ďakujeme, že ste si vybrali príslušenstvo spoločnosti METTLER TOLEDO. Toto príslušenstvo je kombináciou vysokého výkonu a jednoduchého použitia.

Váhy P-56RUE a P-58RUE sú priamou termálnou tlačiarňou s jednoduchou manipuláciou pre prístroje METTLER TOLEDO. Tieto vysokohodnotné tlačiarne zaručujú dlhodobú sledovateľnosť.

### Určené použitie

<span id="page-100-1"></span>Tepelné tlačiarne P-56RUE a P-58RUE sú určené na tlač údajov na termálny papier a štítky.

## 1.1 Ďalšie dokumenty a informácie

### Vyhľadanie ďalších informácií

Vyhľadanie dokumentov:

[www.mt.com/library](http://www.mt.com/library)

V prípade ďalších otázok sa obráťte na oprávneného predajcu alebo servisného pracovníka spoločnosti METTLER TOLEDO.

[www.mt.com/contact](http://www.mt.com/contact)

## 1.2 Stiahnutie softvéru

<span id="page-100-2"></span>V prípade potreby si z webovej stránky METTLER TOLEDO stiahnite nasledujúci softvér:

- Ethernetový konfigurátor
- Tvorca štítkov
- [www.mt.com/printer-software](http://www.mt.com/printer-software)

# <span id="page-100-3"></span>2 Bezpečnostné informácie

Pre toto príslušenstvo sú dostupné dva dokumenty s názvom "Používateľská príručka" a "Referenčná príručka".

- Používateľská príručka je v tlačenej podobe a dodáva sa spolu s príslušenstvom.
- Elektronická referenčná príručka obsahuje informácie potrebné na nastavenie príslušenstva, jeho uvedenie do prevádzky a údržbu.
- Uchovajte obidva dokumenty pre prípad budúcej potreby.
- Pri predávaní prístroja iným stranám obidva dokumenty priložte.
- Referenčná príručka hlavného prístroja obsahuje dodatočné informácie o rozhraní medzi príslušenstvom a hlavným prístrojom.

Používajte len príslušenstvo v súlade s používateľskou príručkou a referenčnou príručkou príslušenstva a referenčnou príručkou hlavného prístroja. V prípade, že prístroj nepoužívate v súlade s týmito dokumentmi alebo ak ho zmeníte, môže dôjsť k zníženiu bezpečnosti prístroja a spoločnosť Mettler-Toledo GmbH nepreberá žiadnu zodpovednosť.

# 2.1 Definícia signálnych slov a výstražných symbolov

<span id="page-100-4"></span>Bezpečnostné upozornenia obsahujú dôležité informácie týkajúce sa bezpečnosti. V dôsledku ignorovania týchto bezpečnostných upozornení môže dôjsť k zraneniam osôb, poškodeniu prístroja, poruchám a vykazovaniu nesprávnych výsledkov. Bezpečnostné upozornenia sú označené nasledujúcimi signálnymi slovami a varovnými symbolmi:

### Signálne slová

- NEBEZPEČENSTVO Nebezpečná situácia s vysokou mierou rizika, ktorá v prípade výskytu vedie k smrteľnému alebo závažnému úrazu.
- VAROVANIE  Nebezpečná situácia so strednou mierou rizika, ktorá v prípade výskytu môže viesť k ťažkým zraneniam alebo smrti.
- UPOZORNENIE Nebezpečná situácia s nízkou mierou rizika, ktorá v prípade výskytu môže viesť k ľahkým alebo mierne ťažkým zraneniam.

OZNÁMENIE<br>
OZNÁMENIE<br>
Kebezpečná situácia s nízkou mierou rizika, ktorá v prípade výskytu môže viesť k poškodeniu prístroja, inej materiálnej škode, poruchám a chybným výsledkom alebo k strate údajov.

## Výstražné symboly

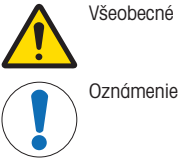

Všeobecné nebezpečenstvo **Anglický horúci povrch** 

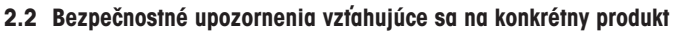

<span id="page-101-0"></span>Tento prístroj využíva najmodernejšie dostupné technológie a zodpovedá všetkým uznávaným bezpečnostným pravidlám, no v dôsledku mimoriadnych podmienok aj tak môže prísť k vzniku určitých ohrození. Neotvárajte kryt prístroja: Neobsahuje žiadne diely, ktorých údržbu, opravu alebo výmenu by mohol vykonať používateľ. V prípade výskytu akýchkoľvek problémov s prístrojom sa obráťte na autorizovaného predajcu alebo servisného zástupcu spoločnosti METTLER TOLEDO.

### Bezpečnostné upozornenia

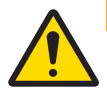

# **A VAROVANIE**

### Smrť alebo vážny úraz v dôsledku zásahu elektrickým prúdom

Kontakt s časťami pod prúdom môže viesť k smrti alebo poraneniu.

- 1 Používajte iba napájací kábel METTLER TOLEDO a napájací adaptér navrhnutý pre prístroj.
- 2 Pripojte napájací kábel do uzemnenej elektrickej zásuvky.
- 3 Všetky elektrické káble a prípojky chráňte pred kvapalinami a vlhkosťou.
- 4 Skontrolujte, či káble a elektrická zástrčka nie sú poškodené a v prípade poškodenia ich vymeňte.

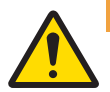

# $\land$  VAROVANIE

V dôsledku nesprávnej manipulácie s batériou (umiestnená vo vnútri tlačiarne) môže dôjsť k poraneniu alebo poškodeniu.

- 1 Nevystavujte batériu ani tlačiareň podmienkam okolitého prostredia, ktoré prekračujú podmienky uvedené v časti Technické údaje v tomto dokumente.
- 2 Batériu vymeňte za batériu rovnakého typu.
- 3 Batériu alebo tlačiareň zlikvidujte v súlade s miestnymi predpismi, nikdy ich neničte ani ich nehádžte do ohňa.

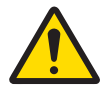

# **A** VAROVANIE

### Smrť alebo vážny úraz v dôsledku zásahu elektrickým prúdom

- 1 Pred údržbou odpojte tlačiareň od zdroja napájania.
- 2 Zabezpečte, aby do tlačiarne alebo sieťového adaptéra neprenikli žiadne kvapaliny.

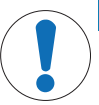

# **OZNÁMENIE**

### Strata údajov

Nepretržitá tlač môže viesť k prehrievaniu tlačovej hlavy. Proces tlače sa pozastaví, kým tlačová hlava nevychladne. Počas takéhoto schladzovania sa tlačiareň nesmie vypnúť, pretože by prišlo k strate údajov vo vyrovnávacej pamäti.

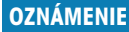

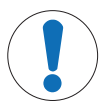

Poškodenie alebo porucha prístroja použitím nevhodných súčastí

Používajte len súčasti METTLER TOLEDO určené na použitie s vaším prístrojom.

# <span id="page-102-0"></span>3 Inštalácia a uvedenie do prevádzky

### Prevádzkové podmienky

- Tlačiareň používajte len v suchých interiérových miestnostiach. Podmienky prostredia nájdete v technických údajoch.
- Tlačiareň nechajte aklimatizovať na izbovú teplotu.
- Tlačiareň nepoužívajte v prítomnosti vlhkosti a kvapalín.

# 3.1 Obsah balenia

<span id="page-102-1"></span>Súčasťou dodávky sú nasledujúce položky:

- Termálna tlačiareň P-56RUE alebo P-58RUE
- Sieťový adaptér
- Napájací kábel pre danú krajinu
- Kábel USB
- Kábel RS232
- Súprava papierových kotúčov
- Používateľská príručka
- Vyhlásenie o zhode

Skontrolujte obal, baliace prvky a dodané komponenty, či nie sú poškodené. Ak sú akékoľvek komponenty poškodené, obráťte sa na svojho servisného zástupcu METTLER TOLEDO.

<span id="page-102-2"></span>Zoznam všetkých náhradných dielov a príslušenstva nájdete v návode na používanie.

# 3.2 Pripojenie tlačiarne k zdroju napájania

- 1 Pripojte sieťový adaptér do zásuvky na zadnej strane tlačiarne a zaistite ho pomocou matice.
- 2 Pripojte napájací kábel k sieťovému adaptéru a k elektrickej zásuvke.
- 3 Zapnite tlačiareň.

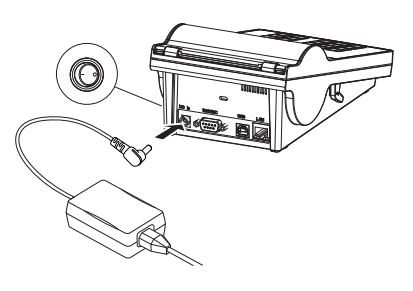

# <span id="page-102-3"></span>3.3 Vložte kotúč papiera

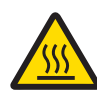

# UPOZORNENIE

### Nebezpečenstvo popálenia

Termálna tlačová hlava sa počas tlače zahrieva na vysoké teploty. Pred otvorením krytu tlačiarne počkajte, než tlačová hlava vychladne.

## Poznámka

Náhradné kotúče papiera nájdete v referenčnej príručke v časti .

- 1 Zapnite tlačiareň.
- 2 Stlačte tlačidlo uvoľnenia.
	- Otvorí sa kryt tlačiarne.
- 3 Vložte kotúč papiera do rámu tlačiarne.

**E Poznámka:** Kotúč papiera sa musí odvíjať v správnom smere (zobrazenom na obrázku).

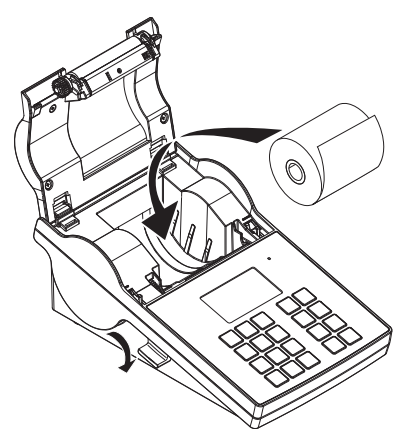

- 4 Uistite sa, že sa papier nachádza v strede medzi vodiacimi prvkami.
- 5 Zatvorte kryt tlačiarne. Pevne zatlačte nadol, kým nezacvakne na miesto.
- 6 Stlačením tlačidla podávania papiera  $f_{\text{b}}$  skontrolujte podávanie papiera.

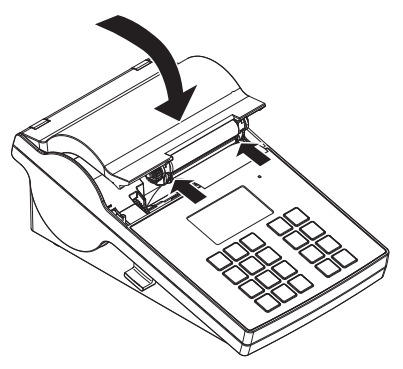

# <span id="page-103-0"></span>3.4 Pripojenie tlačiarne k prístroju METTLER TOLEDO

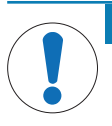

# **OZNÁMENIE**

Spoločnosť METTLER TOLEDO odporúča pripájať tlačiareň súčasne iba k jednému prístroju. Ak je pripojených niekoľko prístrojov METTLER TOLEDO, nie je možné zaručiť správne fungovanie tlačiarne.

### 3.4.1 Pripojenie tlačiarne cez rozhranie RS232

- <span id="page-103-1"></span>1 Pripojte tlačiareň k zdroju napájania.
- 2 Pomocou kábla RS232 pripojte tlačiareň k prístroju METTLER TOLEDO. Poznámka Nastavenia pripojenia RS232 tlačiarne a daného prístroja sa musia zhodovať.

3 Zapnite tlačiareň.

### Predvolené nastavenia tlačiarne

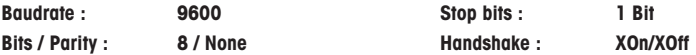

### 3.4.2 Pripojenie tlačiarne cez rozhranie USB

- <span id="page-104-0"></span>1 Pripojte tlačiareň k zdroju napájania.
- 2 Pomocou kábla USB pripojte tlačiareň k prístroju METTLER TOLEDO.
- <span id="page-104-1"></span>3 Zapnite tlačiareň.

### 3.4.3 Pripojenie tlačiarne cez rozhranie Ethernet

- 1 Pripojte tlačiareň k zdroju napájania.
- 2 Pomocou ethernetového kábla pripojte tlačiareň priamo k prístroju METTLER TOLEDO alebo nepriamo cez ethernetovú sieť spoločnosti.

#### Poznámka

Na inštaláciu a nastavenie rozhrania Ethernet sú potrebné základné znalosti o sieťach typu TCP/IP a sieťových technológiách všeobecne. V prípade potreby sa obráťte na správcu siete príslušného IT oddelenia alebo podporu pre informačné technológie.

### 3.5 Nastavenie jazyka, dátumu a času

<span id="page-104-2"></span>Pri prvom použití tlačiarne odporúčame nastaviť jazyk tlačiarne, aktuálny čas a dátum.

- 1 Zapnite tlačiareň.
	- → Zobrazí sa hlásenie Set language & date / time first!.
- 2 Pomocou tlačidiel posunu  $\left(\frac{1}{2}, 4\right)$  vyberte zo zoznamu jazyk.  $\Rightarrow$  Stlačte potvrdzovacie tlačidlo  $\checkmark$ .
- 3 Vyberte formát dátumu.
- 4 Zadajte dátum.
- 5 Vyberte formát času.
- 6 Zadajte čas.
- Jazyk, čas a dátum sú nastavené.

#### Poznámka

- Tieto nastavenia sa zachovajú, aj keď tlačiareň odpojíte od napájania.
- Dátum a čas sa zmenia podľa pripojeného prístroja, ak daný pripojený prístroj podporuje dátum a čas.
- Ak pripojený prístroj podporuje dátum a čas, tieto položky ponuky nie sú k dispozícii.

# <span id="page-104-3"></span>4 Údržba

### Čistenie

Tlačiareň pravidelne čistite.

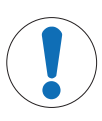

# OZNÁMENIE

### Poškodenie tlačiarne

Neotvárajte kryt tlačiarne ani sieťový adaptér. Neobsahujú súčiastky, ktoré by mohol čistiť, opravovať ani vymieňať používateľ.

Kryt tlačiarne je vyrobený zo špičkových, odolných materiálov. Preto je na jeho čistenie možné používať všetky voľne predajné šetrné čistiace prostriedky.

## Vyhľadanie ďalších informácií

Ďalšie pokyny na údržbu nájdete v referenčnej príručke.

# <span id="page-104-4"></span>5 Technické údaje

### Napájanie

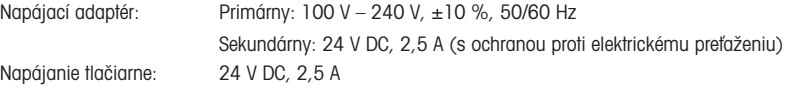

## Ochrana a normy

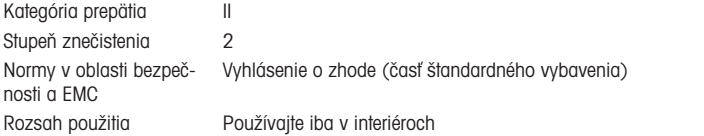

# Okolité podmienky

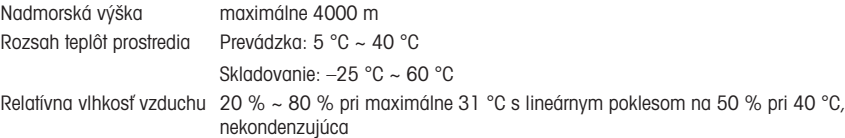

# Vlastnosti tlačiarne

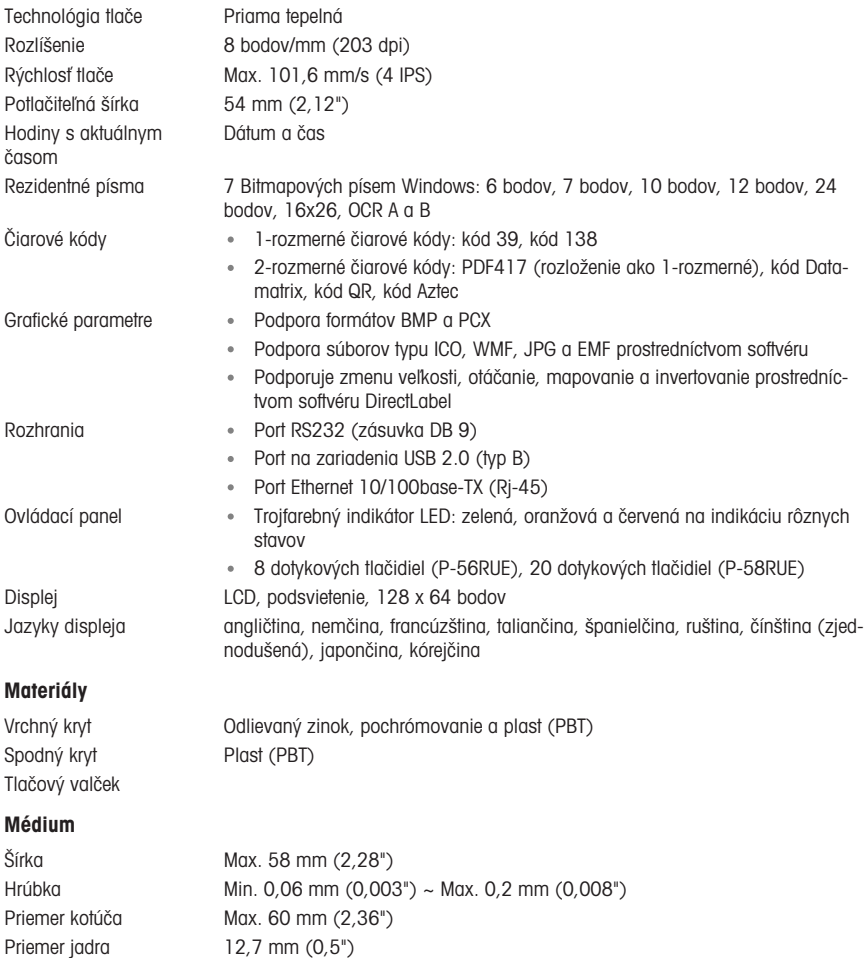

Smer navíjania kotúča papiera Smerom von

### Ovládač USB

Rozmery/hmotnosť

Link <http://www.ftdichip.com/Drivers/VCP.htm>

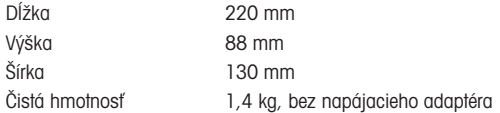

# <span id="page-106-0"></span>6 Likvidácia

V súlade s európskou smernicou 2012/19/EU o odpade z elektrických a elektronických zariadení (OEEZ) sa toto zariadenie nemôže likvidovať spoločne s komunálnym odpadom. Táto požiadavka sa zároveň vzťahuje na krajiny mimo EÚ podľa ich osobitých požiadaviek.

Vykonajte likvidáciu tohto produktu v súlade s miestnymi nariadeniami na zbernom mieste určenom pre elektrické a elektronické zariadenia. V prípade akýchkoľvek otázok sa obráťte na zodpovedný orgán alebo predajcu, od ktorého ste toto zariadenie zakúpili. V prípade presunu zariadenia do používania iným stranám je nevyhnutné aj naďalej dodržiavať obsah tohto nariadenia.
## Register

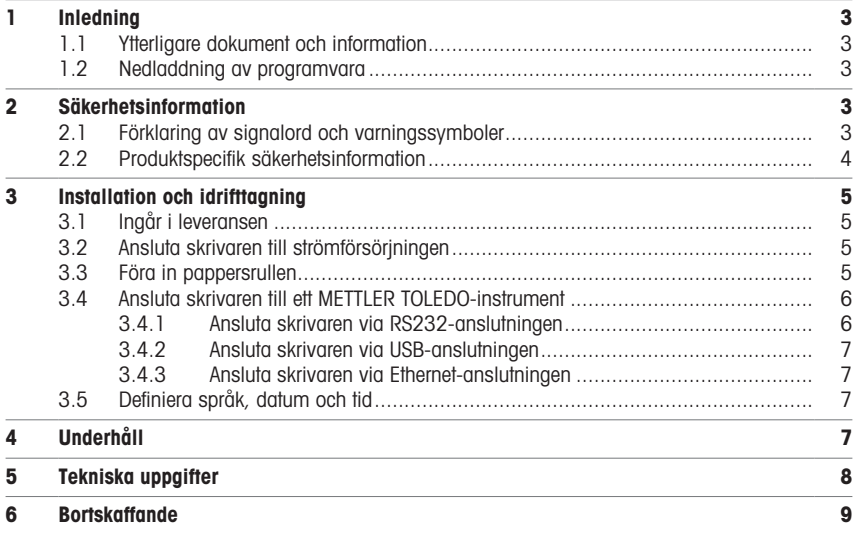

## <span id="page-110-0"></span>1 Inledning

Tack för att du har valt ett tillbehör från METTLER TOLEDO. Tillbehöret kombinerar hög prestanda med enkelhet.

P-56RUE och P-58RUE är lätthanterliga direkta termiska skrivare för METTLER TOLEDO-instrument. Dessa prisvärda skrivare garanterar långsiktig spårbarhet.

#### Avsedd användning

<span id="page-110-1"></span>De termiska skrivarna P-56RUE och P-58RUE är avsedda för utskrift av data på termiska papper och etiketter.

#### 1.1 Ytterligare dokument och information

#### Mer information

Sökning efter dokument:

#### [www.mt.com/library](http://www.mt.com/library)

Om du har några frågor kan du kontakta din auktoriserade METTLER TOLEDO-återförsäljare eller servicerepresentant.

[www.mt.com/contact](http://www.mt.com/contact)

#### 1.2 Nedladdning av programvara

<span id="page-110-2"></span>Ladda vid behov ned följande programvara från METTLER TOLEDO-webbplatsen:

- Ethernet-konfigurator
- Etikettskapare
- [www.mt.com/printer-software](http://www.mt.com/printer-software)

### <span id="page-110-3"></span>2 Säkerhetsinformation

Två dokument som heter "User Manual" ("Användarmanual") och "Reference Manual" ("Referensmanual") finns tillgängliga för detta tillbehör.

- Användarmanualen är i tryckt format och medföljer tillbehöret.
- Den elektroniska referensmanualen innehåller den information du behöver för konfigurering, driftsättning och underhåll av tillbehöret.
- Spara båda dokumenten för framtida bruk.
- Om du lämnar instrumentet vidare till någon annan part ska du inkludera båda dokumenten.
- I referensmanualen för huvudinstrumentet finns ytterligare information om gränssnittet mellan tillbehöret och huvudinstrumentet.

Använd endast tillbehöret i enlighet med användarmanualen och referensmanualen för tillbehöret samt referensmanualen för huvudinstrumentet. Om du inte använder tillbehöret på det sätt som beskrivs i de här dokumenten eller om du utför några ändringar på det kan det inverka negativt på huvudinstrumentets och tillbehörets säkerhet och Mettler-Toledo GmbH frånsäger sig allt ansvar.

#### 2.1 Förklaring av signalord och varningssymboler

<span id="page-110-4"></span>Säkerhetsanvisningarna innehåller viktig information gällande säkerhet. Om säkerhetsanvisningarna inte beaktas kan det leda till personskador, skador på instrumentet, funktionsfel eller felaktiga resultat. Säkerhetsanvisningarna är märkta med följande signalord och varningssymboler:

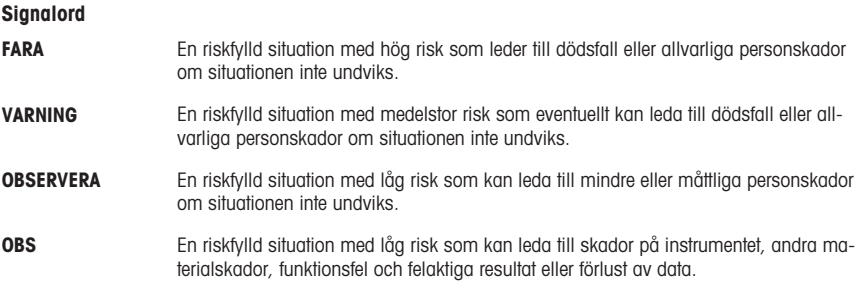

#### Varningssymboler

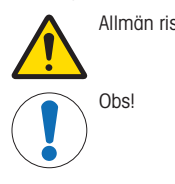

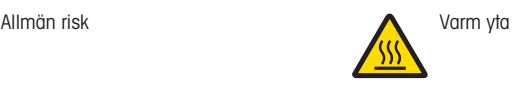

### 2.2 Produktspecifik säkerhetsinformation

<span id="page-111-0"></span>Ditt instrument är av senaste tekniska standard och uppfyller alla gällande säkerhetsbestämmelser. Trots detta kan vissa risker uppstå på grund av yttre omständigheter. Öppna inte instrumentets armatur: den innehåller inga delar som kan underhållas, repareras eller bytas ut av användaren. Om du får problem med instrumentet ska du kontakta en auktoriserad återförsäljare eller servicerepresentant för METTLER TOLEDO.

#### Säkerhetsanvisningar

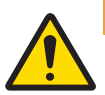

### $\Lambda$  VARNING

#### Risk för dödsfall eller allvarlig personskada till följd av elektrisk stöt

Kontakt med strömförande delar kan leda till dödsfall eller personskada.

- 1 Använd endast den METTLER TOLEDO-strömkabel och den nätadapter som är utformade för instrumentet.
- 2 Anslut strömkabeln till ett jordat vägguttag.
- 3 Håll alla elkablar och anslutningar på avstånd från vätskor och fukt.
- 4 Kontrollera kablarna och elkontakten med avseende på skador.

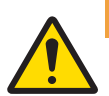

#### $\bigwedge$  varning

Personskada eller skada till följd av felaktig hantering av batteriet (finns inuti skrivaren).

- 1 Utsätt inte batteriet eller skrivaren för miljöförhållanden som överstiger de som beskrivs i avsnittet för tekniska data i det här dokumentet.
- 2 Byt ut batteriet mot ett batteri av samma typ.
- 3 Kassera batteriet eller skrivaren i enlighet med lokala regler. Utsätt dem inte för skada eller kasta dem i öppen eld.

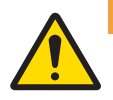

#### A VARNING

Risk för dödsfall eller allvarlig personskada till följd av elektrisk stöt

- Dra ut kontakten till skrivaren före underhållsarbeten.
- 2 Se till att ingen vätska kan tränga in i skrivaren eller nätadaptern.

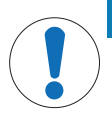

# **ORS**

**Dataförlust** 

Kontinuerlig utskrift kan leda till att skrivarhuvudet överhettas. Utskriftsprocessen stannar tills skrivarhuvudet har svalnat. Slå inte från skrivaren under denna nedkylningsfas, i annat fall går alla buffertdata förlorade.

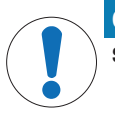

### **OBS**

Skada på instrumentet eller funktionsfel på grund av användning av olämpliga delar

Använd endast delar från METTLER TOLEDO som är avsedda för instrumentet.

## <span id="page-112-0"></span>3 Installation och idrifttagning

#### **Driftsvillkor**

- Använd endast skrivaren i torra inomhusutrymmen. För information om miljöförhållanden, se avsnittet om tekniska data.
- Låt skrivaren acklimatiseras till rumstemperatur.
- Använd inte skrivaren i närheten av fukt och vätskor.

#### 3.1 Ingår i leveransen

<span id="page-112-1"></span>Följande artiklar ingår i leveransen:

- Termisk skrivare P-56RUE eller P-58RUE
- Nätadapter
- Landsspecifik strömkabel
- USB-kabel
- RS232-kabel
- Sats med pappersrullar
- Användarmanual
- Försäkran om överensstämmelse

Kontrollera paketet, förpackningsmaterialen och de levererade komponenterna med avseende på skador. Om någon komponent är skadad ska du kontakta din METTLER TOLEDO-servicerepresentant.

<span id="page-112-2"></span>En lista över reservdelar och tillbehör finns i referenshandboken.

#### 3.2 Ansluta skrivaren till strömförsörjningen

- 1 Anslut nätadaptern till uttaget på skrivarens baksida och lås den med skruvmuttern.
- 2 Anslut strömkabeln till nätadaptern och eluttaget.
- 3 Slå på skrivaren.

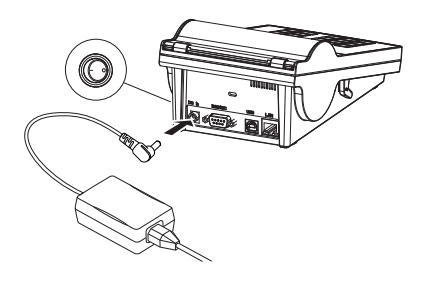

#### <span id="page-112-3"></span>3.3 Föra in pappersrullen

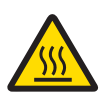

## **A OBSERVERA**

#### Risk för brännskador

Det termiska skrivhuvudet blir mycket varmt under utskriftsprocessen. Vänta tills skrivhuvudet har svalnat innan du öppnar skrivarens hölje.

#### **Anteckning**

För reservpappersrullar, se i referensmanualen.

- 1 Slå på skrivaren.
- 2 Tryck ned frigöringsknappen.
	- Skrivarhöljet öppnas.
- 3 För in pappersrullen i skrivarramen. **Til Anteckning:** Se till att pappersrullen rullas ut i rätt riktning (se bild).

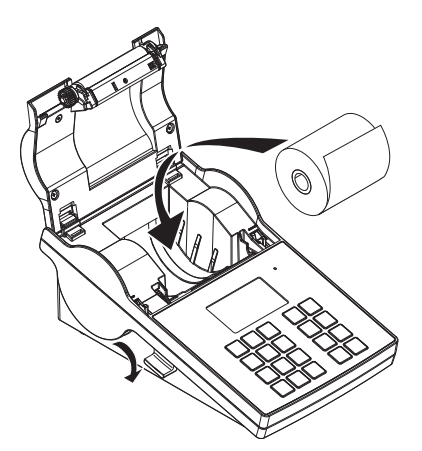

- 4 Se till att papperet är placerat i mitten av pappersstyrskenorna.
- 5 Stäng skrivarhöljet. Tryck stadigt nedåt tills höljet knäpps fast.
- 6 Tryck på pappersmatningstangenten för att kontrollera pappersmatningen.

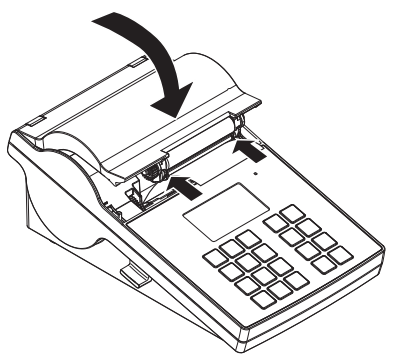

### <span id="page-113-0"></span>3.4 Ansluta skrivaren till ett METTLER TOLEDO-instrument

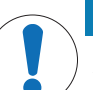

#### **OBS**

METTLER TOLEDO rekommenderar att skrivaren endast ansluts till ett instrument i taget. Om skrivaren ansluts till flera instrument samtidigt kan METTLER TOLEDO inte ansvara för att skrivaren fungerar korrekt.

#### 3.4.1 Ansluta skrivaren via RS232-anslutningen

- <span id="page-113-1"></span>1 Anslut skrivaren till strömförsörjningen.
- 2 Anslut skrivaren till METTLER TOLEDO-instrumentet med hjälp av RS232-kabeln. **Anteckning**

Inställningarna för RS232-anslutning på instrumentet och på skrivaren måste vara identiska.

3 Slå på skrivaren.

#### Skrivarens standardinställningar

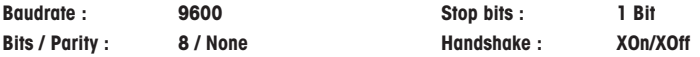

#### 3.4.2 Ansluta skrivaren via USB-anslutningen

- <span id="page-114-0"></span>1 Anslut skrivaren till strömförsörjningen.
- 2 Anslut skrivaren till METTLER TOLEDO-instrumentet med hjälp av USB-kabeln.
- <span id="page-114-1"></span>3 Slå på skrivaren.

#### 3.4.3 Ansluta skrivaren via Ethernet-anslutningen

- 1 Anslut skrivaren till strömförsörjningen.
- 2 Anslut skrivaren till ett METTLER TOLEDO-instrumentet direkt med hjälp av en Ethernet-kabel, eller indirekt via företagets Ethernet.

#### Anteckning

För att du ska kunna installera och konfigurera Ethernet-gränssnittet måste du ha grundläggande kunskaper i TCP/IP-baserade nätverk, och i nätverksteknik rent allmänt. Kontakta vid behov nätverksadministratören för din IT-avdelning eller din IT-support.

#### 3.5 Definiera språk, datum och tid

<span id="page-114-2"></span>När skrivaren används för första gången rekommenderar vi att man definierar skrivarens språk, samt aktuell tid och aktuellt datum.

- 1 Slå på skrivaren.
	- $\Rightarrow$  Meddelandet Set language & date / time first! visas.
- 2 Välj ett språk från listan med hjälp av bläddringstangenterna  $\left(\frac{1}{2}, 4\right)$ .
	- $\Rightarrow$  Tryck på bekräftelseknappen  $\checkmark$ .
- 3 Välj ett datumformat.
- 4 Definiera datumet.
- 5 Välj ett tidsformat.
- 6 Definiera tiden.
- Språk, tid och datum har definierats.

#### Anteckning

- Dessa inställningar sparas även om du kopplar bort skrivaren från strömmen.
- Datum och tid kan ändras från ett anslutet instrument om instrumentet i fråga stödjer datum- och tidsfunktion.
- Menyalternativen är inte tillgängliga om det anslutna instrumentet stödjer datum- och tidsfunktion.

### <span id="page-114-3"></span>4 Underhåll

#### Rengöring

Rengör skrivaren regelbundet. **OBS** 

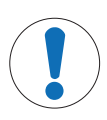

#### Risk för skada på skrivaren

Öppna inte skrivarens eller nätadapterns armatur. de innehåller inga komponenter som kan rengöras, repareras eller bytas ut av användaren.

Skrivarens armatur är tillverkad av högkvalitativa, beständiga material. Därför kan alla typer av milda rengöringsmedel som finns tillgängliga på marknaden användas.

#### Mer information

Ytterligare underhållsinstruktioner finns i referenshandboken.

## <span id="page-115-0"></span>5 Tekniska uppgifter

### Strömförsörjning

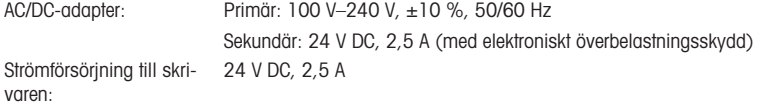

#### Skydd och standarder

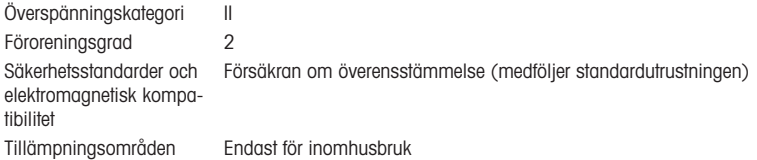

### Miljöförhållanden

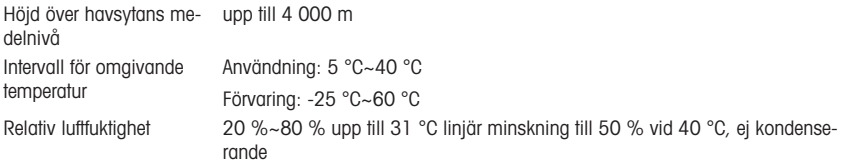

#### Skrivarens funktioner

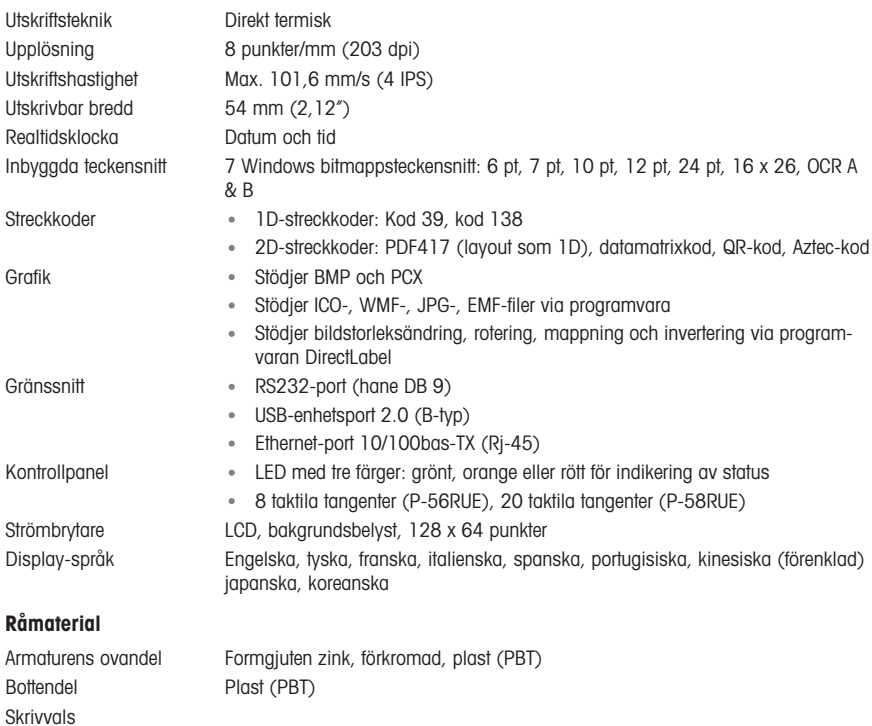

#### Medier

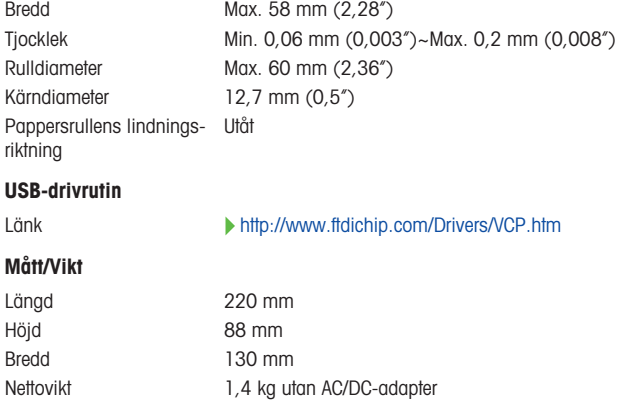

### <span id="page-116-0"></span>6 Bortskaffande

I enlighet med det europeiska direktivet 2012/19/EU om avfall av elektrisk och elektronisk utrustning (WEEE) får den här enheten inte slängas i hushållsavfallet. Detta gäller även för länder utanför EU, enligt deras specifika krav.

Kassera denna produkt i enlighet med lokala bestämmelser på den insamlingsplats som anges för elektrisk och elektronisk utrustning. Om du har några frågor kan du kontakta den ansvariga myndigheten eller den distributör från vilken du köpte den här enheten. Om den här enheten överlåts till andra parter måste även innehållet i denna föreskrift relateras.

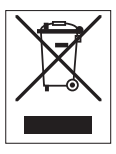

# İçindekiler

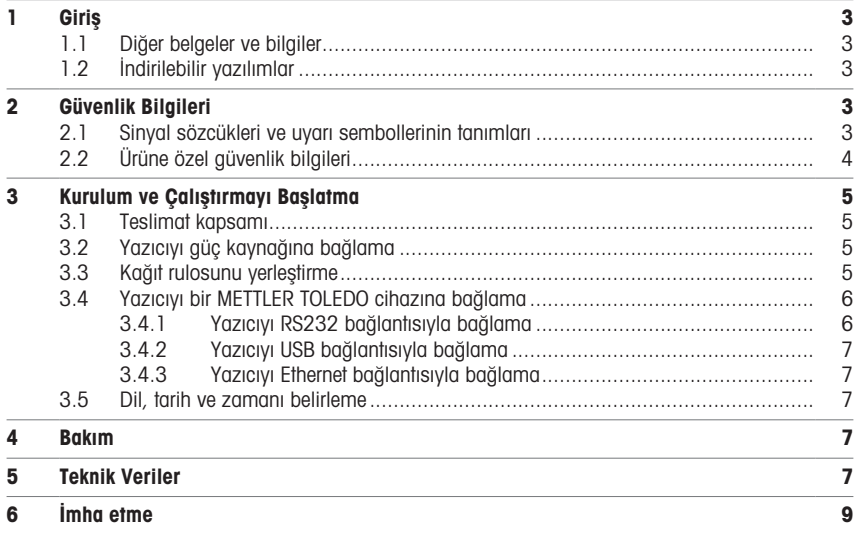

## <span id="page-120-0"></span>1 Giriş

METTLER TOLEDO aksesuarını seçtiğiniz için teşekkür ederiz. Aksesuar, yüksek performansı kullanım kolaylığı ile birleştirir.

P-56RUE ve P-58RUE, METTLER TOLEDO enstrümanları için kullanımı kolay, doğrudan termal yazıcılardır. Yüksek değerli bu yazıcılar, uzun süreli izlenebilirliği garantiler.

#### Kullanım amacı

<span id="page-120-1"></span>P-56RUE ve P-58RUE termal yazıcılar, termal kağıt ve etiketlere veri yazdırmak üzere tasarlanmıştır.

### 1.1 Diğer belgeler ve bilgiler

#### Daha fazla bilgi edinmek için

Belgeleri arayın:

[www.mt.com/library](http://www.mt.com/library)

Diğer sorularınız için lütfen yetkili METTLER TOLEDO bayiniz veya servis temsilciniz ile görüşün.

[www.mt.com/contact](http://www.mt.com/contact)

#### 1.2 İndirilebilir yazılımlar

<span id="page-120-2"></span>Gerekirse METTLER TOLEDO web sitesinden aşağıdaki yazılımı indirin:

- Ethernet yapılandırıcı
- Etiket olusturucu
- [www.mt.com/printer-software](http://www.mt.com/printer-software)

### <span id="page-120-3"></span>2 Güvenlik Bilgileri

Bu aksesuar için "Kullanım Kılavuzu" ve "Referans Kılavuzu" adlı iki belge mevcuttur.

- Kullanım Kılavuzu yazdırılarak bu aksesuar ile birlikte teslim edilir.
- Elektronik Referans Kılavuzu, aksesuarı kurmak, çalıştırmak ve bakımını yapmak için ihtiyacınız olan bilgileri icerir.
- İki belgeyi de ileride başvurabilmek için saklayın.
- Enstrümanı başkalarına verirseniz beraberinde bu belgeleri de verin.
- Ana enstrümanın Referans Kılavuzu, aksesuar ile ana enstrüman arasındaki arayüz hakkında ek bilgiler içerir.

Aksesuarı yalnızca aksesuarın Kullanım Kılavuzu ve Referans Kılavuzu'na ve ana enstrümanın Referans Kılavuzu'na göre kullanın. Aksesuarın bu belgelere uygun şekilde kullanılmaması veya aksesuarın değiştirilmesi durumunda, aksesuarın ve ana enstrümanın güvenliği zarar görebilir ve Mettler-Toledo GmbH hiçbir sorumluluk kabul etmez.

#### 2.1 Sinyal sözcükleri ve uyarı sembollerinin tanımları

<span id="page-120-4"></span>Güvenlik notları, güvenlik konuları hakkında önemli bilgiler içerir. Güvenlik notlarını dikkate almamak kişisel yaralanmalara, enstrümanda hasara, arızalara ve yanlış sonuçlara neden olabilir. Güvenlik notları aşağıdaki uyarı işaret ve sembolleriyle belirtilmiştir:

#### İkaz sözcükleri

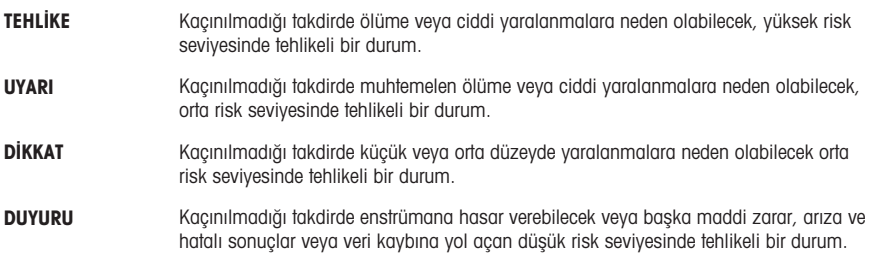

#### Uyarı sembolleri

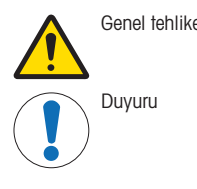

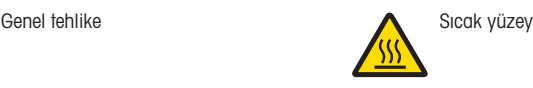

## 2.2 Ürüne özel güvenlik bilgileri

<span id="page-121-0"></span>Cihazınız son teknoloji ürünüdür ve kabul gören tüm güvenlik kurallarına uygundur, fakat harici durumlarda belirli tehlikeler ortaya çıkabilir. Cihazın muhafazasını açmayın: Kullanıcı tarafından bakımı yapılabilecek, tamir edilebilecek veya değiştirilebilecek hiçbir parça içermez. Cihazınızla ilgili bir sorun yaşamanız durumunda, yetkili METTLER TOLEDO satıcınız veya servis temsilciniz ile iletişime geçin.

#### Güvenlik notları

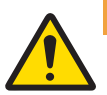

### A LIYARI

#### Elektrik çarpması nedeniyle ölüm veya ciddi yaralanma

Yüklü akım taşıyan parçalarla temas, yaralanma ve ölüme yol açabilir.

- 1 Yalnızca enstrümanınız için tasarlanan METTLER TOLEDO güç kablosunu ve AC/DC adaptörünü kullanın.
- 2 Güç kablosunu topraklanmış bir güç çıkışına bağlayın.
- 3 Bütün elektrik kablolarını ve bağlantıları sıvılardan ve nemden uzak tutun.
- 4 Kablolarda ve güç prizinde hasar olup olmadığını kontrol edin; hasarlı olmaları halinde değiştirin.

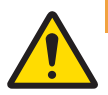

#### A LIYARI

Pilin (yazıcının içine yerleştirilmiş) yanlış kullanımı nedeniyle yaralanma veya hasar.

- 1 Pili veya yazıcıyı, buradaki teknik veriler bölümünde belirtilenleri aşan ortam koşullarına maruz bırakmayın.
- 2 Pili aynı tip pille değiştirin.
- 3 Pili veya yazıcıyı yerel yönetmeliklere göre atın, asla zarar vermeyin veya ateşe atmayın.

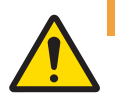

#### A UYARI

Elektrik çarpması nedeniyle ölüm veya ciddi yaralanma

- 1 Bakım yapmadan önce yazıcı ile güç kaynağı arasındaki bağlantıyı kesin.
- 2 Yazıcı veya AC/DC adaptörüne sıvı girişini önleyin.

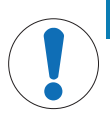

## DUYURU

#### Veri Kaybı

Sürekli olarak yazdırma yazıcı kafasının aşırı ısınmasına yol açabilir. Yazdırma prosesi yazıcı kafası soğuyana kadar durur. Bu soğuma safhasında yazıcı kapatılmamalıdır, aksi takdirde ara bellekteki veriler kaybolacaktır.

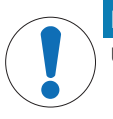

#### DUYURU

Uygun olmayan parçaların kullanımından dolayı enstrümanda hasar veya arıza

Yalnızca enstrümanızla kullanılmak üzere tasarlanmış METTLER TOLEDO parçaları kullanın.

## <span id="page-122-0"></span>3 Kurulum ve Çalıştırmayı Başlatma

#### Çalışma koşulları

- Yazıcıyı sadece kuru iç mekanlarda kullanın. Çevresel koşullar için teknik verilere bakın.
- Yazıcının oda sıcaklığına gelmesini bekleyin.
- Yazıcıyı nem ve sıvı olan yerlerde kullanmayın.

### 3.1 Teslimat kapsamı

<span id="page-122-1"></span>Teslimat kapsamına aşağıdaki parçalar dahildir:

- P-56RUE veya P-58RUE termal yazıcı
- AC/DC adaptörü
- Ülkeye özel elektrik kablosu
- USB kablosu
- · RS232 kablo
- Kağıt rulosu seti
- Kullanım Kılavuzu
- Uygunluk Beyanı

Ambalajı, ambalajlama materyalini ve teslim edilen birleşenleri hasar açısından kontrol edin. Herhangi bir bileşen hasar görmüşse lütfen METTLER TOLEDO servis temsilciniz ile iletişime geçin.

<span id="page-122-2"></span>Referans Kılavuzunda yedek parçaların ve aksesuarların bir listesini bulabilirsiniz.

#### 3.2 Yazıcıyı güç kaynağına bağlama

- 1 AC/DC adaptörünü yazıcının arkasındaki sokete bağlayın ve vida somunu ile kilitleyin.
- 2 Güç kablosunu AC/DC adaptörüne ve güç çıkışına bağlayın.
- 3 Yazıcıyı açın.

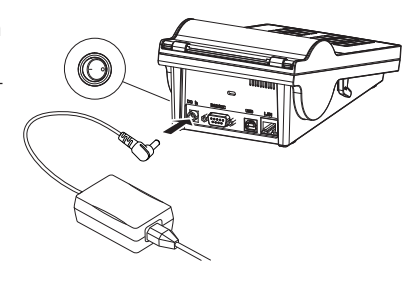

### <span id="page-122-3"></span>3.3 Kağıt rulosunu yerleştirme

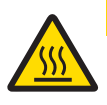

# **ADIKKAT**

#### Yanma tehlikesi

Termal yazıcı kafası yazdırma prosesi esnasında ısınır. Yazıcı kapağını açmadan önce yazıcı kafası soğuyana kadar bekleyin.

#### Not

Yedek kağıt ruloları için Referans Kılavuzu'ndaki bölümüne bakın.

- 1 Yazıcıyı açın.
- 2 Serbest bırakma tuşuna basın.
	- Yazıcı kapağı açılır.
- 3 Kağıt rulosunu yazıcıya yerleştirin. Not: Kağıt rulosu doğru yönde sarılmış olmalıdır (bkz. resim).

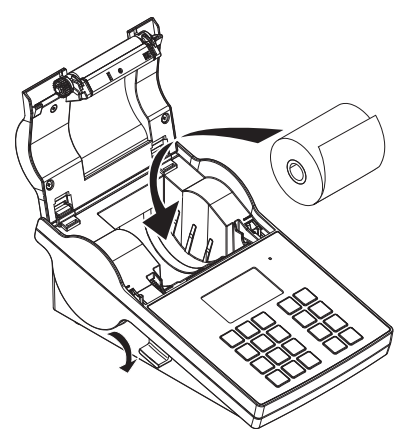

- 4 Kağıdın, kağıt kılavuzunun ortasında olduğundan emin olun.
- 5 Yazıcının kapağını kapatın. Yerine oturana kadar sağlam sekilde bastırın.
- 6 Kağıt beslemesini kontrol etmek için kağıt besleme tuşuna basın.

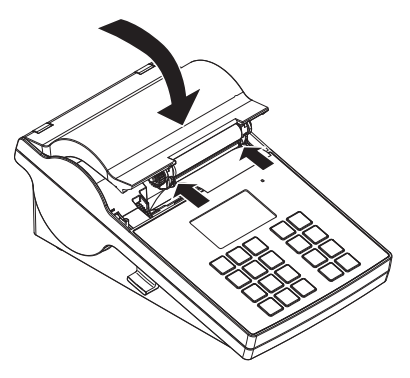

### <span id="page-123-0"></span>3.4 Yazıcıyı bir METTLER TOLEDO cihazına bağlama

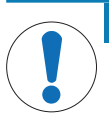

## DUYURU

METTLER TOLEDO yazıcıyı bir seferde yalnızca bir enstrümana bağlamanız önerilir. Birden fazla enstrüman bağlıysa METTLER TOLEDO yazıcının doğru çalıştığını taahhüt edemez.

#### 3.4.1 Yazıcıyı RS232 bağlantısıyla bağlama

- <span id="page-123-1"></span>1 Yazıcıyı güç kaynağına bağlayın.
- 2 Yazıcıyı METTLER TOLEDO enstrümanına bağlamak için RS232 kabloyu kullanın. **I** Not

Yazıcı ve enstrümanın RS232 bağlantı ayarları aynı olmalıdır.

3 Yazıcıyı açın.

#### Varsayılan yazıcı ayarları

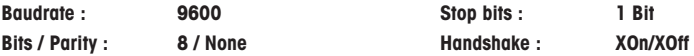

#### 3.4.2 Yazıcıyı USB bağlantısıyla bağlama

- <span id="page-124-0"></span>1 Yazıcıyı güç kaynağına bağlayın.
- 2 Yazıcıyı bir METTLER TOLEDO cihazına bağlamak için USB kablosunu kullanın.
- <span id="page-124-1"></span>3 Yazıcıyı açın.

#### 3.4.3 Yazıcıyı Ethernet bağlantısıyla bağlama

- 1 Yazıcıyı güç kaynağına bağlayın.
- 2 Yazıcıyı doğrudan veya şirket Ethernet'i üzerinden dolaylı olarak bir METTLER TOLEDO cihazına bağlamak için Ethernet kablosu kullanın.

#### Not

Ethernet arabiriminin kurulumu ve yapılandırması için TCP/IP tabanlı ağlar ve genel olarak ağ teknolojisi hakkında temel bilgiye sahip olmanız gerekir. Gerekli durumlarda BT bölümünüzün veya BT desteğinizin ağ yöneticisiyle iletişime geçin.

#### 3.5 Dil, tarih ve zamanı belirleme

<span id="page-124-2"></span>Yazıcıyı ilk kez kullanacağınız zaman yazıcı dilini, mevcut saat ve tarihi belirlemenizi öneririz.

1 Yazıcıyı açın.

 $\Rightarrow$  Set language & date / time first! mesajı gösterilir.

- 2 Kaydırma tuşlarını  $(\frac{1}{2}, -\frac{1}{2})$  kullanarak listeden bir dil seçin.
	- $\Rightarrow$  Onaylama tuşuna  $\checkmark$  basın.
- 3 Bir tarih biçimi seçin.
- 4 Tarihi belirleyin.
- 5 Bir saat biçimi seçin.
- 6 Saati belirleyin.
- $\rightarrow$  Dil, saat ve tarih belirlendi.

#### Not

- Bu ayarlar, yazıcınızın güç kaynağı ile bağlantısını kestiğinizde dahi saklanır.
- Tarih ve saat, bağlanmış cihaz tarih ve saati zamanı destekliyorsa cihazdan değiştirilebilir.
- Bağlanan cihaz tarih ve saati destekliyorsa menü ögelerine erişilemez.

#### <span id="page-124-3"></span>4 Bakım

#### Temizleme

Yazıcıyı düzenli olarak temizlediğinizden emin olun.

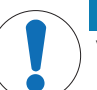

## DUYURU

#### Yazıcının hasar görmesi

Yazıcı veya AC/DC adaptörünün muhafazasını açmayın. Kullanıcı tarafından temizlenebilecek, tamir edilebilecek veya değiştirilebilecek hiçbir parça içermez.

Yazıcı muhafazası kaliteli ve dayanıklı malzemelerden yapılmıştır. Bu nedenle, temizlik için piyasada satılan bütün hafif temizlik malzemeleri kullanılabilir.

#### Daha fazla bilgi edinmek için

Daha fazla bakım talimatı için Referans Kılavuzu'na bakın.

#### <span id="page-124-4"></span>5 Teknik Veriler

#### Güç Kaynağı

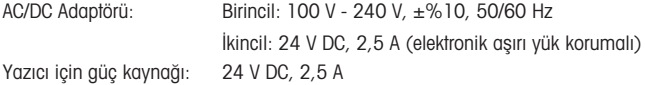

### Koruma ve Standartlar

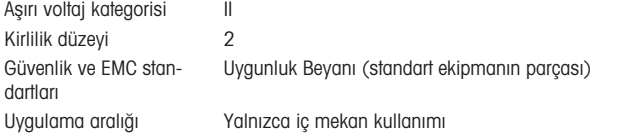

### Çevresel Koşullar

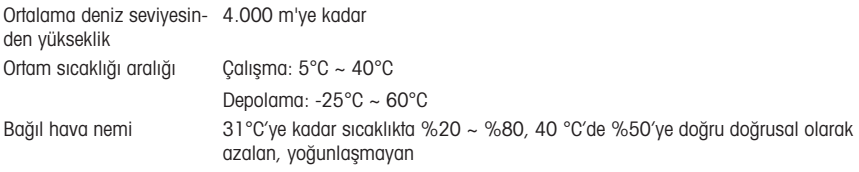

## Yazıcı Özellikleri

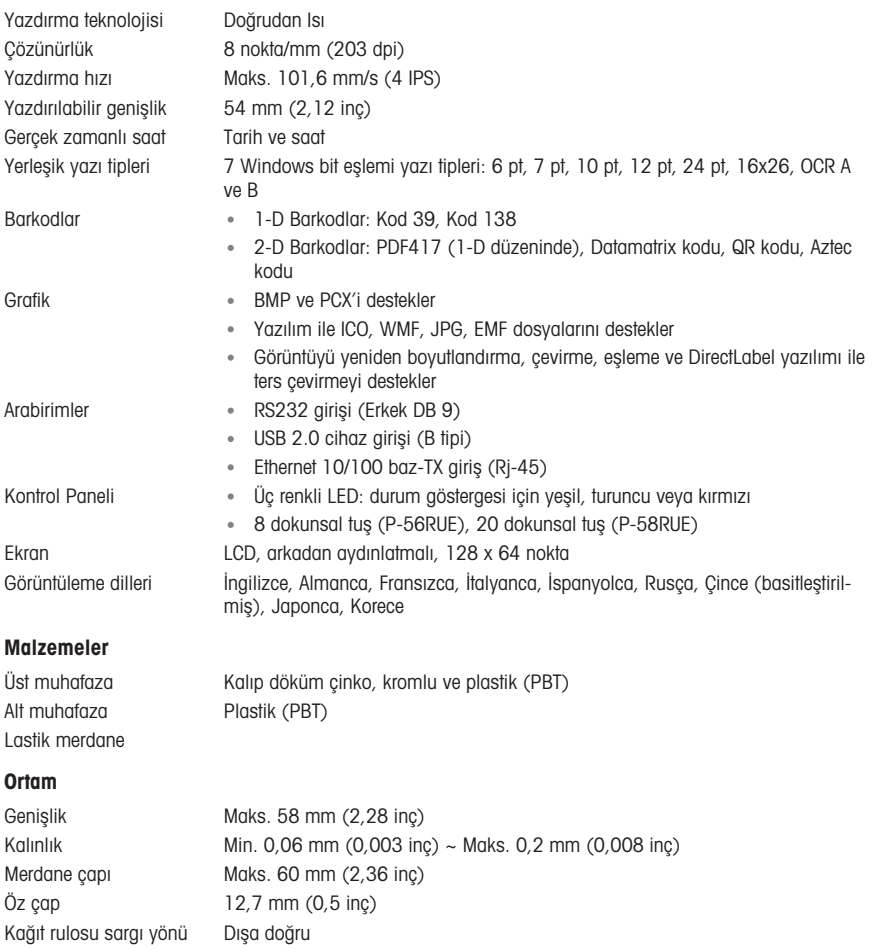

#### USB sürücüsü

Link <http://www.ftdichip.com/Drivers/VCP.htm>

#### Boyut / Ağırlık

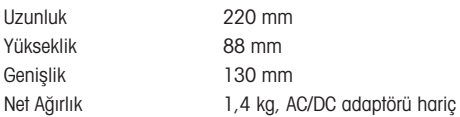

## <span id="page-126-0"></span>6 İmha etme

Atık Elektrikli ve Elektronik Ekipman (WEEE) hakkındaki 2012/19/EU sayılı Avrupa Birliği Direktifi uyarınca bu cihaz evsel atıklar ile atılamaz. Bu kural, kendilerine özgü gereksinimlerine göre, AB dışındaki ülkeler için de geçerlidir.

Lütfen bu ürünü yerel mevzuata uygun biçimde, elektrikli ve elektronik ekipman için belirlenen toplama noktasına bırakın. Herhangi bir sorunuz varsa lütfen resmi yetkili veya bu cihazı aldığınız distribütör ile iletişime geçin. Bu cihazın başkalarına devredilmesi halinde bu mevzuatın içeriği de iletilmelidir.

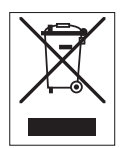

## **جدول المحتويات**

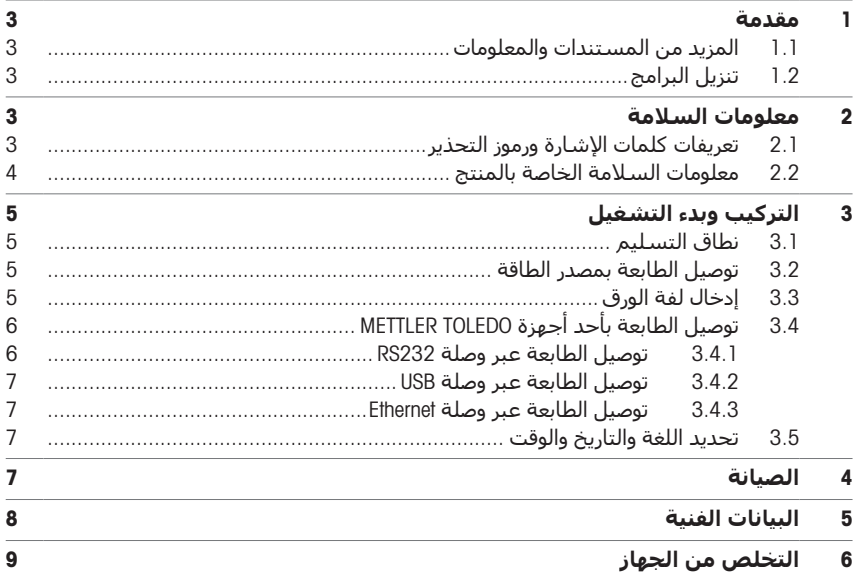

### 1 **مقدمة**

<span id="page-130-0"></span>ًشكرا الختيارك أحد ملحقات TOLEDO METTLER. يجمع الملحق بين األداء العالي وسهولة االستخدام. إن طابعات RUE-56P وRUE-58P هي طابعات حرارية مباشرة يسهل التعامل معها من أجل أجهزة METTLER TOLEDO. تضمن هذه الطابعات عالية القيمة إمكانية التتبع على المدى الطويل.

#### **االستخدام المخصص**

<span id="page-130-1"></span>االستخدام المخصص للطابعات الحرارية RUE-56P وRUE-58P هو طباعة البيانات على الورق والملصقات الحرارية.

### 1.1 **المزيد من المستندات والمعلومات**

#### **العثور على المزيد من المعلومات**

البحث عن المستندات:

[www.mt.com/library](http://www.mt.com/library)

<span id="page-130-2"></span>لمزيد من الاستفسارات، يُرجى التواصل مع الموزع أو ممثل الخدمة المعتمد لدى شركة METTLER TOLEDO. [www.mt.com/contact](http://www.mt.com/contact)

## 1.2 **تنزيل البرامج**

إذا لزم الأمر، فقم بتنزيل البرنامج التالي من موقع ويب METTLER TOLEDO:

- مكوّن Ethernet
- منشئ الملصقات
- [www.mt.com/printer-software](http://www.mt.com/printer-software)

## 2 **معلومات السالمة**

يتوفر مستندان باسم "دليل المستخدم" و"الدليل المرجعي" لهذا الملحق.

- يتم طباعة دليل المستخدم وتسليمه مع الملحق.
- <span id="page-130-3"></span>يحتوي الدليل المرجعي اإللكتروني على المعلومات التي تحتاج إليها إلعداد الملحق، وتشغيله وصيانته.
	- احتفظ بكال المستندين للرجوع إليهما في المستقبل.
	- أرفق كال المستندين إذا نقلت الجهاز إلى أطراف أخرى.
	- يحتوي الدليل المرجعي للجهاز الرئيسي على معلومات إضافية حول الواجهة بين الملحق والجهاز الرئيسي.

استخدم الملحق فقط وفقًا لدليل المستخدم والدليل المرجعي للملحق والدليل المرجعي للجهاز الرئيسي. إذا لم تستخدم الملحق وفقًا لهذه المستندات أو إذا تم تعديل الملحق، فقد تتأثر سـلامة الجهاز الرئيسـي وقد يتضرر الملحق، وال تتحمل GmbH Toledo-Mettler أي مسؤولية.

## 2.1 **تعريفات كلمات اإلشارة ورموز التحذير**

<span id="page-130-4"></span>تتضمن مالحظات السالمة معلومات هامة حول مشكالت السالمة. قد ينتج عن تجاهل مالحظات السالمة حدوث إصابات شخصية وتلف في الجهاز وأعطال وظهور نتائج خاطئة. يتم تحديد مالحظات السالمة باإلشارات المكتوبة ورموز التحذير التالية:

#### **اإلشارات المكتوبة**

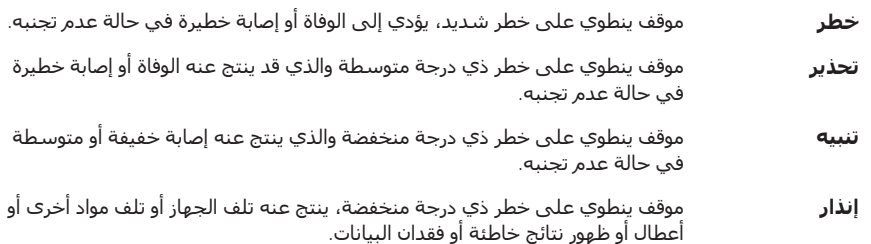

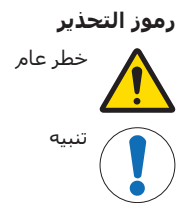

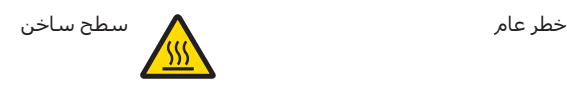

## 2.2 **معلومات السالمة الخاصة بالمنتج**

**تحذير**

<span id="page-131-0"></span>يتطابق جهازك مع أحدث التقنيات، ويتوافق مع كل قواعد السالمة المتعارف عليها، إال أنه قد تنشأ بعض المخاطر المحددة في ظروف غريبة. ال تفتح مبيت الجهاز: فهو ال يحتوي على أي أجزاء يمكن للمستخدم صيانتها، أو إصالحها، أو استبدالها. وإذا واجهت أي مشكالت مع جهازك، فاتصل بموزع TOLEDO METTLER المعتمد أو ممثل الخدمة.

**مالحظات السالمة**

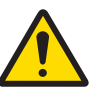

## **الوفاة أو اإلصابة الخطيرة بسبب التعرض لصدمة كهربائية**

قد تؤدي ملامسـة الأجزاء التي تحمل تيارًا كهربائيًا إلى الوفاة أو التعرض لإصابة.

- 1 استخدم فقط كابل الطاقة ومحول التيار المتردد/المباشر من شركة TOLEDO METTLER المصممين لهذا الجهاز.
	- 2 وصّل كابل الطاقة بمصدر تيار به أرضي.
	- 3 احتفظ بجميع الكابلات والوصلات الكهربائية بعيدًا عن السوائل والرطوبة.
	- 4 تحقق من عدم وجود تلف في الكابالت وقابس الطاقة واستبدلها إذا تلفت.

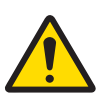

### **تحذير**

**اإلصابة أو التلف الناتجان عن التعامل غير الصحيح مع البطارية** (**الموجودة داخل الطابعة**).

- 1 ال تعرض البطارية أو الطابعة للظروف البيئية التي تتجاوز تلك الموضحة في قسم البيانات الفنية هنا.
	- 2 استبدل البطارية بنفس النوع.
- 3 تخلص من البطارية أو الطابعة وفقًا للقواعد المحلية ، ولا تتلفها أبدًا أو تتخلص منها في النار.

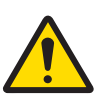

## **تحذير**

### **الوفاة أو اإلصابة الخطيرة بسبب الصدمة الكهربائية**

- 1 افصل الطابعة عن مصدر الطاقة قبل أداء الصيانة.
- 2 تجنب دخول السوائل إلى الطابعة أو محول التيار المتردد/التيار المستمر.

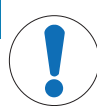

#### **إشعار فقدان البيانات**

يمكن أن تؤدي الطباعة المستمرة إلى ارتفاع درجة حرارة رأس الطباعة. تتوقف عملية الطباعة حتى يبرد رأس الطباعة. أثناء مرحلة التبريد هذه، يجب عدم إيقاف تشغيل الطابعة، وإال ستفقد بيانات المخزن المؤقت.

**إشعار**

## **التلف الذي يلحق بالجهاز أو الخلل الوظيفي الناتج عن استخدام أجزاء غير مالئمة**

<span id="page-132-1"></span><span id="page-132-0"></span>استخدم فقط األجزاء المقدمة من شركة TOLEDO METTLER والمعدة لالستخدام مع جهازك.

## 3 **التركيب وبدء التشغيل**

### **ظروف التشغيل**

- استخدم الطابعة فقط في الغرف الداخلية الجافة. للاطلاع على الأحوال البيئية، انظر البيانات الفنية.
	- دع الطابعة تتأقلم مع درجة حرارة الغرفة.
- ال تستخدم الطابعة في وجود الرطوبة والسوائل.

### 3.1 **نطاق التسليم**

األشياء التالية مشمولة في نطاق التسليم:

- P-58RUE أو P-56RUE الحرارية الطابعة
	- محول تيار متردد/تيار مستمر
		- كابل الطاقة الخاص بالبلد
			- كابل USB
			- كابل 232RS
			- مجموعة لفات الورق
				- دليل المستخدم
					- إقرار المطابقة

تحقق من عدم وجود تلف في العبوة وعناصر التغليف والمكونات المستلمة. في حال وجود تلف في أي من المكونات، يُرجى التواصل مع ممثل الخدمة التابع لـ METTLER TOLEDO.

يمكن العثور على قائمة بقطع الغيار والملحقات في الدليل المرجعي.

## 3.2 **توصيل الطابعة بمصدر الطاقة**

- 1 صل محول التيار المتردد/التيار المستمر بالمقبس الموجود في ظهر الطابعة، واقفله باستخدام الصامولة اللولبية.
	- 2 صل كابل الطاقة بمحول التيار المتردد/التيار المستمر وبمقبس الطاقة.
		- 3 شغّل الطابعة.

<span id="page-132-2"></span>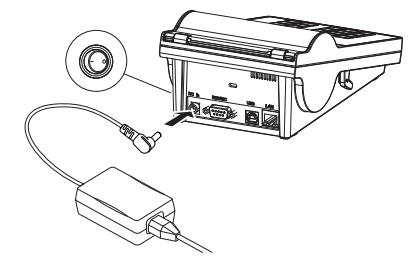

## 3.3 **إدخال لفة الورق**

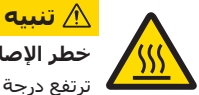

### **خطر اإلصابة بحروق**

<span id="page-132-3"></span>ترتفع درجة حرارة رأس الطباعة الحراري أثناء عملية الطباعة. انتظر حتى يبرد رأس الطباعة قبل فتح غطاء الطابعة.

### **مالحظة**

لمعرفة المزيد عن لفات الورق االحتياطية، انظر في الدليل المرجعي.

- 1 ّشغل الطابعة.
- 2 اضغط على مفتاح التحرير. يفتح غطاء الطابعة.
- 3 أدخل لفة الورق في إطار الطابعة. **مالحظة**: يجب فك لفة الورق في االتجاه الصحيح (انظر الصورة).

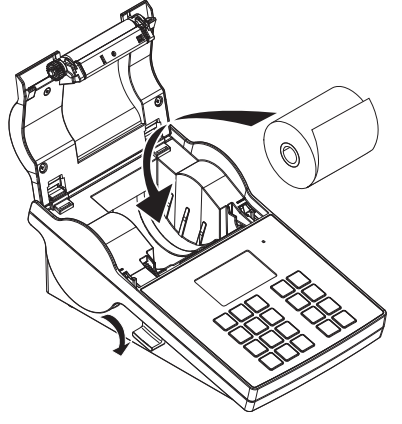

- 4 تأكد من أن الورق في منتصف موجهات الورق.
- 5 أغلق غطاء الطابعة. اضغط بقوة ألسفل حتى يستقر في مكانه.
	- 6 اضغط على مفتاح تغذية الورق للتحقق من تغذية الورق.

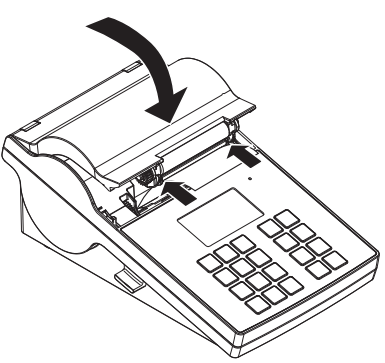

3.4 **توصيل الطابعة بأحد أجهزة** TOLEDO METTLER

## **إشعار**

<span id="page-133-1"></span><span id="page-133-0"></span>توصي TOLEDO METTLER بتوصيل الطابعة بجهاز واحد فقط في كل مرة. إذا كانت هناك عدة أجهزة متصلة، فال يمكن أن تفترض TOLEDO METTLER إجراء التشغيل الصحيح للطابعة.

### 3.4.1 **توصيل الطابعة عبر وصلة** 232RS

- 1 صل الطابعة بمصدر الطاقة.
- 2 استخدم كابل RS232 لتوصيل الطابعة بجهاز METTLER TOLEDO. **مالحظة**
- يجب أن تكون إعدادات اتصال 232RS لكل من الطابعة والجهاز متطابقة.
	- 3 شغّل الطابعة.

#### **اإلعدادات االفتراضية للطابعة**

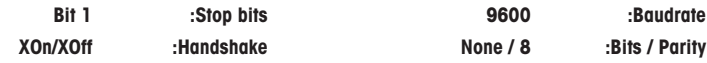

### 3.4.2 **توصيل الطابعة عبر وصلة** USB

- 1 وصّل الطابعة بمصدر الطاقة على النحو التالي:
- 2 استخدم كابل USB لتوصيل الطابعة بجهاز METTLER TOLEDO.
	- 3 شغّا، الطابعة.

## 3.4.3 **توصيل الطابعة عبر وصلة** Ethernet

- 1 وصّل الطابعة بمصدر الطاقة على النحو التالي:
- <span id="page-134-1"></span><span id="page-134-0"></span>2 استخدم كابل Ethernet لتوصيل الطابعة مباشرةً بجهاز METTLER TOLEDO أو بشكل غير مباشر عبر شبكة Ethernet الخاصة بالشركة.

#### **مالحظة**

<span id="page-134-2"></span>لتثبيت واجهة Ethernet وتكوينها، يجب أن تكون لديك معرفة أساسية بالشبكات القائمة على IP/TCP، وتقنية الشبكة بشكل عام. إذا لزم األمر، فاتصل بمسؤول الشبكة في قسم تقنية المعلومات أو دعم تقنية المعلومات.

## 3.5 **تحديد اللغة والتاريخ والوقت**

عند استخدام الطابعة لأول مرة، نوصي بتحديد لغة الطابعة والوقت والتاريخ الحاليين.

- 1 ّشغل الطابعة.
- .!Set language & date / time first الرسالة تظهر
- 2 استخدم مفاتيح التمرير (ఢ، ≏) لاختيار إحدى اللغات من القائمة. اضغط على مفتاح التأكيد .
	- 3 اختر تنسيق التاريخ.
		- 4 حدد التاريخ.
	- 5 اختر تنسيق الوقت.
		- 6 حدد الوقت.
	- تم تحديد اللغة والوقت والتاريخ.
		- **مالحظة**
- يتم االحتفاظ بهذه اإلعدادات حتى إذا قمت بفصل الطابعة عن مصدر الطاقة.
- <span id="page-134-3"></span>سيتم تغيير التاريخ والوقت من الجهاز المتصل إذا كان الجهاز المتصل يدعم التاريخ والوقت.
	- إذا كان الجهاز المتصل يدعم التاريخ والوقت، فلن تكون عناصر القائمة متاحة.

## 4 **الصيانة**

#### **التنظيف**

تأكد من تنظيف الطابعة بانتظام.

# **إشعار**

### **تلف الطابعة**

ال تفتح غالف الطابعة أو محول التيار المتردد/التيار المستمر. فهما ال يحتويان على مكونات يمكن تنظيفها، أو إصالحها، أو استبدالها بمعرفة المستخدم.

غلاف الطابعة مصنوع من مواد مقاومة من الدرجة الأولى. لذلك، يمكن استخدام جميع مواد التنظيف المخففة المتوفرة تجاريًا من أجل التنظيف.

### **العثور على المزيد من المعلومات**

اطلع على الدليل المرجعي للحصول على مزيد من إرشادات الصيانة.

## 5 **البيانات الفنية**

## **مصدر الطاقة**

<span id="page-135-0"></span>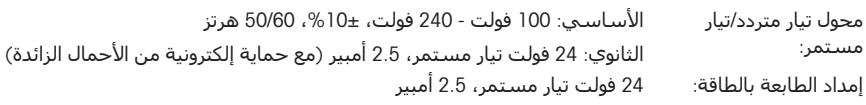

## **الحماية والمعايير**

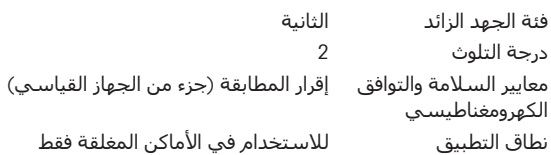

## **الظروف البيئية** االرتفاع فوق مستوى

حتى 4000 م

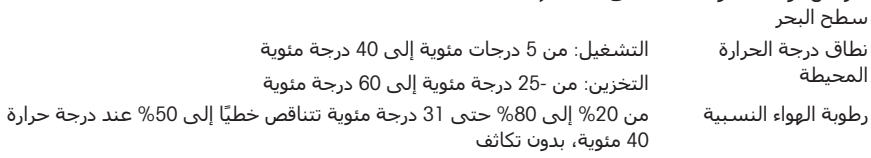

## **ميزات الطابعة**

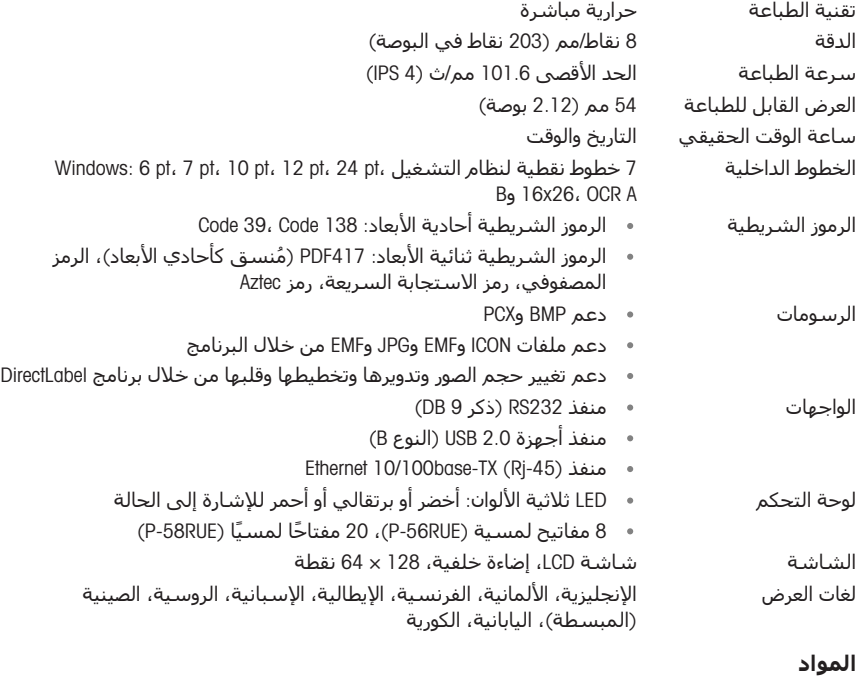

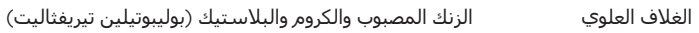

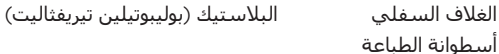

#### **الوسائط**

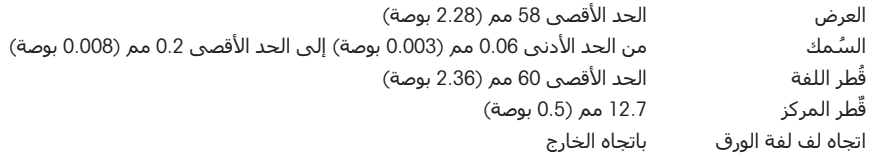

### **محرك أقراص** USB

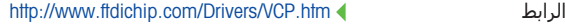

#### **ُ البعد**/**الوزن**

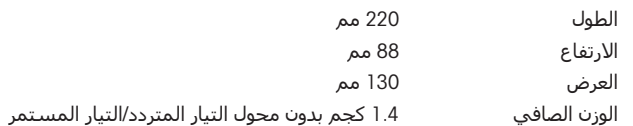

## 6 **التخلص من الجهاز**

ال يجوز التخلص من هذا الجهاز في النفايات المنزلية ً وفقا للتوجيه األوروبي /2012/19EU بشأن نفايات الأجهزة الكهربائية والالكترونية (WEEE). وينطبق هذا أيضًا على البلدان الموجودة خارج الاتحاد الأوروبي، وفقًا لمتطلباتها المحددة.

يُرجى التخلص من هذا المنتج وفقًا للوائح المحلية في نقطة التجميع المحددة للأجهزة الكهربائية واإللكترونية. إذا كانت لديك أي أسئلة، ُفيرجى االتصال بالجهة المسؤولة أو الموزع الذي اشتريت منه هذا الجهاز. في حالة نقل هذا الجهاز إلى جهات أخرى، يجب أيضًا ربط محتوى هذا النظام.

<span id="page-136-0"></span>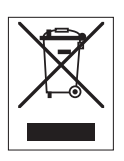

To protect your product's future: METTLER TOLEDO Service assures the quality, measuring accuracy and preservation of value of this product for years to come.

Please request full details about our attractive terms of service.

www.mt.com/service

www.mt.com/lab-printers

For more information

Mettler-Toledo GmbH Im Langacher 44 8606 Greifensee, Switzerland www.mt.com/contact

Subject to technical changes. © 06/2023 METTLER TOLEDO. All rights reserved. 30348468E cs, da, hr, hu, nl, pl, pt, ro, sk, sv, tr, ar

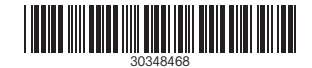